# SIONYX

# **AURORA KAMERY SERII**

Instrukcja Obsługi

# **SIONYX, LLC**

**Cummings Center** Beverly, MA 01915 U.S.A. (978) 922-0684 support@SIONYX.com

Śledź nas na Facebooku @SiOnyxNightVision

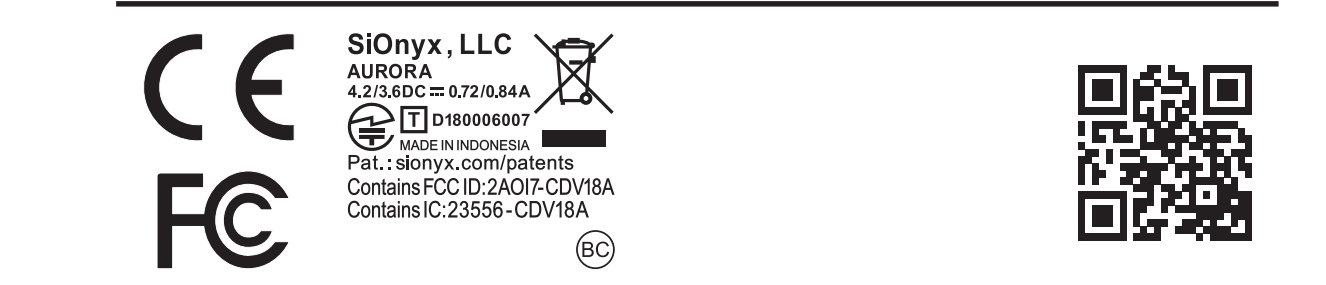

# **Spis Treści**

### **Rozdział 1. Pierwsze kroki 6**

- 1.1 Rozpakowanie pudełka
- 1.2 Ładowanie baterii
	- 1.2.1 Wyjmowanie baterii
	- 1.2.2 Wyświetlanie poziomu naładowania baterii
- 1.3 Wyświetlanie trybów i ustawień aparatu
	- 1.3.1 Przegląd przycisków
	- 1.3.2 Pokrętło ustawień
	- 1.3.3 Wizjer
	- 1.3.4 Pierścień sceny
	- 1.3.5 Pierścień skupiający
- 1.4 Wkładanie karty Micro SD
- 1.5 Ustawianie daty i godziny
- 1.6 Pobieranie aplikacji mobilnej w celu połączenia z kamerą

#### **Rozdział 2. Zdjęcia i filmy 17**

- 2.1 Robienie zdjęć i nagrywanie wideo
	- 2.1.1 Robienie zdjęcia
	- 2.1.2 Nagrywanie wideo
	- 2.1.3 Regulacja ostrości
	- 2.1.4 Powiększanie i pomniejszanie
	- 2.1.5 Ustawianie kompensacji ekspozycji
	- 2.1.6 Używanie pierścienia sceny
- 2.2 Przeglądanie i usuwanie zdjęć i filmów
	- 2.2.1 Przeglądanie i powiększanie zdjęć i filmów
	- 2.2.2 Przeglądanie miniatur zdjęć i filmów
	- 2.2.3 Odtwarzanie wideo
	- 2.2.4 Usuwanie zdjęć i filmów
	- 2.2.5 Usuwanie wielu zdjęć i filmów
- 2.3 Robienie zdjęć: ustawienia
	- 2.3.1 Szybkość migawki
	- 2.3.2 Wybuch
	- 2.3.3 HDR
- 2.3.4 Samowyzwalacz
- 2.3.5 Panorama
- 2.3.6 Upływ czasu
- 2.4 Robienie zdjęć i filmów: ustawienia zaawansowane
	- 2.4.1 Jasność
	- 2.4.2 Nakładka
	- 2.4.3 Limit czasu wizjera elektronicznego
	- 2.4.4 Poświata nocna
	- 2.4.5 Szybki przegląd
	- 2.4.6 Odwróć obraz

#### 2.5 Nagrywanie filmów: ustawienia

- 2.5.1 EIS
- 2.5.2 Ustawianie szybkości klatek
- 2.5.3 Rozdzielczość
- 2.5.4 HDR

#### **Rozdział 3. Tryb pętli 43**

- 3.1 Typ Wyzwalacza
- 3.2 Tryb Wyzwalania

#### **Rozdział 4. WIFI/Tryb ustawień 45**

- 4.1 O
	- 4.1.1 Reset do ustawień fabrycznych
- 4.2 Automatyczny wyłącznik
- 4.3 Kompas
- 4.4 Data i godzina 4.4.1 Zestaw GPS 4.4.2 Format
- 4.5 Karta SD
- 4.6 Dzwonki
- 4.7 Audio
- 4.8 GPS
	- 4.8.1 Włączanie GPS
	- 4.8.2 Zmiana formatu GPS
	- 4.8.3 Obraz geotagu
- 4.9 WIFI

# **Rozdział 5. Informacje referencyjne 55**

- 5.1 Bateria
	- 5.1.1 Zakres temperatur pracy
	- 5.1.2 Wskazówki dotyczące zmniejszania zużycia baterii
	- 5.1.3 Przechowywanie i obsługa baterii
	- 5.1.4 Utylizacja baterii
- 5.2 Specyfikacje kamery
- 5.3 Obsługa klienta SIONYX

## **Rozdział 6. Rozwiązywanie problemów 57**

## **Rozdział 7. Gwarancja 58**

# **Rozdział 1. Pierwsze kroki**

Gratulujemy zakupu nowej kamery SIONYX Aurora Night Vision! Zacznijmy!

#### **1.2 Ładowanie baterii**

Pierwszą rzeczą, którą musisz zrobić po rozpakowaniu aparatu, jest naładowanie akumulatora. Naładuj baterię przez port USB.

#### **Aby naładować baterię:**

1. Upewnij się, że aparat jest w trybie OFF.

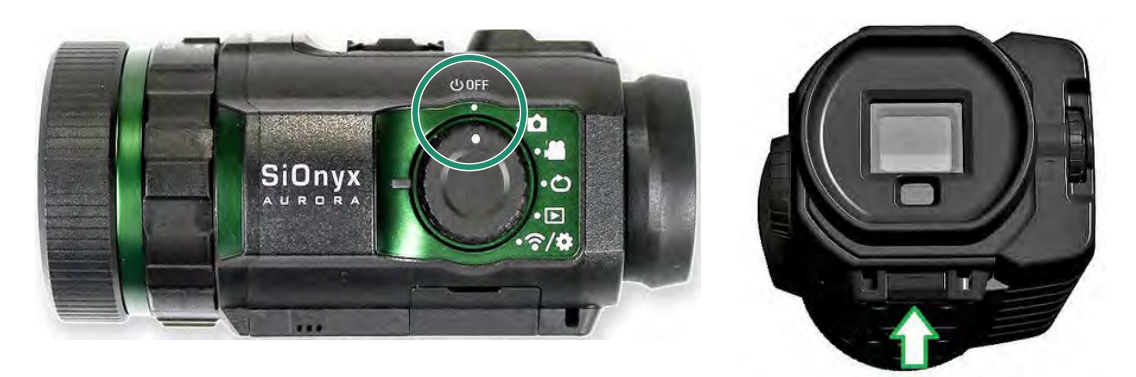

2. Wyjmij wizjer, pociągając w dół przycisk zwalniania wizjera.

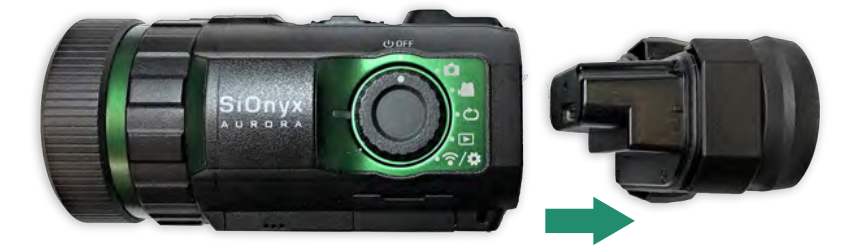

3. Wyciągnij wizjer prosto.

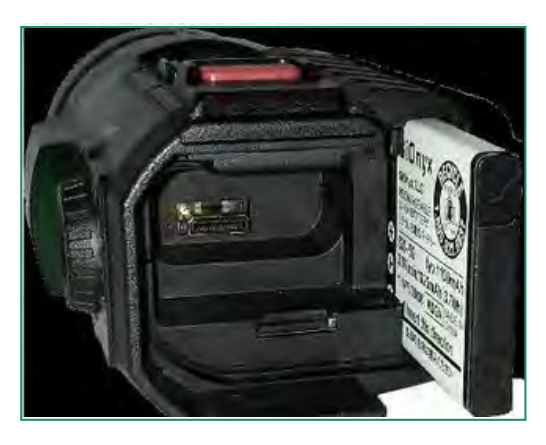

4. Wsuń baterię do gniazda baterii.

5. Włóż kabel Micro USB do portu USB aparatu.

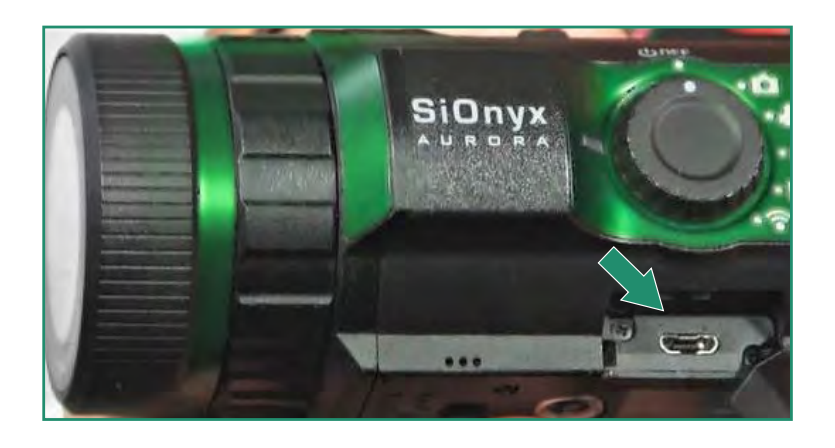

6. Podłącz kamerę do włączonego komputera PC za pomocą dostarczonego kabla Micro USB.

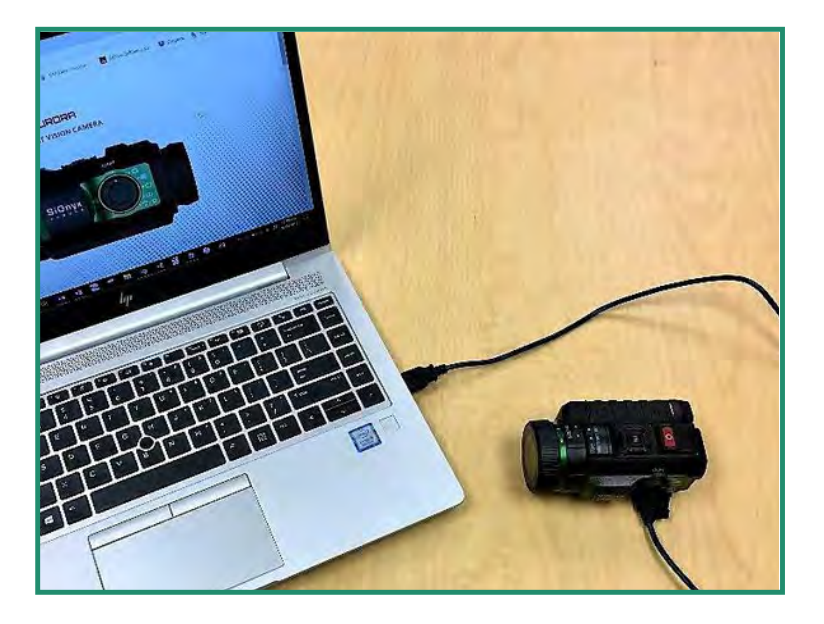

Podczas ładowania pojawia się i powoli miga zielone światło. Gdy bateria jest w pełni naładowana, światło zgaśnie.

**Uwaga:** Naładowanie baterii do 100% zajmie około 2-3 godzin i wystarczy na około 2 godziny nagrywania wideo.

#### **1.2.1 Wyjmowanie Baterii**

1. Otwórz wizjer, pociągając w dół przycisk zwalniania wizjera.

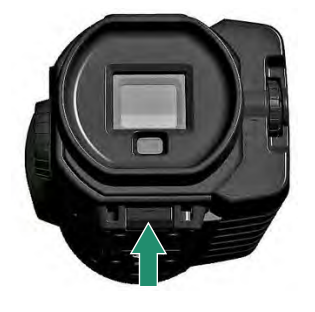

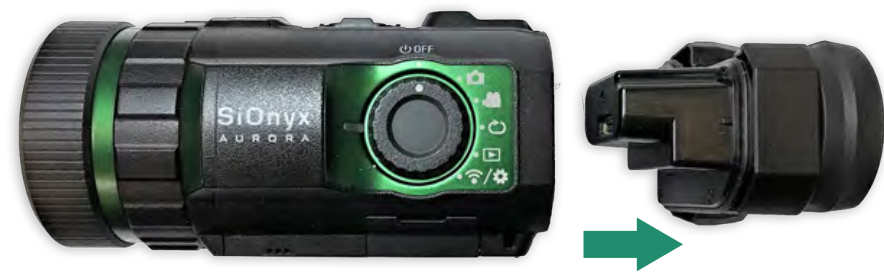

2. Wyciągnij wizjer prosto.

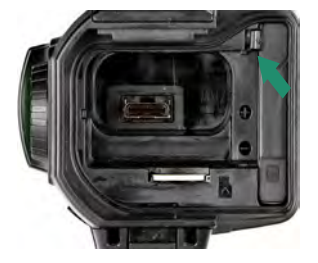

3. Naciśnij zaczep po lewej stronie baterii i wysuń baterię. Wsuń wizjer z powrotem do gniazda.

#### **1.2.2 Wyświetlanie poziomu naładowania baterii**

Aby wyświetlić stan naładowania baterii, obróć pokrętło ustawień do pozycji Zdjęcie, Wideo, Pętla lub WiFi/Ustawienia.

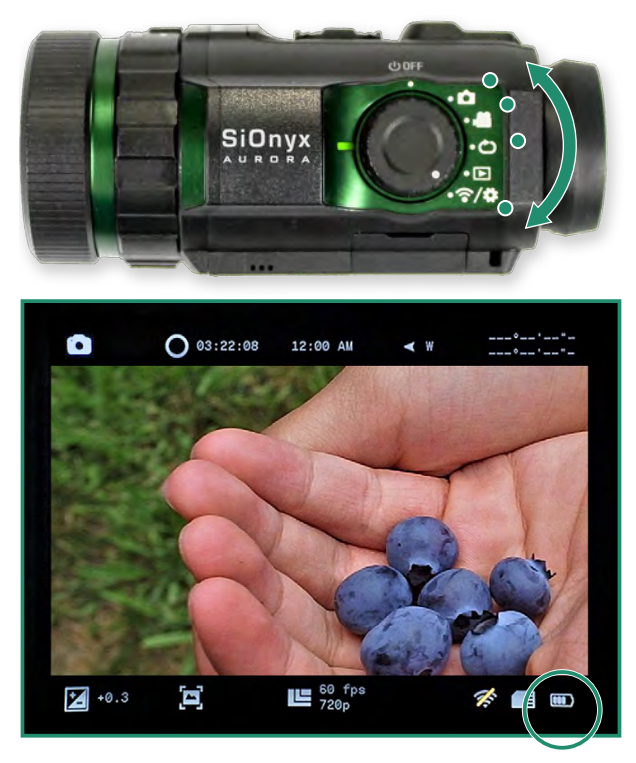

Ikona wskaźnika baterii znajduje się w prawym dolnym rogu ekranu.

#### **1.3 Wyświetlanie trybów i ustawień aparatu**

Oto przegląd przycisków aparatu.

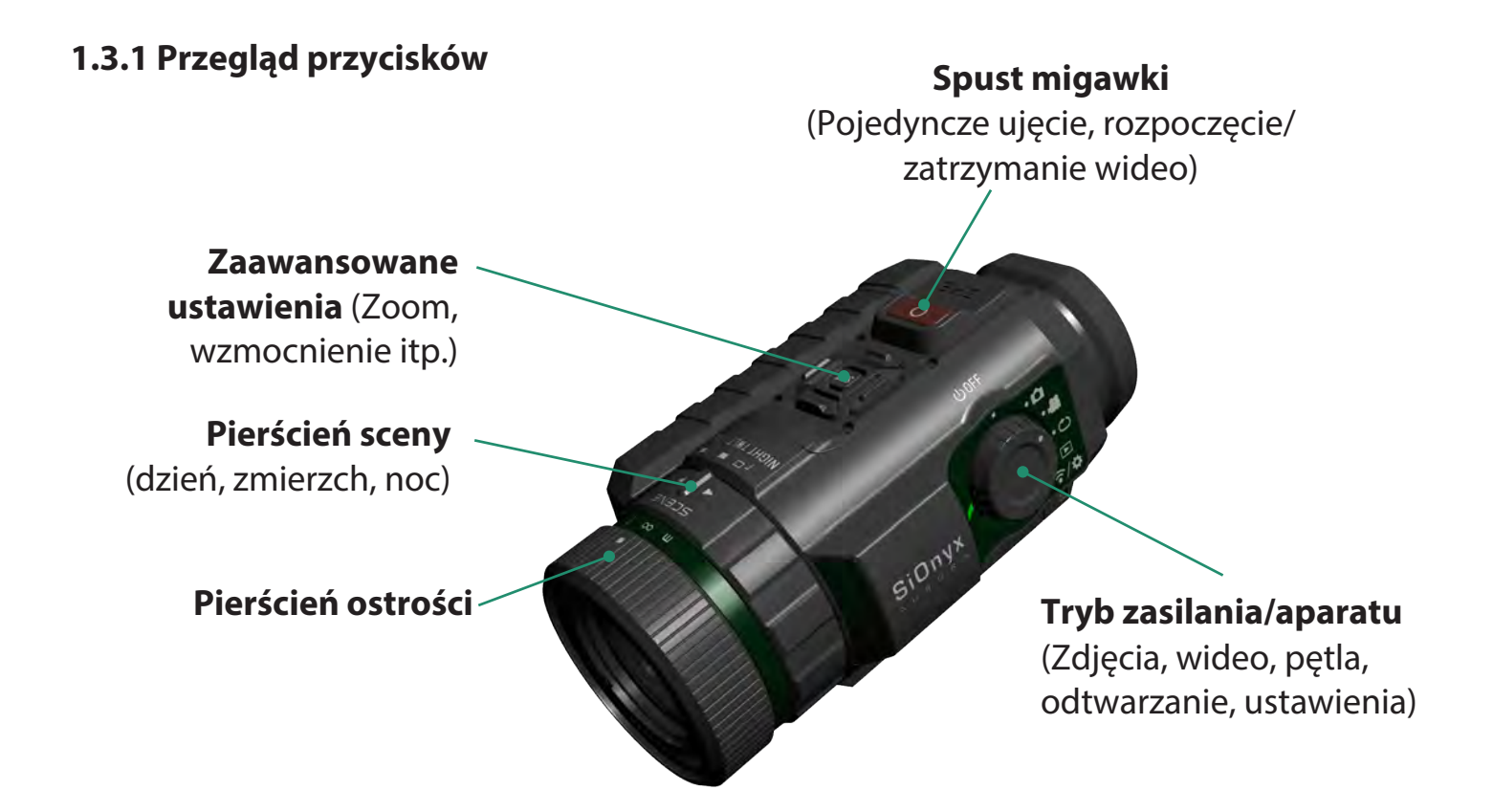

#### **1.3.2 Pokrętło ustawień**

Pokrętło ustawień włącza i wyłącza aparat oraz ustawia tryb aparatu.

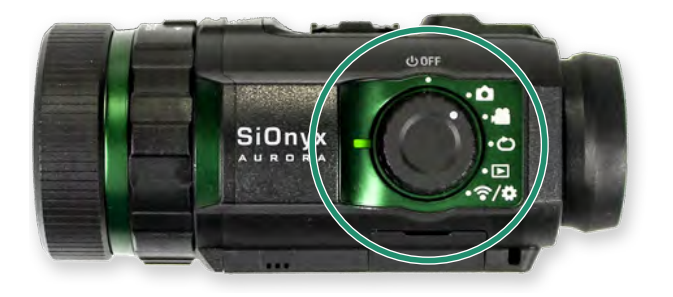

- Wyłączanie
- Zdjęcie
- Wideo

6<br>3

 $\bigodot$ 

 $\textcircled{\small{1}}$ 

- Pętla
- Odtwarzanie
- $\left(\widehat{\cdot},\alpha\right)$ •Ustawienia wifi

#### **1.3.3 Wizjer**

Elektroniczny wizjer (EVF) zawiera menu i system sterowania dla aparatu. Po prawej stronie wizjera elektronicznego znajduje się tarcza dioptrii. UŻYJ TEGO, ABY SKONCENTROWAĆ SIĘ NA OCZU PRZED USTAWIENIEM SOCZEWKI.

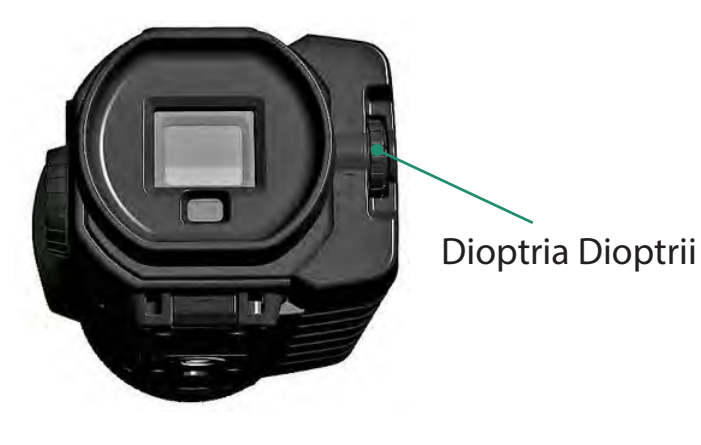

#### **1.3.4 Pierścień sceny**

Użyj pierścienia sceny, aby dostosować obiektyw do pory dnia.

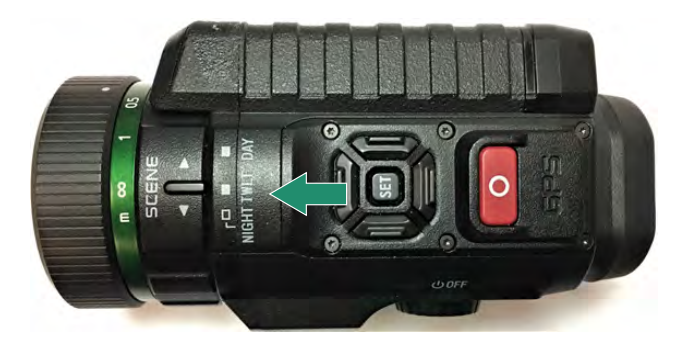

#### **1.3.5 Pierścień skupiający**

Użyj pierścienia ustawiania ostrości, aby dostosować ostrość wizualnie lub za pomocą ustawień odległości na pokrętle.

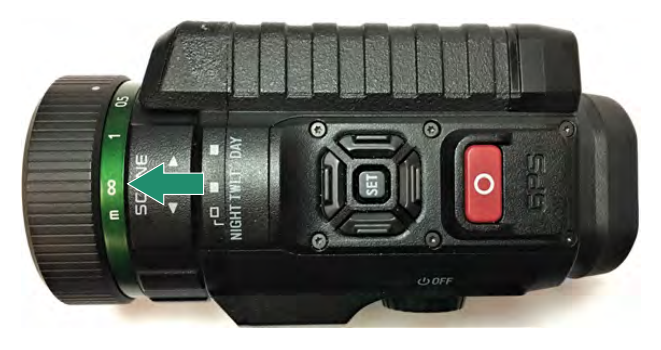

## **1.4 Wkładanie karty Micro SD**

Karta Micro SD zawiera wszystkie Twoje filmy i zdjęcia.

**Uwaga:** kamera nie jest dostarczana z kartą Micro SD. Musisz kupić kartę Micro SD/Micro SDHC Class 10 lub UHS-1 o pojemności do 32 GB. (PRO ma limit 256 GB)

1. Aby włożyć kartę Micro SD, wyjmij wizjer, pociągając w dół przycisk zwalniania wizjera.

2. Wyciągnij wizjer prosto.

3. Włóż kartę SD do gniazda i wciśnij ją, aż się zablokuje. Aby go usunąć, naciśnij go ponownie, a zostanie zwolniony.

4. Wsuń wizjer z powrotem do gniazda.

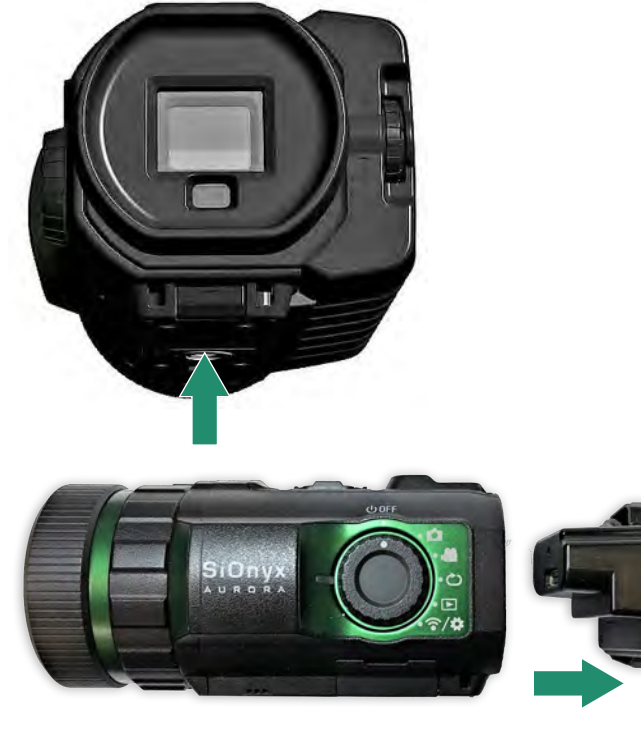

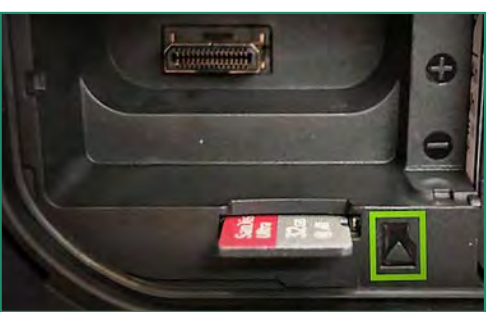

**Uwaga:** Nie wkładaj karty SD na siłę do gniazda, ponieważ może to spowodować uszkodzenie danych.

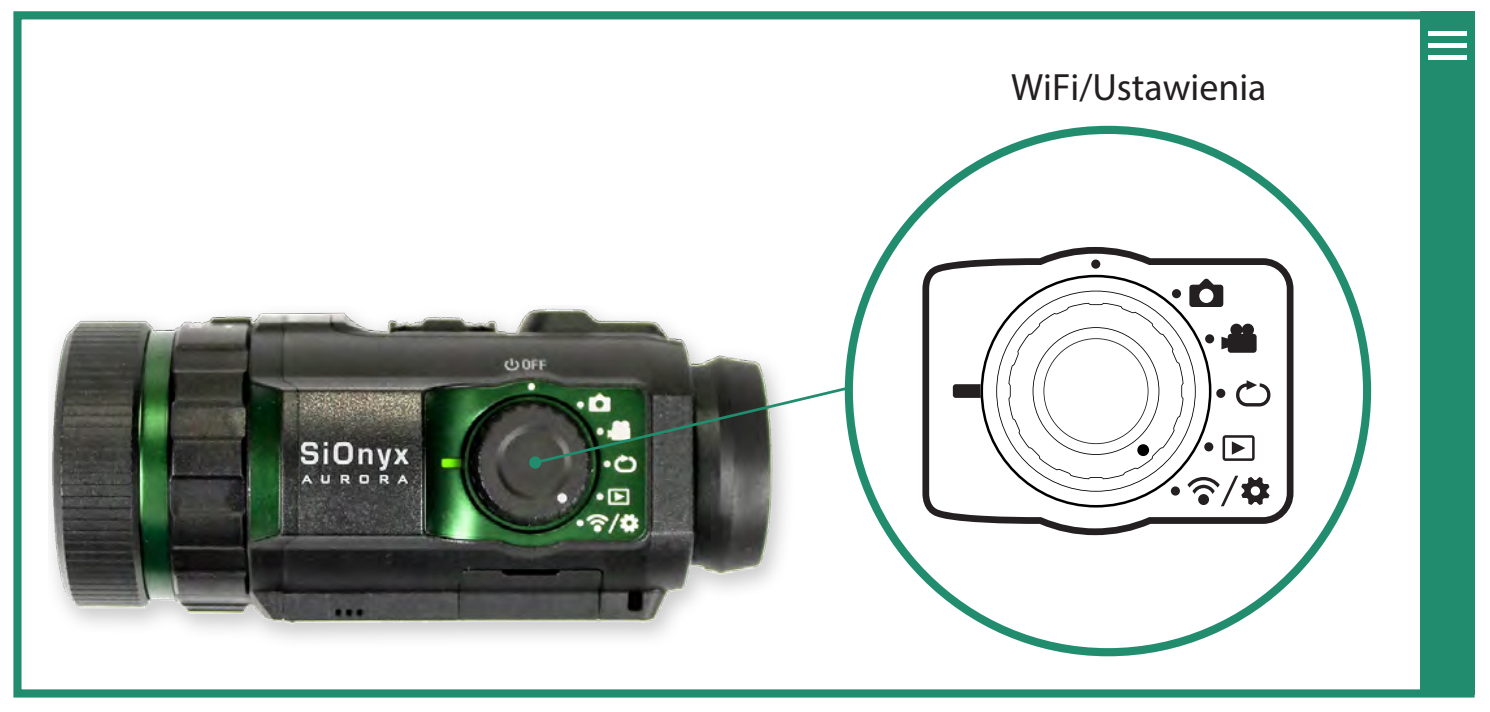

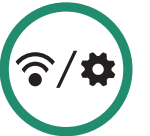

## **1.5 Ustawianie daty i godziny**

1. Aby ustawić datę i godzinę, obróć pokrętło ustawień do menu WiFi/Ustawienia.

- 2. Naciśnij przycisk SET, aby uzyskać dostęp do menu WiFi/Ustawienia.
- 3. To ostrzeżenie będzie wyświetlane do czasu ustawienia daty i godziny.
- 4. Przełącz w dół do Data i godzina i przełącz w prawo do opcji Data i godzina.

5. Możesz ustawić godzinę za pomocą GPS (NIE DOSTĘPNE WE WSZYSTKICH KAMER) (patrz "Rozdział 4.4.1 Ustawienie GPS". Możesz także zmienić format daty i czasu (patrz "Rozdział 4.4.2 Format").

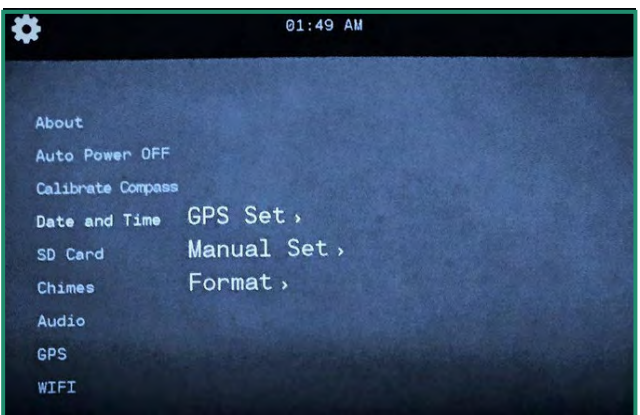

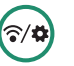

Aby ręcznie ustawić datę i godzinę, przełącz w dół na ustawienie ręczne.

- 1. Obróć pokrętło ustawień do pozycji WiFi i ustawienia.
- 2. Przełącz w dół do Data i godzina, a następnie w prawo do Ustaw ręczną.
- 3. Przełącz w prawo na Data i naciśnij SET. Data u góry menu jest teraz w trybie zmiany.
- 4. Przełączaj w górę iw dół, aby zmienić datę i naciśnij SET. Powtórz te kroki, aby ustawić czas.

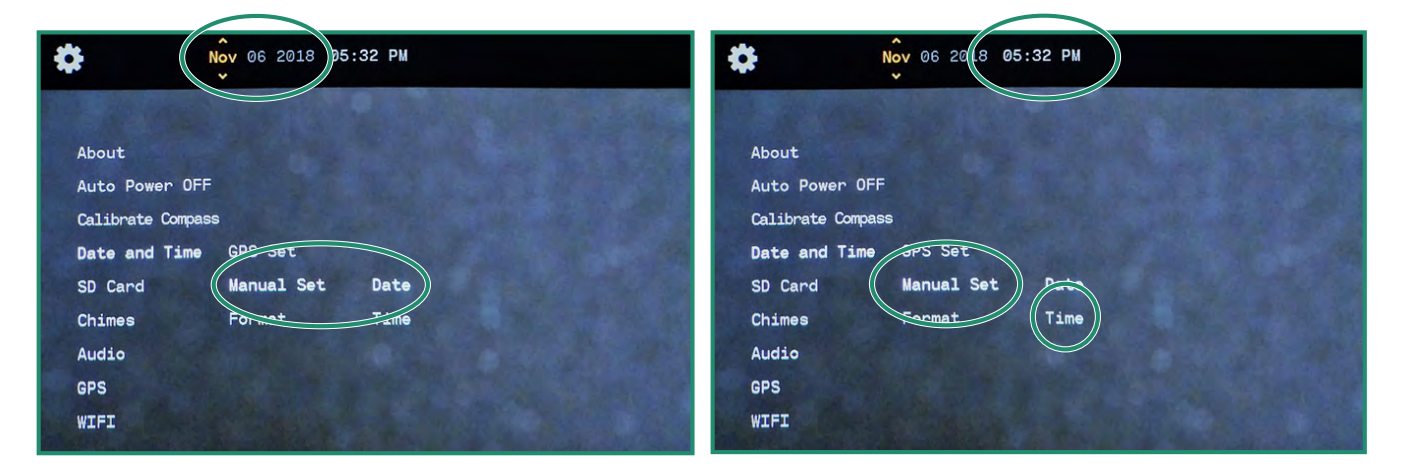

5. Aby ustawić format daty, przełącz w prawo na format daty i naciśnij przycisk SET.

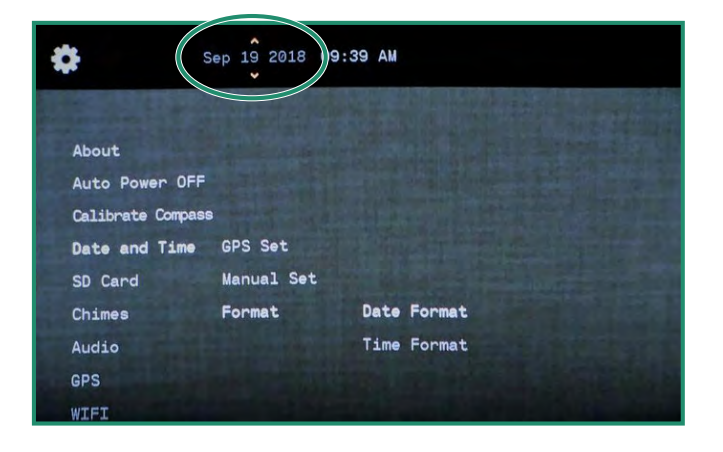

6. Wybierz Format daty u góry ekranu. Wybierz opcję i naciśnij SET. Patrz "Rozdział 4.4.2 Format".

7. Przełącz w dół do Format czasu i naciśnij SET, wybierz żądaną opcję u góry ekranu i naciśnij SET.

8. Przełącz dwukrotnie w lewo, aby wyjść do menu głównego i dwukrotnie w lewo, aby powrócić do głównego menu WIFI/Ustawienia.

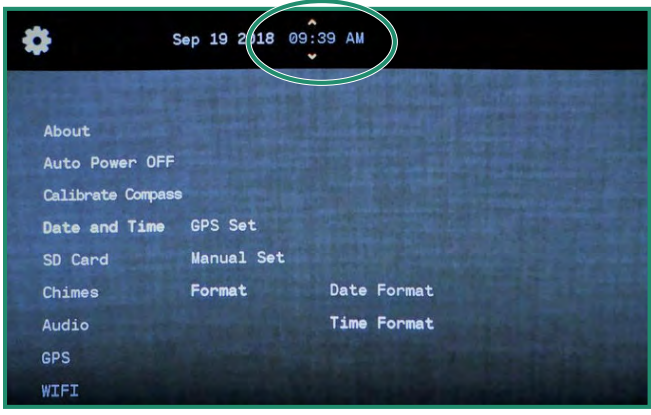

## **1.6 Pobieranie aplikacji mobilnej w celu połączenia z kamerą**

Działająca aplikacja mobilna umożliwia sterowanie kamerą z urządzenia mobilnego i podgląd na żywo. Aplikacja jest dostępna w App Store i Google Play.

1. Pobierz aplikację mobilną SIONYX Aurora ze sklepu App Store lub Google Play.

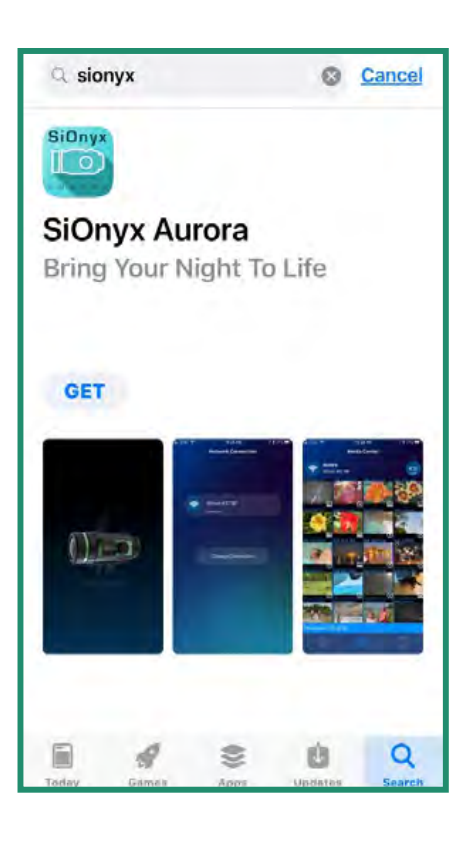

2. Aby połączyć urządzenie mobilne z kamerą, obróć pokrętło ustawień do trybu WiFi/Ustawienia, aby uzyskać dostęp do menu.

3. Przełącz w dół na WIFI i w prawo na WIFI wł. i naciśnij SET.

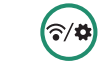

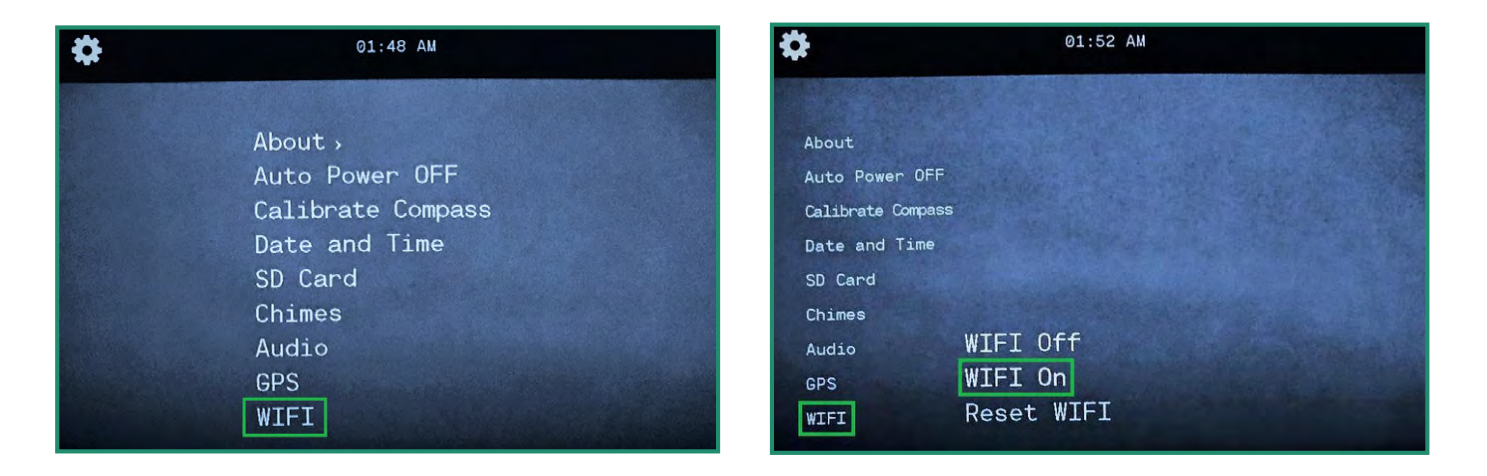

4. Na ekranie zostanie wyświetlony komunikat "Oczekiwanie na połączenie WIFI..."

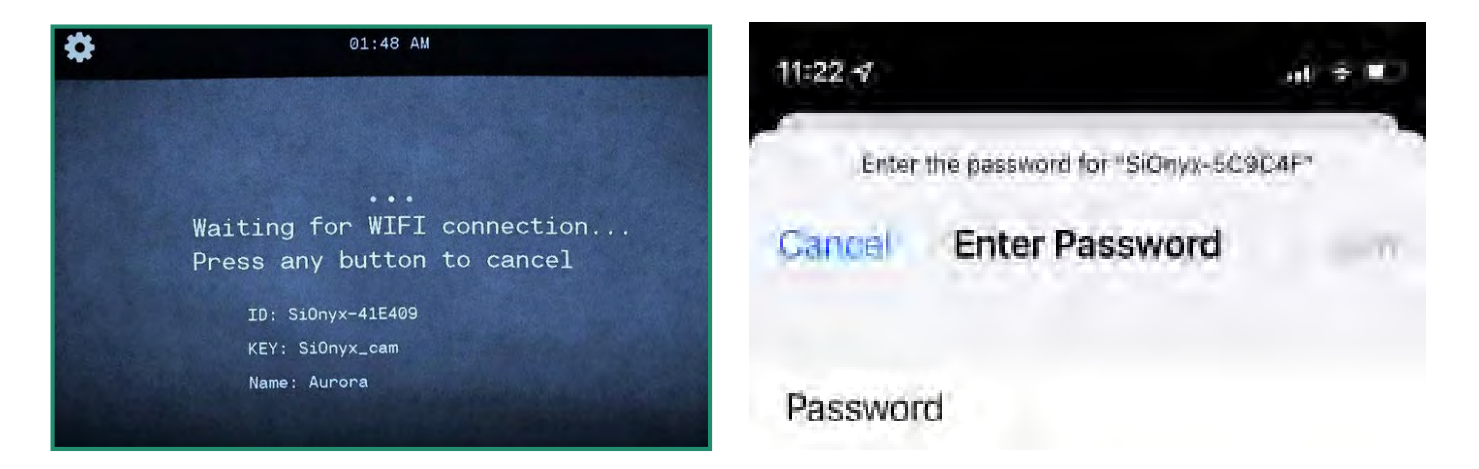

- 5. Przejdź do ustawień WiFi na swoim urządzeniu mobilnym:
- wyłącz SERWIS BLUETOOTH I KOMÓRKOWY
- wybierz połączenie WiFi kamery SIONYX
- wprowadź hasło Wi-Fi "SiOnyx\_cam"

Hasło jest wyświetlane jako KLUCZ w wizjerze.

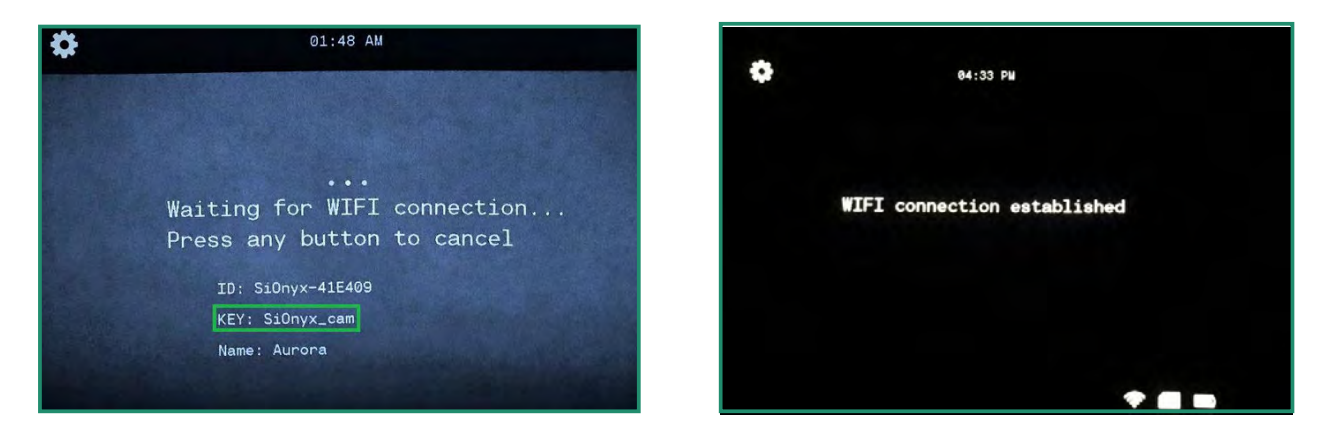

Po nawiązaniu połączenia Wi-Fi w wizjerze zostanie wyświetlony komunikat "Połączenie Wi-Fi zostało nawiązane".

6. Otwórz aplikację mobilną i stuknij nazwę kamery.

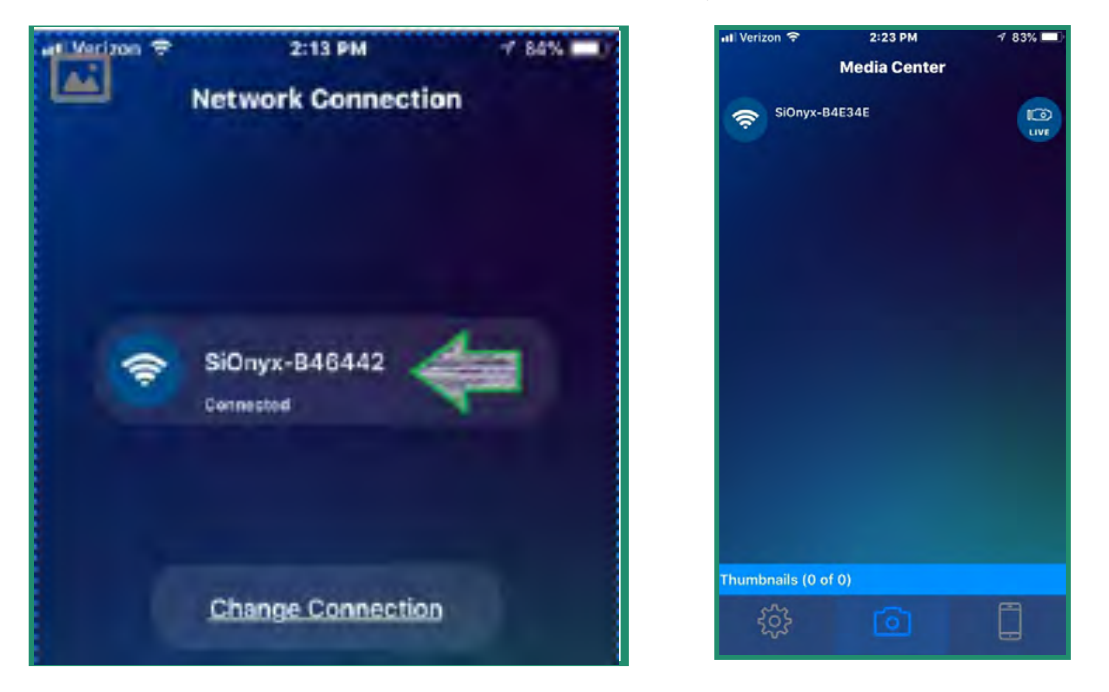

Teraz jesteś na ekranie głównym aplikacji, który nazywa się **Głoska bezdźwięczna Środek.**

**Uwaga:** Aby uzyskać więcej informacji na temat korzystania z aplikacji mobilnej SIONYX Aurora, pobierz przewodnik po aplikacji mobilnej z naszego Centrum pomocy: https://support.SIONYX.com/support/home.

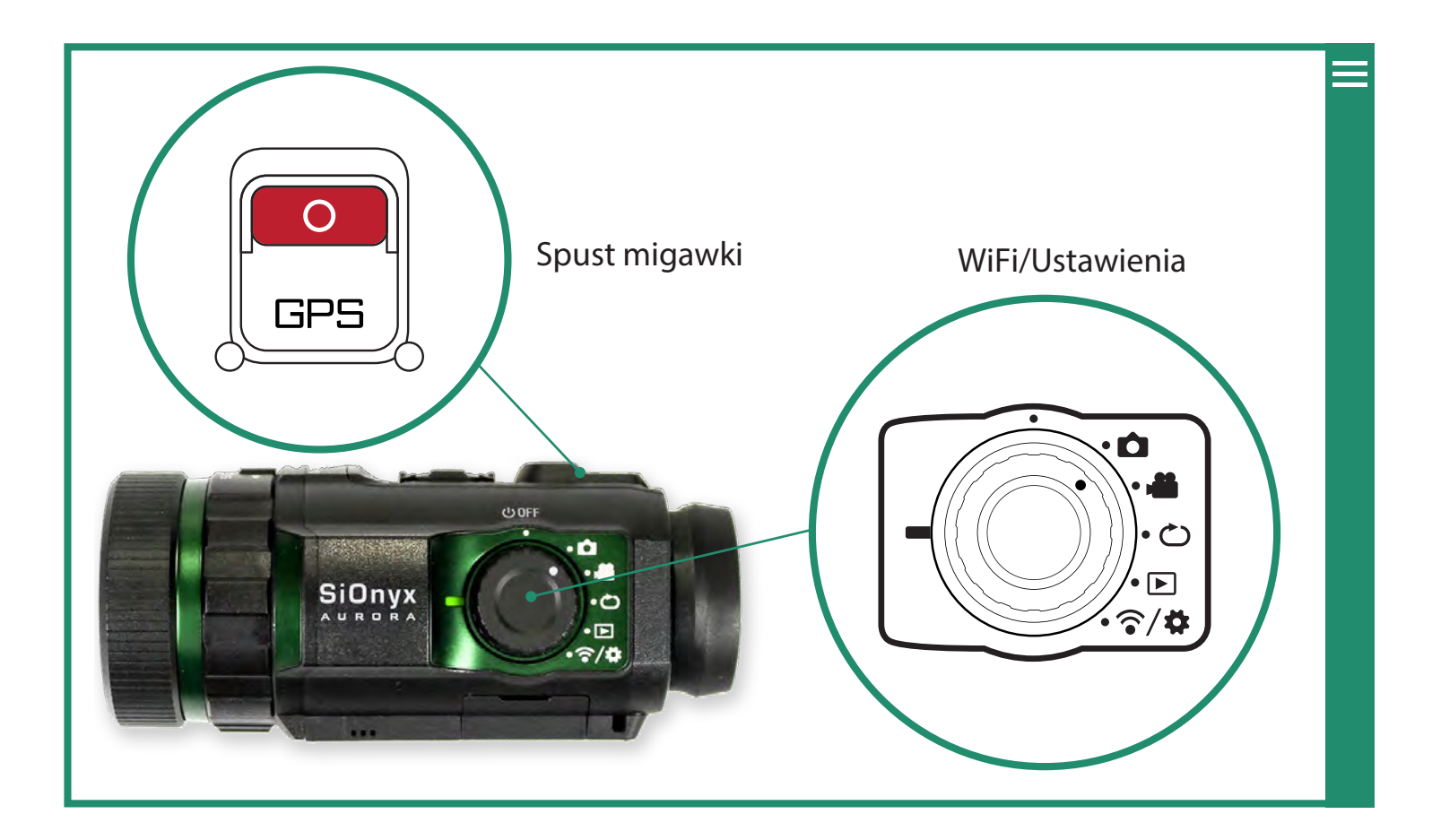

## **2.1 Robienie zdjęć i nagrywanie wideo**

#### **2.1.1 Robić zdjęcie**

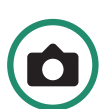

- 1. Aby zrobić zdjęcie, obróć pokrętło ustawień do trybu zdjęć.
- 2. Naciśnij przycisk migawki, aby zrobić zdjęcie.

#### **2.1.2 Nagrywanie wideo**

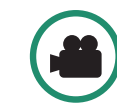

- 1. Aby nagrać wideo, obróć pokrętło ustawień do trybu wideo.
- 2. Naciśnij przycisk migawki, aby rozpocząć i zatrzymać wideo.

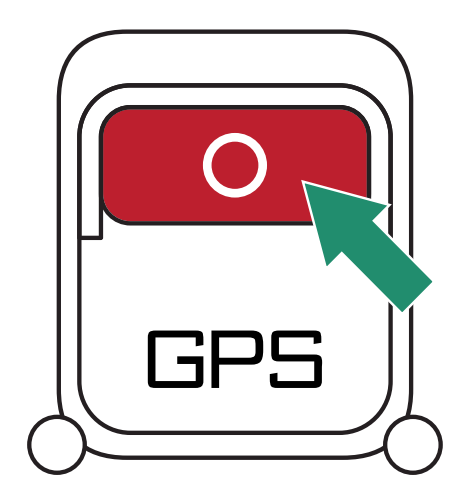

# **Rozdział 2. Zdjęcia i filmy**

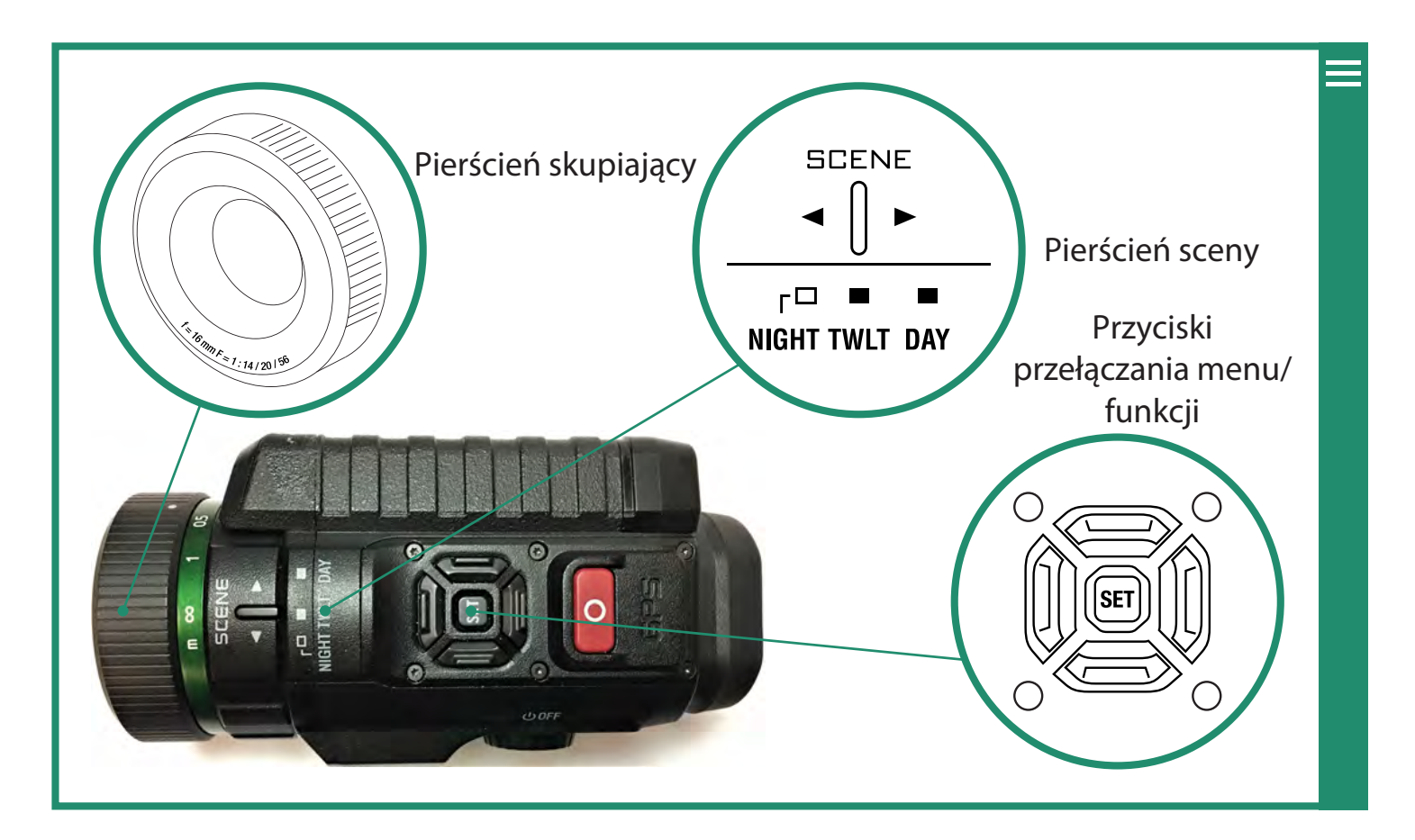

#### **2.1.3 Regulacja ostrości**

Aby wyostrzyć obraz, obróć pierścień ostrości w lewo iw prawo.

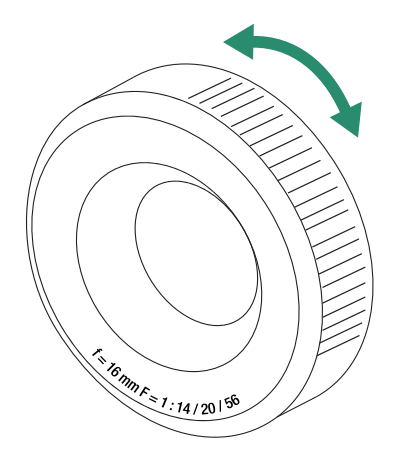

**Uwaga:** Aby pomóc w ustawianiu ostrości, oszacuj odległość, w której wystąpi akcja w twojej scenie i ustaw tę odległość w metrach na skali ostrości. Możesz także włączyć Focus Peak w menu Overlay.

#### **2.1.4 Powiększenie**

Aby powiększyć i pomniejszyć, przełączaj w lewo i w prawo. Trzy kliknięcia prawym przyciskiem myszy zapewniają obrazowanie 1:1.

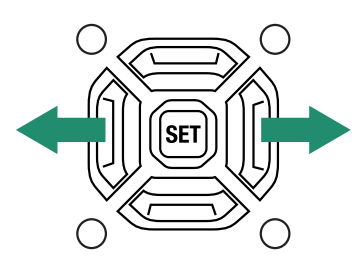

#### **2.1.5 Ustawianie kompensacji ekspozycji (wzmocnienia)**

Kompensacja ekspozycji (lub wzmocnienie) dostosowuje jasność i ciemność sceny. Przełączaj w górę iw dół, aby dostosować kompensację ekspozycji.

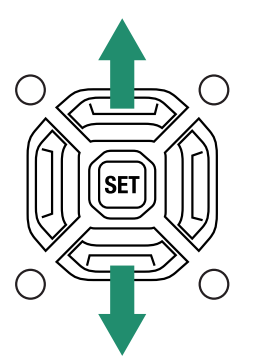

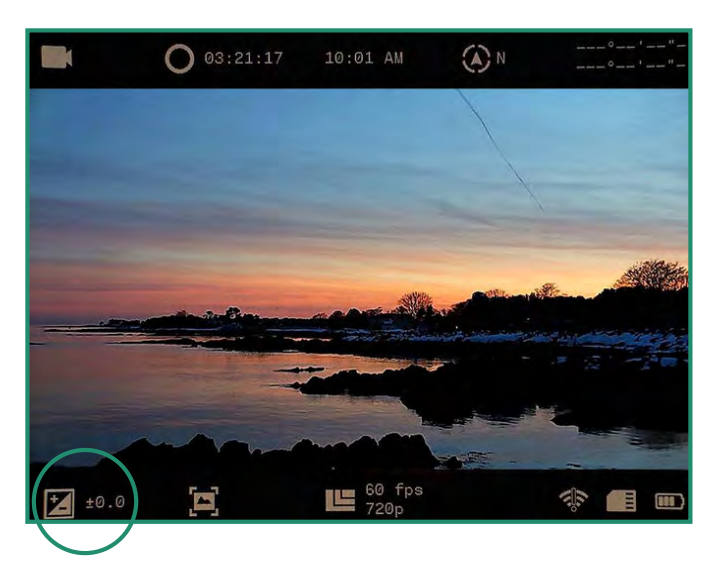

Ustawienie kompensacji/wzmocnienia ekspozycji znajduje się w lewym dolnym rogu menu wizjera.

#### **2.1.6 Pierścień sceny**

Kamera posiada ustawienia dla nocy, zmierzchu i dnia:

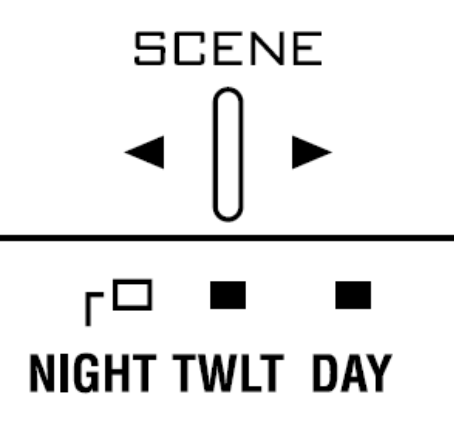

- Noc pełne widzenie w nocy (f/1.4)
- Zmierzch około godzinę przed wschodem słońca i godzinę po dniu (f/2.0)
- Dzień słońce lub chmury (f/5.6)

## **2.2 Przeglądanie i usuwanie zdjęć i filmów**

Możesz użyć funkcji trybu odtwarzania, aby przeglądać i usuwać zdjęcia i filmy.

#### **2.2.1 Przeglądanie i powiększanie zdjęć i filmów**

Możesz przeglądać i powiększać zdjęcia i filmy w trybie odtwarzania.

- 1. Obróć pokrętło ustawień do trybu odtwarzania.
- 2. Zobaczysz najnowsze nagrane zdjęcie lub film.
- 3. Przełączaj w lewo i w prawo, aby przeglądać zdjęcia lub filmy.
- 4. Możesz tymczasowo powiększyć obraz, naciskając długo SET.

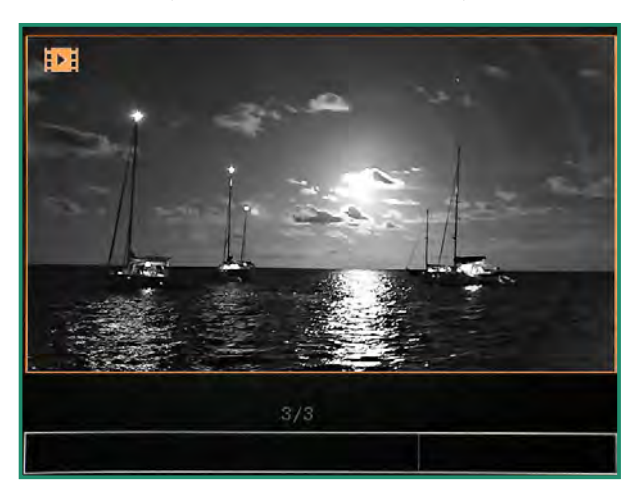

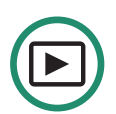

# **Rozdział 2. Zdjęcia i filmy**

#### **2.2.2 Przeglądanie miniatur zdjęć i filmów**

W trybie odtwarzania można wyświetlić cztery lub dziewięć miniatur zdjęć i filmów.

- 1. Obróć pokrętło ustawień do trybu odtwarzania.
- 2. Zobaczysz ostatnie nagrane zdjęcie lub film.
- 3. Przełącz szybko dwukrotnie w górę, aby wyświetlić cztery miniatury.

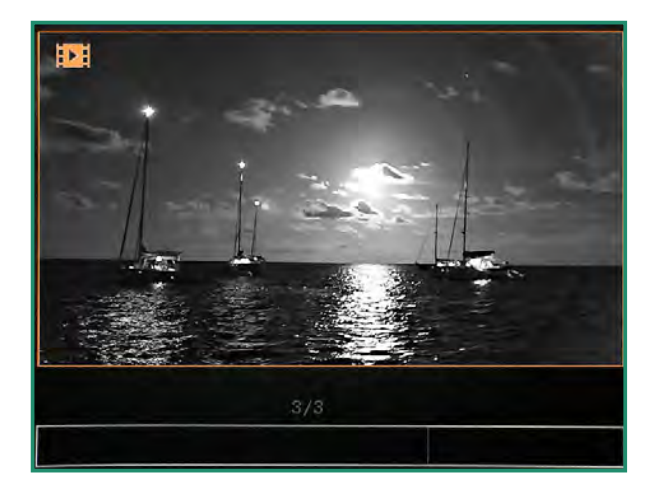

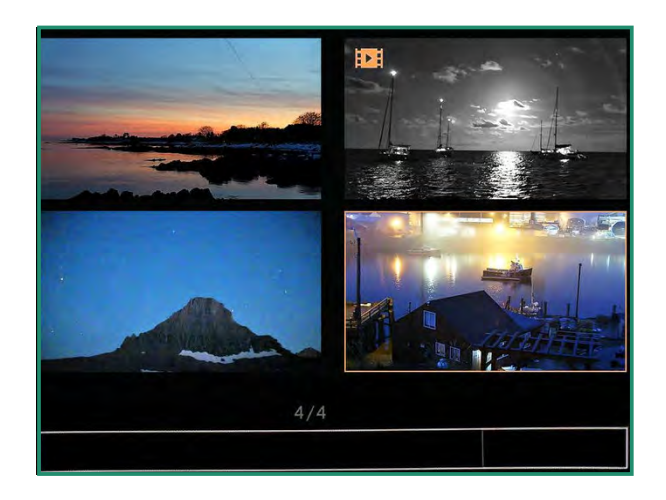

4. Przełącz szybko dwukrotnie w górę, aby wyświetlić dziewięć miniatur.

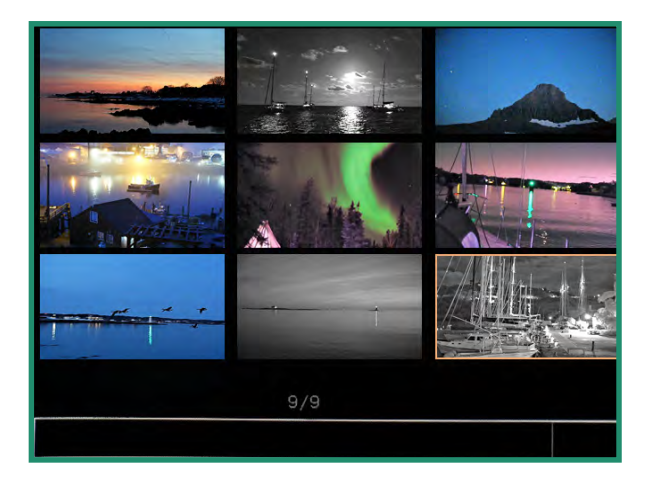

- 5. Przełączaj w lewo iw prawo, aby podświetlić zdjęcie lub wideo.
- 6. Aby wyjść z trybu miniatur, przełącz szybko dwukrotnie w górę.

#### **2.2.3 Odtwarzanie wideo**

Oglądaj filmy w trybie odtwarzania

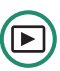

- 1. Obróć pokrętło ustawień do trybu odtwarzania.
- 2. Przełącz na wideo, które chcesz odtworzyć i przytrzymaj przycisk SET, aż wideo zacznie się odtwarzać.

#### **2.2.4 Usuwanie zdjęć i filmów**

Usuń zdjęcia i filmy w trybie odtwarzania

1. Obróć pokrętło ustawień do trybu odtwarzania.

2. Przełącz na zdjęcie lub film, który chcesz usunąć i naciśnij SET. W prawym dolnym rogu pojawi się zielony znacznik wyboru.

3. Długo naciśnij przycisk SET, aż pojawi się obraz kosza.

4. Aby usunąć zdjęcie lub film, naciśnij i przytrzymaj przycisk SET, aż kosz zacznie migać, a następnie zwolnij przycisk SET. Zdjęcie lub wideo zostało usunięte.

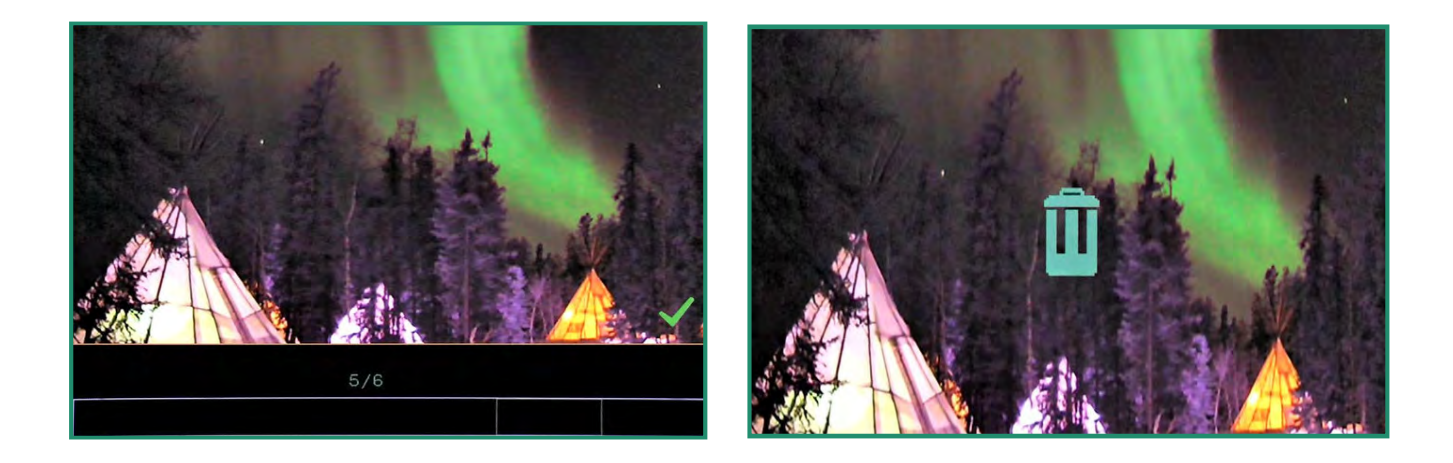

Jeśli zdecydujesz się nie usuwać zdjęcia lub filmu, przełącz w lewo, a obraz powróci do tego, który ma zielony znacznik wyboru. Naciśnij SET, aby usunąć zaznaczenie.

# **Rozdział 2. Zdjęcia i filmy**

#### **2.2.5 Usuwanie wielu zdjęć i filmów**

Możesz usunąć wiele zdjęć i filmów jednocześnie.

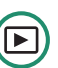

1. Obróć pokrętło ustawień do trybu odtwarzania.

2. Wyświetl miniatury zdjęć lub filmów, postępując zgodnie z instrukcjami w "Sekcja 2.2 Przeglądanie i usuwanie zdjęć i filmów" na stronie 29.

3. Przełącz się na zdjęcia lub filmy, które chcesz usunąć.

4. Wybierz obraz i naciśnij SET. Zobaczysz zielony znacznik wyboru w prawym dolnym rogu. Zrób to dla każdego obrazu, który chcesz usunąć.

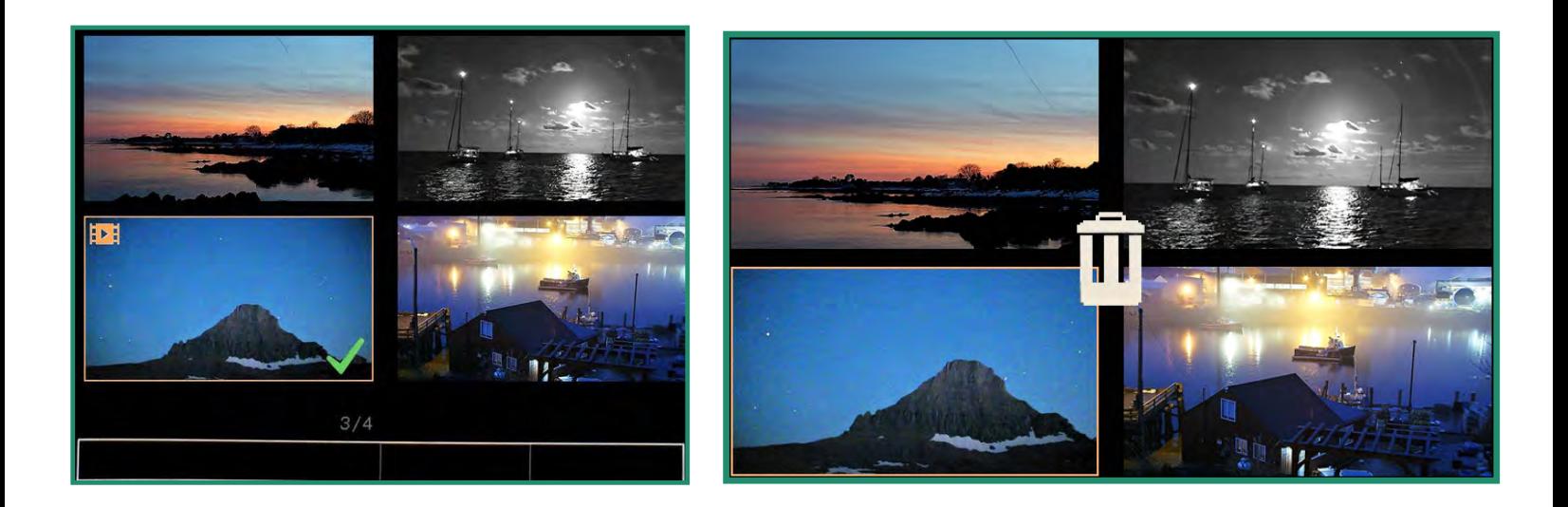

- 5. Długo naciśnij przycisk SET, aż pojawi się kosz.
- 6. Aby kontynuować usuwanie, naciśnij i przytrzymaj przycisk SET, aż kosz zacznie migać.
- 7. Zdjęcie(a) lub film(y) są teraz usunięte.

Jeśli zdecydujesz, że nie chcesz usuwać zdjęć ani filmów, przełącz w lewo, a pojawi się zielony znacznik wyboru. Naciśnij SET, aby usunąć zaznaczenie (znaczniki).

## **2.3 Robienie zdjęć: ustawienia**

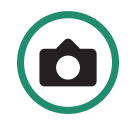

#### **2.3.1 Szybkość migawki**

Szybkość migawki to czas otwarcia migawki podczas robienia zdjęcia. Krótszy czas otwarcia migawki przepuszcza mniej światła i ogranicza ruch obiektu.

Dostępne są dwa ustawienia migawki: Auto i Manual. Twoja kamera jest domyślnie ustawiona na Auto. Możesz dostosować szybkość migawki.

- 1. Włącz aparat, obracając pokrętło ustawień w tryb zdjęć.
- 2. Naciśnij przycisk SET, aby uzyskać dostęp do menu kamery.
- 3. Przełącz w prawo na Migawkę na Auto lub Ręczny.

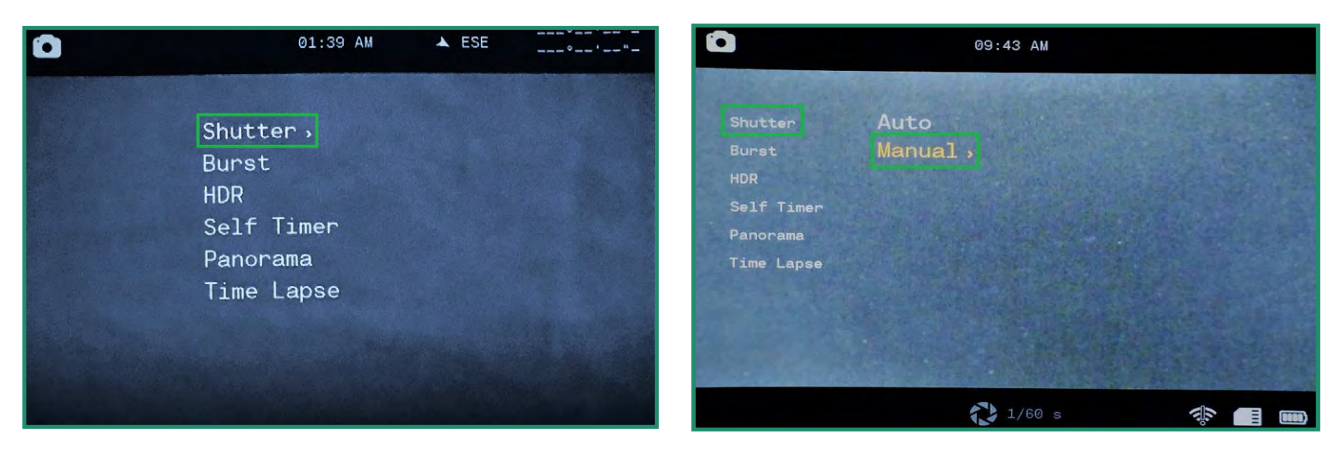

4. Aby ręcznie ustawić ustawienia migawki, przełącz w dół na Ręcznie i w prawo na szybkości migawki.

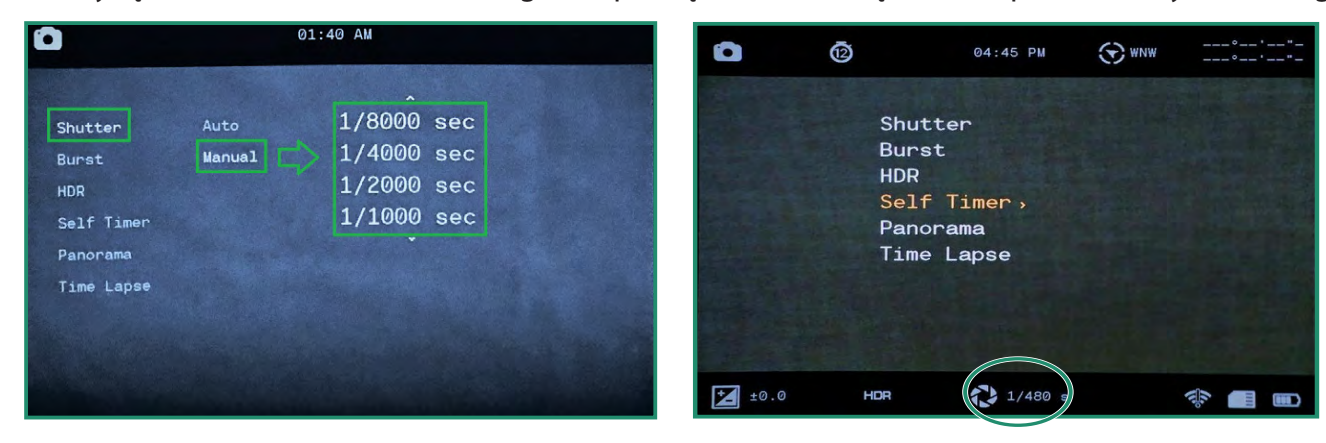

5. Przełączaj w górę iw dół, aby przewijać ustawienia szybkości migawki.

6. Naciśnij SET, aby wybrać szybkość migawki, która najlepiej pasuje do twojej sceny. Możesz ustawić czas otwarcia migawki od 1/8000 sekundy do 1,5 sekundy.

7. Przełącz w lewo i naciśnij SET, aby wyjść z opcji Szybkość migawki. Czas otwarcia migawki jest teraz widoczny na dole ekranu.

#### **2.3.2 Pękać**

Tryb Burst umożliwia wykonywanie unikalnych, kolejnych zdjęć z szybkością 10 klatek na sekundę (fps), 5 fps lub 2,5 fps. Tryb Burst jest przydatny podczas robienia zdjęć akcji.

1. Włącz aparat, obracając pokrętło ustawień w tryb zdjęć.

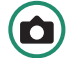

- 2. Naciśnij SET, aby wejść do menu.
- 3. Przełącz w dół do Burst, a następnie w prawo do opcji.
- 4. Wybierz opcję najlepiej pasującą do twojej sceny i naciśnij SET.

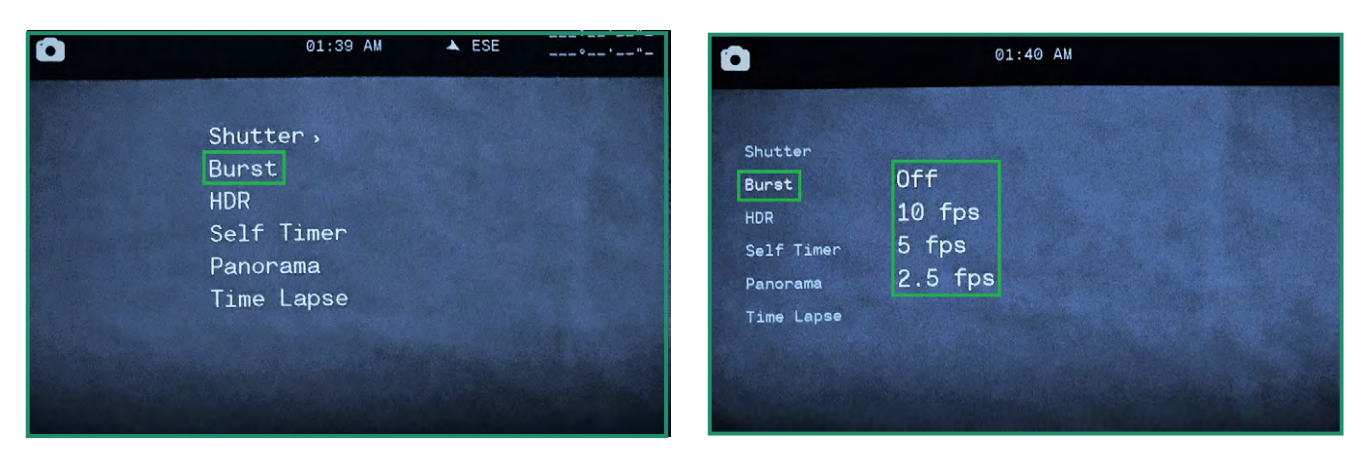

5. Naciśnij SET, aby wyjść z menu, a zobaczysz ikonę ustawienia Burst.

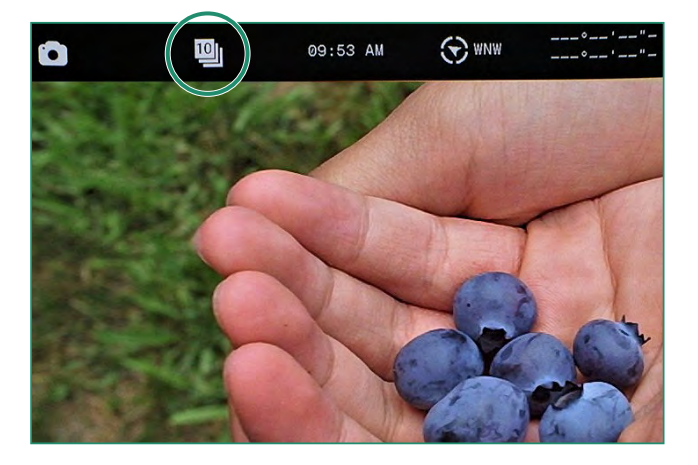

6. Aby zrobić zdjęcie, naciśnij przycisk migawki. Po włączeniu dzwonków (zalecane) możesz usłyszeć kliknięcia przy każdym zdjęciu zrobionym przez aparat. Kontynuuj naciskanie przycisku migawki, aż kliknięcia ustaną.

# **Rozdział 2. Zdjęcia i filmy**

#### **2.3.3 HDR**

HDR (High Dynamic Range) pozwala uchwycić więcej szczegółów z jasnych i ciemnych obszarów.

1. Włącz aparat, obracając pokrętło ustawień w tryb zdjęć.

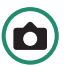

- 2. Naciśnij SET, aby wejść do menu.
- 3. Przełącz w dół na HDR iw prawo na Wł. lub Wył. i naciśnij SET.
- 4. Naciśnij SET, aby wyjść z menu.

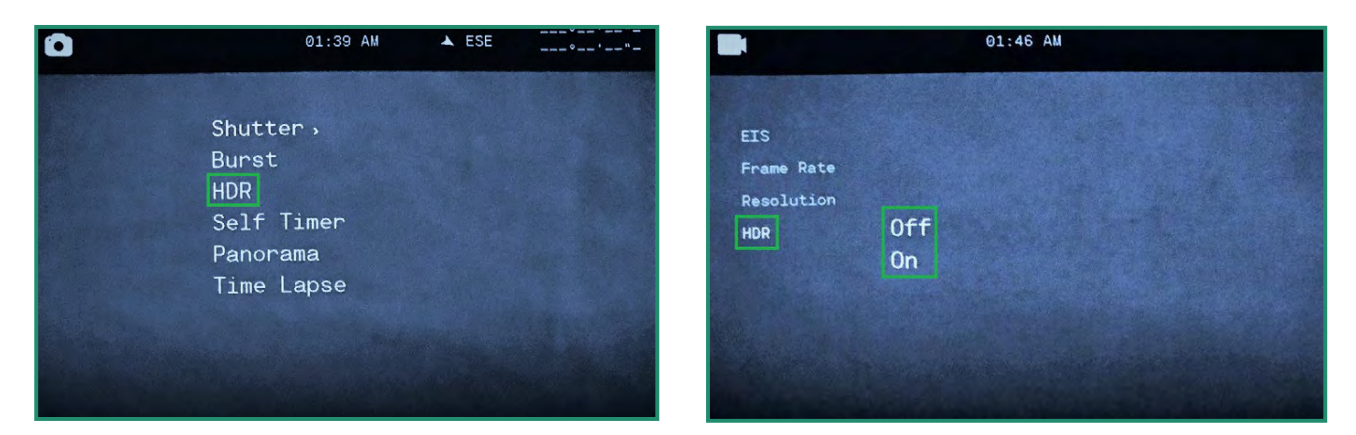

5. Ikona HDR będzie widoczna w wizjerze.

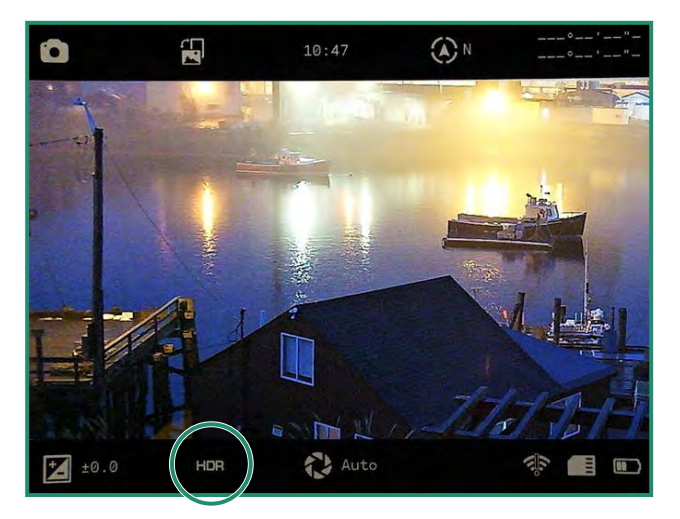

#### **2.3.4 Samowyzwalacz**

Samowyzwalacz umożliwia opóźnienie czasu wyzwolenia migawki, dzięki czemu można znaleźć się na zdjęciu. Samowyzwalacz można ustawić na 2, 5 lub 12 sekund.

- 1. Włącz aparat, obracając pokrętło ustawień w tryb zdjęć.
- 2. Naciśnij SET, aby wejść do menu.

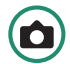

- 3. Przełącz w dół do Samowyzwalacza i w prawo do opcji.
- 4. Przełącz w dół do wymaganego opóźnienia i naciśnij SET.

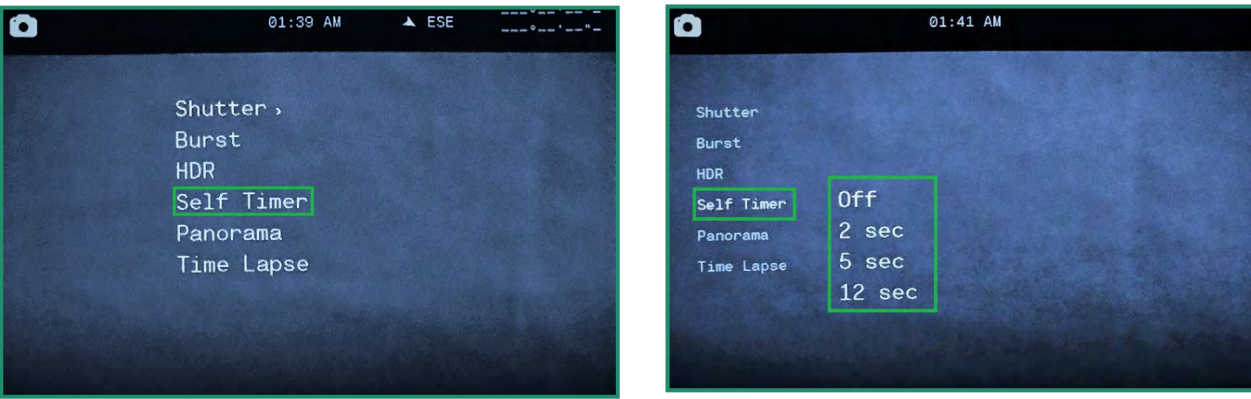

5. Naciśnij SET, aby wyjść z menu. Możesz zobaczyć ustawienie samowyzwalacza w wizjerze.

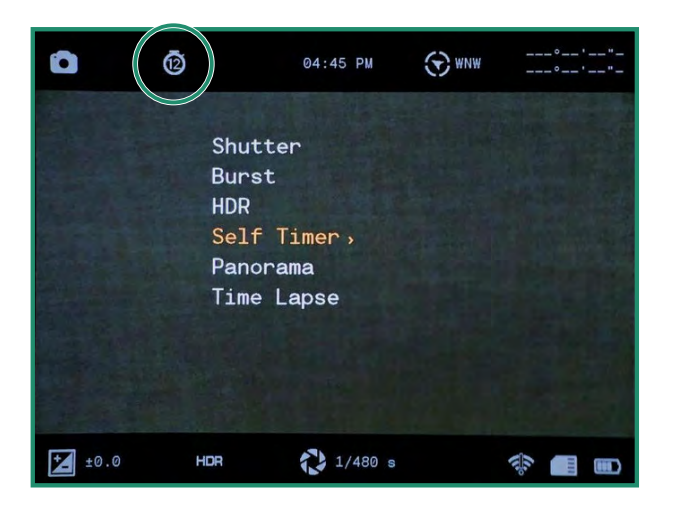

Po naciśnięciu przycisku migawki rozlegną się dzwonki, aby odliczyć opóźnienie, a następnie kliknięcie, gdy zdjęcie zostanie zrobione.

#### **2.3.5 Panorama**

Zdjęcie panoramiczne można zrobić, przesuwając aparat od lewej do prawej w przypadku zdjęcia poziomego lub w górę iw dół w przypadku zdjęcia portretowego. Aparat wykona zdjęcie 180 stopni.

- 1. Włącz aparat, obracając pokrętło ustawień w tryb zdjęć.
- 2. Naciśnij SET, aby wejść do menu.
- 3. Przełącz w dół na Panorama iw prawo na Portret lub Poziomo.
- 4. Naciśnij SET, aby wyjść z menu. Ikona ustawienia panoramy będzie widoczna w wizjerze.

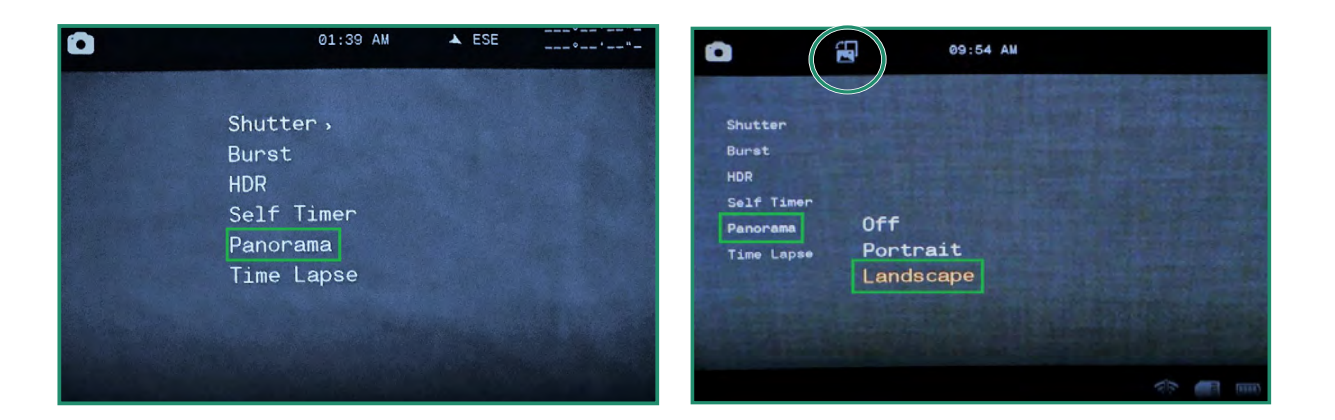

5. Aby zrobić zdjęcie panoramiczne, naciśnij przycisk migawki. Szary pasek postępu pojawi się po lewej stronie ekranu (Krajobraz) lub na dole ekranu (Portret).

Poruszaj aparatem w górę iw dół (portret) lub w lewo iw prawo (pejzaż). Gdy poruszasz kamerą, zobaczysz postęp w szarym pasku u dołu ekranu.

Twoja Panorama musi mieć od 90 stopni do 180 stopni. Jeśli jest mniej lub jeśli poruszasz kamerą zbyt szybko, zobaczysz komunikat o błędzie: "Błąd zakresu ruchu". Jeśli nie chcesz robić pełnego 180 stopni, naciśnij przycisk migawki, aby zatrzymać robienie zdjęcia.

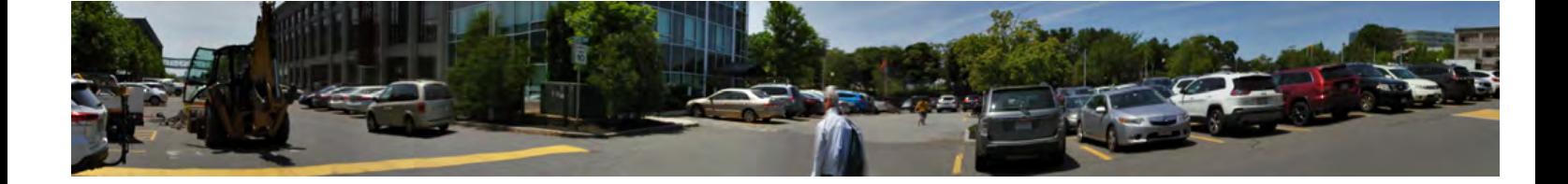

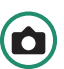

#### **2.3.6 Upływ czasu**

Funkcja Time Lapse, która pozwala ustawić aparat tak, aby robił określoną liczbę zdjęć na godzinę przez wybraną liczbę godzin. Po upływie czasu kamera utworzy wideo.

Aparat wykona zdjęcia w tempie od jednego na godzinę do nawet 60 na godzinę.

Możesz także zlecić aparatowi robienie zdjęć przez określony czas, korzystając z funkcji czasu trwania poklatkowego. Oznacza to, że aparat może robić zdjęcia od godziny do 24 godzin.

- 1. Włącz aparat, obracając pokrętło ustawień w tryb zdjęć.
- 2. Naciśnij przycisk SET, aby uzyskać dostęp do menu i przejdź do opcji Time Lapse.
- 3. Przełącz w prawo na Wł i ponownie w prawo, aby ustawić Szybkość.
- 4. Wybierz szybkość, naciskając przycisk SET.

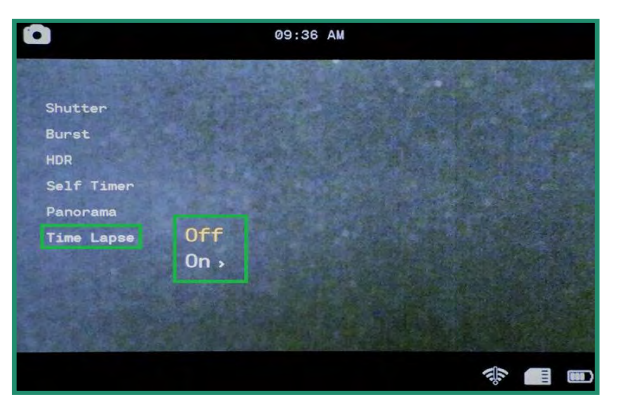

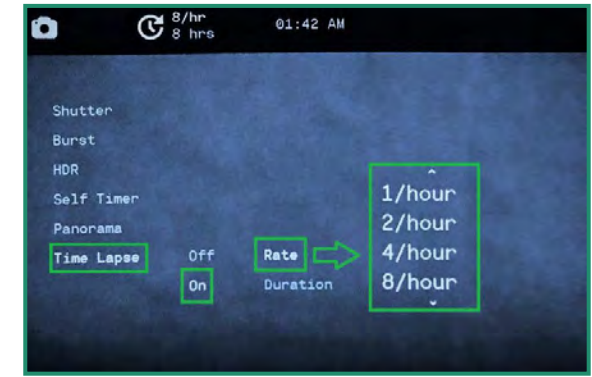

- 5. Przełącz w dół do Czasu i w prawo, aby wybrać liczbę godzin.
- 6. Przełącz dwukrotnie w lewo i naciśnij SET, aby wyjść.

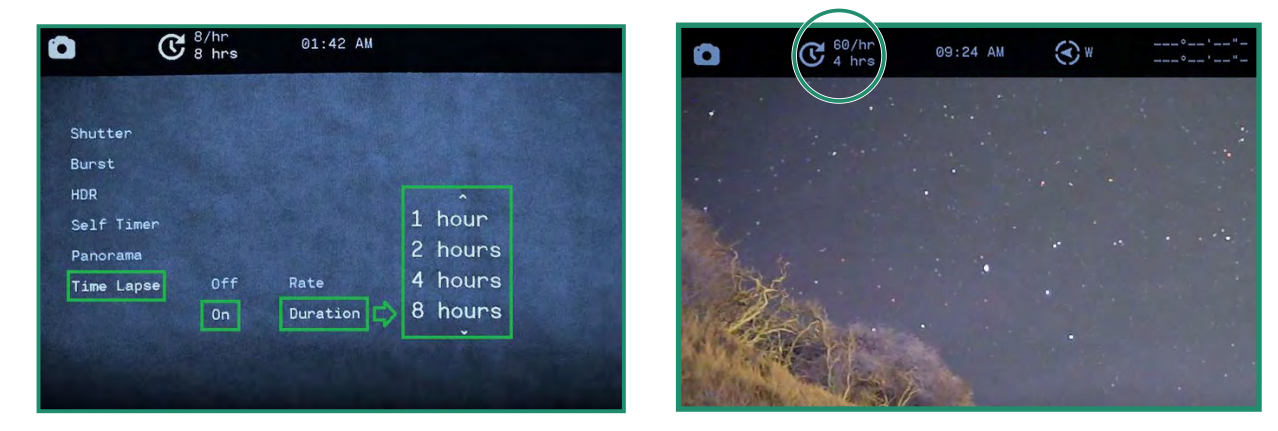

- 7. Ustawienia Time Lapse będą widoczne u góry ekranu.
- 8. Aby rozpocząć sesję poklatkową, umieść kamerę w wybranym miejscu i naciśnij przycisk migawki.

#### **2.4 Robienie zdjęć i filmów: ustawienia zaawansowane**

Aparat ma kilka dodatkowych ustawień, które powinny pomóc w zaspokojeniu potrzeb związanych z fotografowaniem.

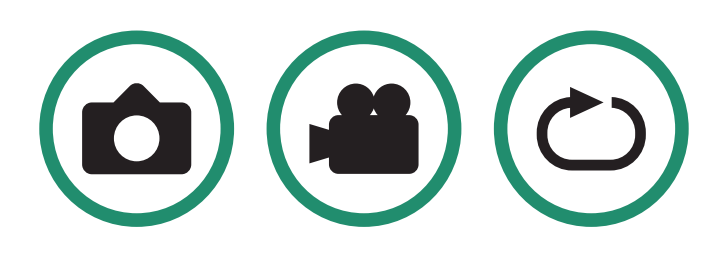

#### **2.4.1 Jasność**

Jasność wizjera można regulować za pomocą funkcji Jasność. Ustawienie domyślne to Auto i możesz je zmienić na wysoki, średni lub niski.

Poziom jasności w wizjerze zmienia się w każdym trybie sceny: Noc, Zmierzch lub Dzień.

1. Obróć pokrętło ustawień na tryb zdjęć, wideo lub pętli.

2. Długo naciśnij przycisk SET, aby uzyskać dostęp do menu.

3. Przełącz w prawo na Jasność i wybierz opcję najlepiej pasującą do Twojego oka i sytuacji, a następnie naciśnij SET.

4. Naciśnij ponownie SET, aby wyjść z menu.

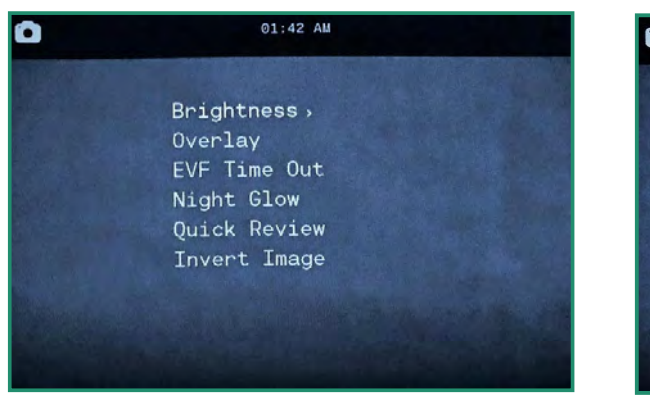

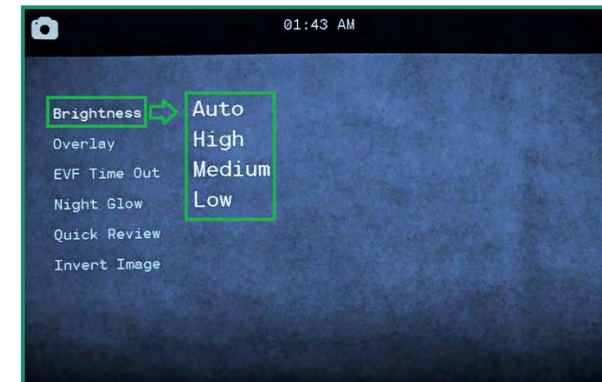

#### **2.4.2 Nakładka (NIEDOSTĘPNA WE WSZYSTKICH KAMERACH)**

Menu nakładki ma specjalne funkcje, które pomagają w robieniu dokładniejszych i wyrównywanych zdjęć i filmów.

#### 2.4.2.1 Szczyt ostrości

Focus Peak to pomoc w ustawianiu ostrości, która umieszcza czerwone podświetlenie na ostrych krawędziach.

- 1. Włącz aparat, obracając pokrętło ustawień na tryb zdjęć, wideo lub pętli.
- 2. Długo naciśnij przycisk SET, aby uzyskać dostęp do menu.

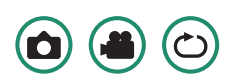

- 3. Przełącz w dół do Overlay, a następnie przełącz w prawo iw dół do Focus Peak.
- 4. Przełącz w prawo na Focus Peak. Wybierz Wyłącz lub Włącz i naciśnij SET.

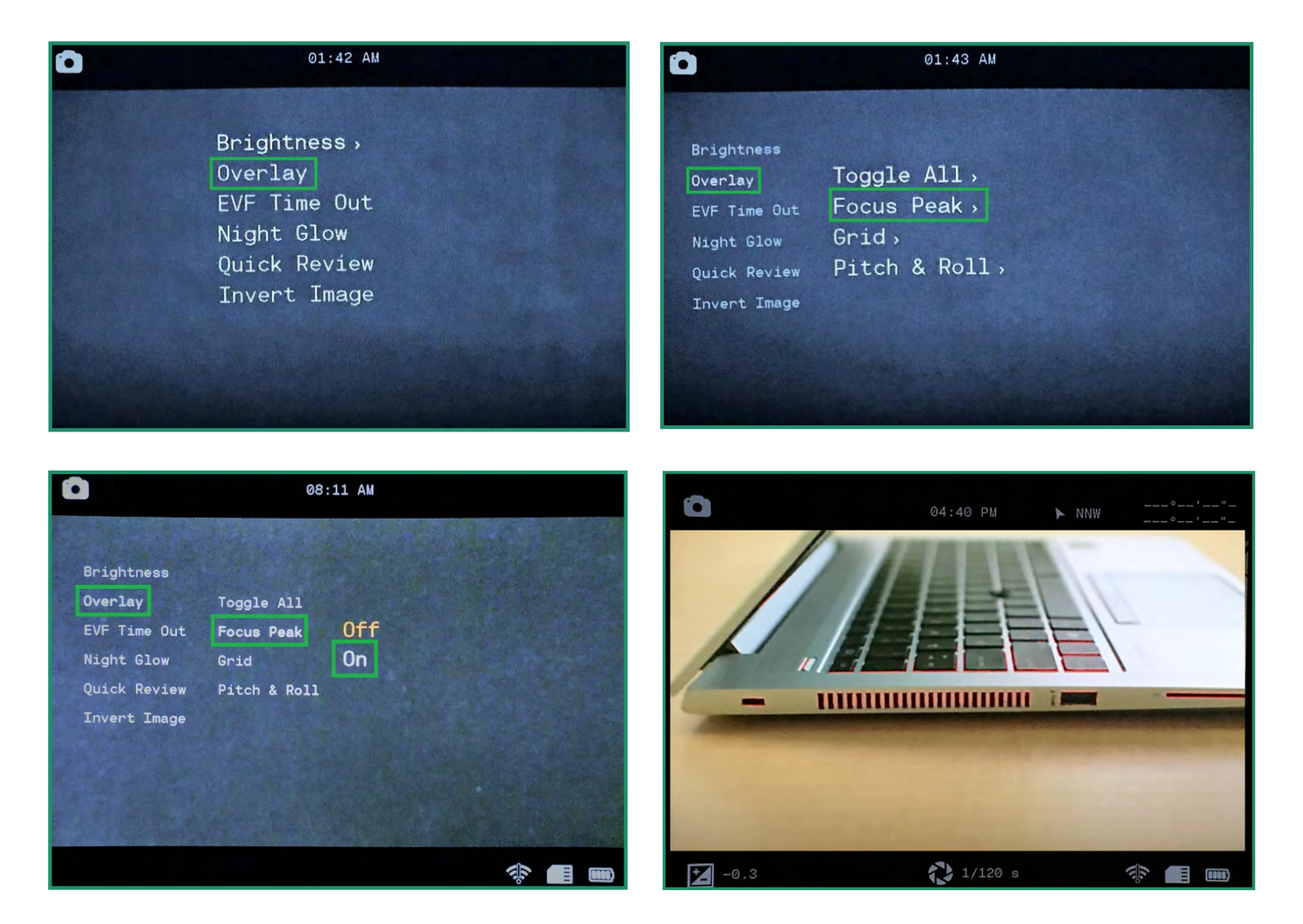

5. Przełącz w lewo i naciśnij SET, aby wyjść z menu. Teraz, gdy spojrzysz przez wizjer, zobaczysz czerwoną krawędź w miejscu, gdzie jest ostry obiekt.

#### **2.4.2.2 Siatka (NIE DOSTĘPNA DLA WSZYSTKICH KAMERY)**

Funkcja siatki dzieli wizjer na dziewięć sekcji za pomocą czteroliniowej siatki. Siatka może pomóc w wyrównaniu obiektów na zdjęciu lub filmie i pomaga w kompozycji obrazu.

- 1. Włącz aparat, obracając pokrętło ustawień na tryb zdjęć, wideo lub pętli.
- 2. Długo naciśnij przycisk SET, aby uzyskać dostęp do menu.
- 3. Przełącz w dół do Overlay, a następnie przełącz w prawo iw dół do Grid.
- 4. Przełącz ponownie w prawo i wybierz Włącz i naciśnij SET.
- 5. Przełącz w lewo i naciśnij SET, aby wyjść.

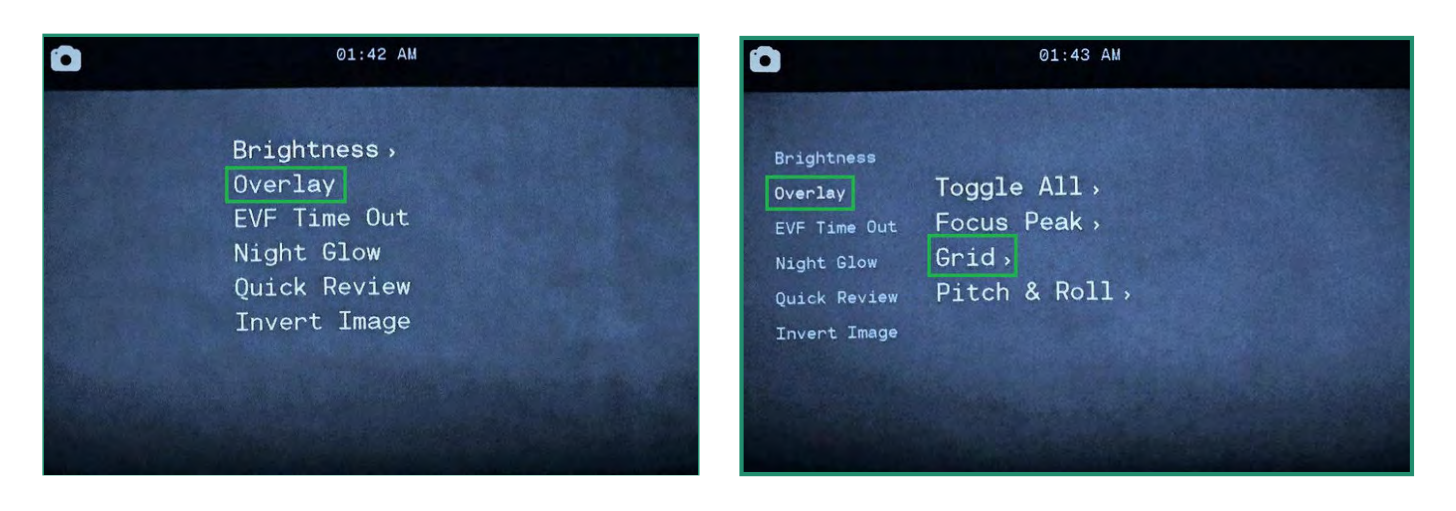

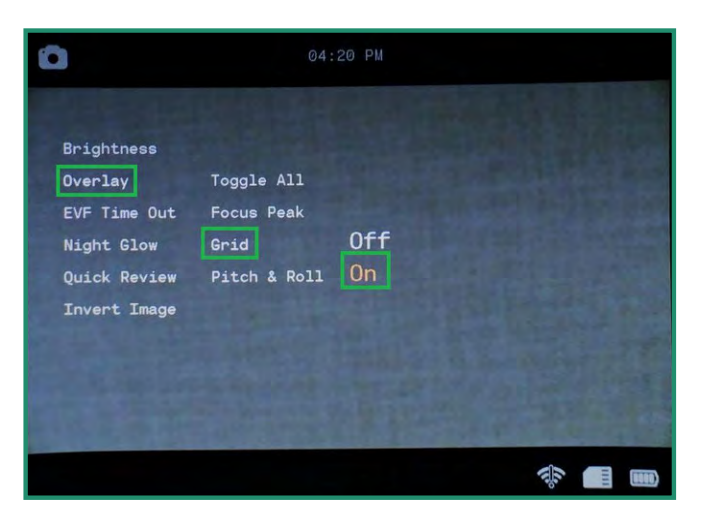

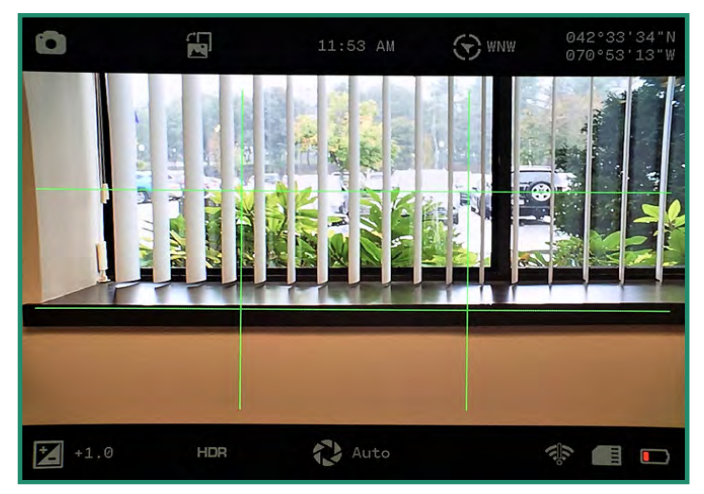

Siatka będzie teraz widoczna w wizjerze.

# **Rozdział 2. Zdjęcia i filmy**

#### **2.4.2.3 Pitch & Roll (NIE DOSTĘPNE DLA WSZYSTKICH KAMER)**

Funkcja Pitch & Roll pomoże utrzymać poziom aparatu, zarówno z przodu do tyłu, jak i z boku na bok.

- 1. Włącz aparat, obracając pokrętło ustawień na tryb zdjęć, wideo lub pętli.
- 2. Długo naciśnij przycisk SET, aby uzyskać dostęp do menu.
- 3. Przełącz w dół do Overlay, a następnie w prawo iw dół do Pitch & Roll.
- 4. Przełącz w prawo na Włączone i naciśnij SET.
- 5. Przełącz w lewo i naciśnij SET, aby wyjść.

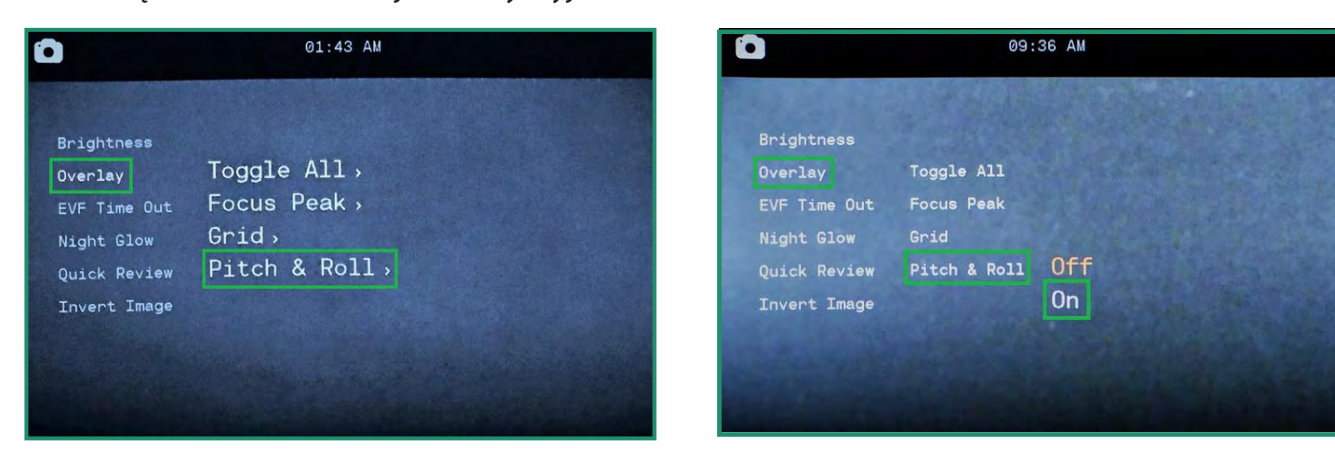

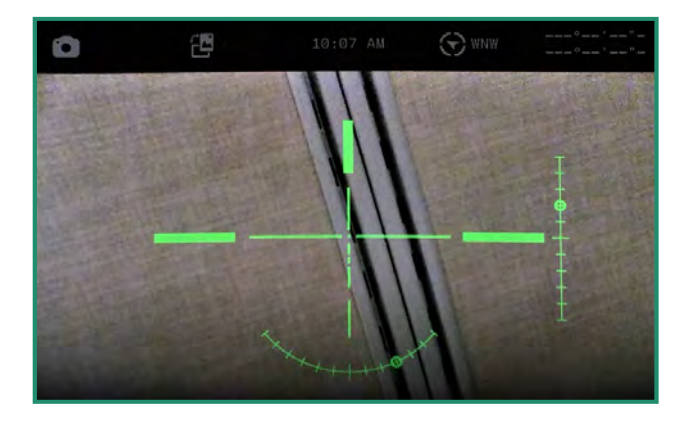

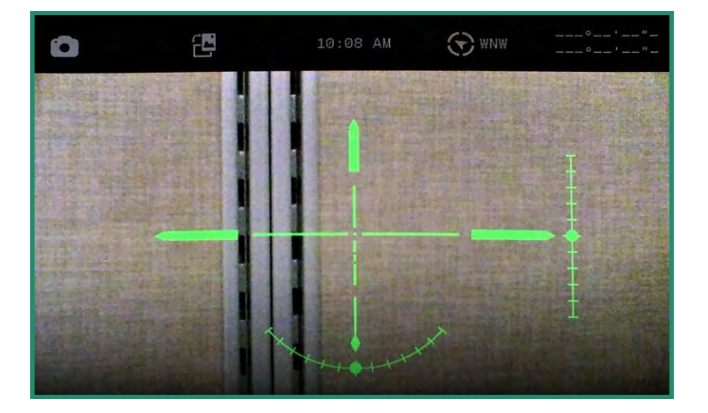

Funkcja Pitch & Roll będzie teraz widoczna w wizjerze. Aby wypoziomować kamerę, przesuwaj, aż na końcu pionowych i poziomych pasków pojawi się wskaźnik.

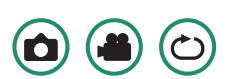

#### **2.4.2.4 Przełącz wszystko (NIEDOSTĘPNE DLA WSZYSTKICH KAMERY)**

Opcja Przełącz wszystko włącza i wyłącza wszystkie trzy funkcje nakładki: Focus Peak, Grid oraz Pitch & Roll.

- 1. Aby włączyć opcję Przełącz wszystko, przekręć pokrętło ustawień na tryb zdjęć, wideo lub pętli.
- 2. Długo naciśnij przycisk SET, aby uzyskać dostęp do menu.
- 3. Przełącz w dół do Nakładka, a następnie w prawo, aby wybrać opcję Przełącz wszystko.
- 4. Wybierz opcję Wszystkie wyłączone lub Wszystkie włączone i naciśnij przycisk SET.
- 5. Przełącz w lewo i naciśnij SET, aby wyjść.

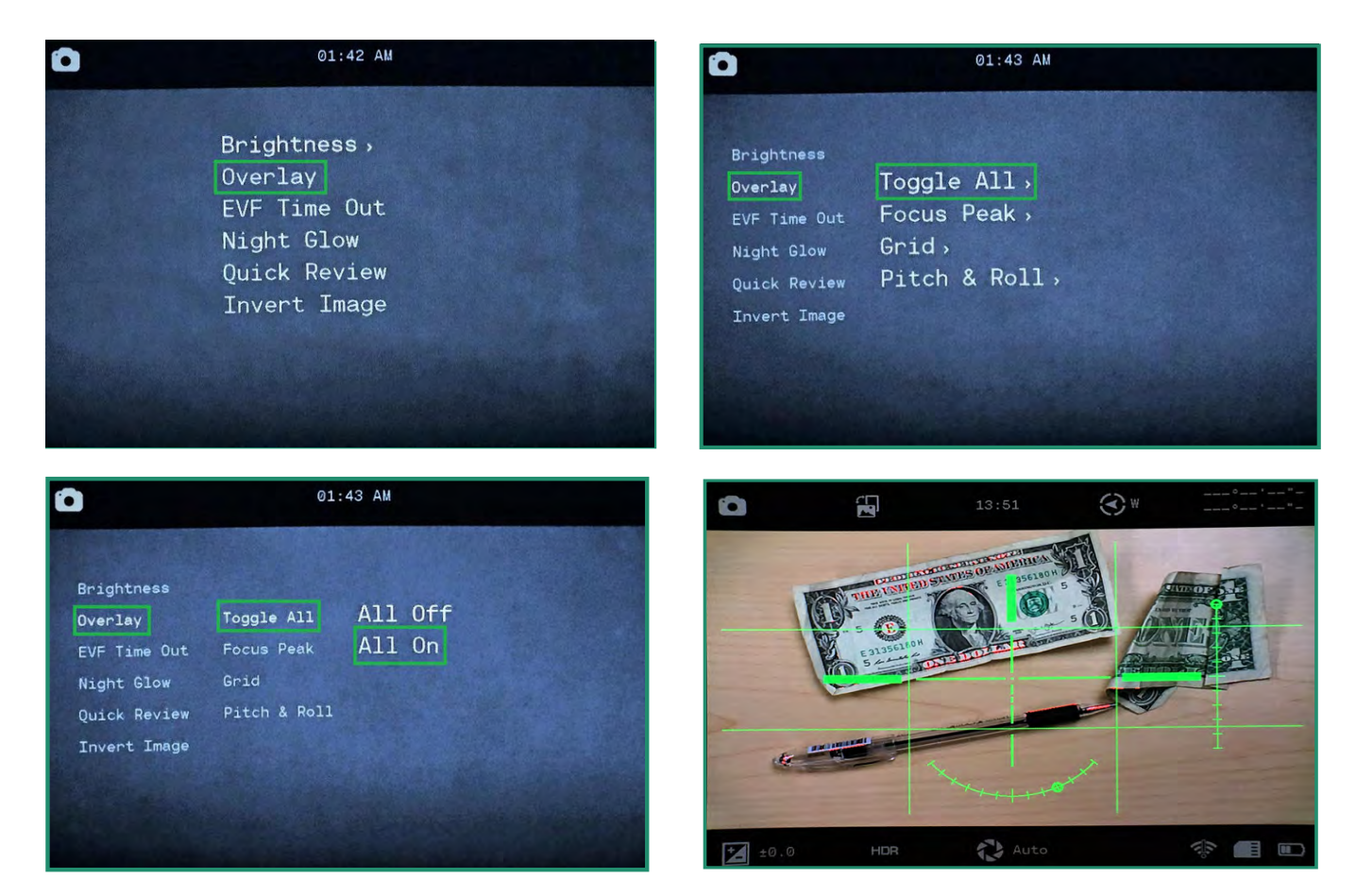

Wszystkie wybrane nakładki będą widoczne w wizjerze.

**Uwaga:** Wszystkie funkcje pozostają wybrane po wyłączeniu i ponownym włączeniu aparatu.

 $\boldsymbol{\omega}$ 

 $\bigcirc$ 

#### **2.4.3 EVF Koniec czasu**

Wizjer elektroniczny (EVF) można ustawić tak, aby wyłączał się w określonych odstępach czasu. Aparat pozostanie włączony, ale wizjer elektroniczny wyłączy się po ustawionym czasie. Ustawienie opcji limitu czasu wizjera elektronicznego zmniejsza zużycie baterii.

Wizjer elektroniczny zawiera czujnik zbliżeniowy (NIEDOSTĘPNY WE WSZYSTKICH APARATACH), który automatycznie włącza lub wyłącza wizjer w celu oszczędzania baterii. Gdy czujnik zbliżeniowy zostanie zablokowany przez oko, włączy on wizjer.

1. Włącz aparat, obracając pokrętło ustawień na tryb zdjęć, wideo lub pętli.

2. Długo naciśnij przycisk SET, aby uzyskać dostęp do menu.

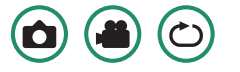

3. Przełącz w dół do limitu czasu wizjera EVF i przełącz w prawo na opcje limitu czasu.

4. Przełącz w dół do żądanej opcji i naciśnij dwukrotnie przycisk SET, aby wybrać limit czasu, a następnie wyjdź.

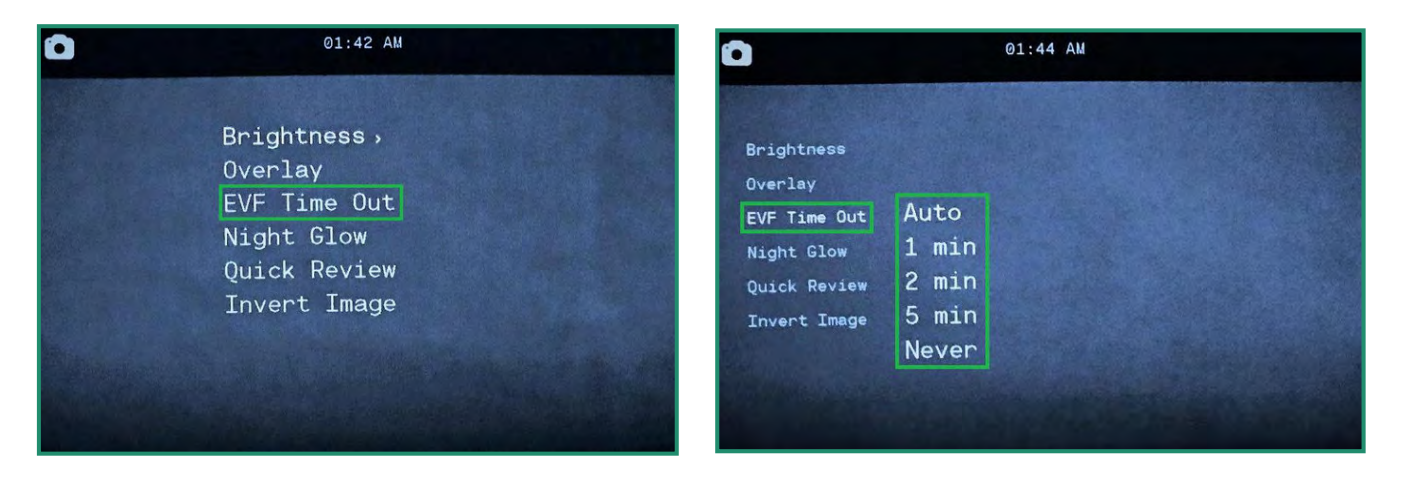

**Uwaga:** Ustawienie EVF nie pojawia się w wizjerze.

#### **2.4.4 Nocny blask**

W menu Night Glow dostępne są trzy ustawienia, których można używać ze sceną nocną:

1. **Skala szarości** – to ustawienie dostosowuje wizjer do odcieni szarości i umożliwia robienie zdjęć lub filmy, gdy nie ma sztucznego światła i prawie nie ma naturalnego światła. Może to być pomocne w scenariuszach polowań.

2. **Zielony** – ponieważ ludzkie oko jest bardziej wrażliwe na zielone światło, ustawienie Zielony usuwa rozproszenie, które może wystąpić w przypadku kolorów.

3. **Kolor nocny** — to ustawienie dostosowuje kolor wizjera podczas nocnych scenariuszy. To ustawienie jest przydatne, gdy ważne jest wykrywanie kolorów, na przykład podczas dokowania łodzi w nocy.

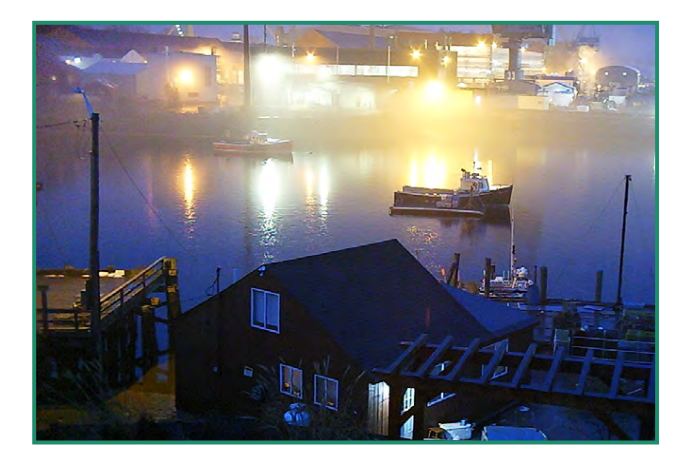

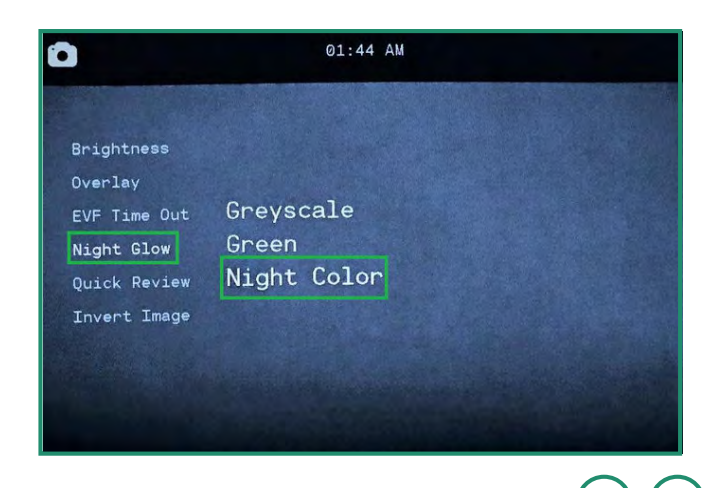

- 1. Aby zmienić ustawienia Night Glow, najpierw przekręć Pierścień Scene na Noc.
- 2. Włącz aparat, obracając pokrętło ustawień na tryb zdjęć, wideo lub pętli.
- 3. Długo naciśnij przycisk SET, aby uzyskać dostęp do menu.
- 4. Wybierz opcję, która najlepiej pasuje do twojej sceny i ponownie naciśnij SET i SET, aby wyjść.

**Uwaga:** ustawienie Night Glow nie pojawia się w wizjerze.

#### **2.4.5 Szybki przegląd**

Funkcja szybkiego podglądu umożliwia przeglądanie zdjęcia natychmiast po jego zrobieniu przez 1, 2 lub 4 sekundy. Ta funkcja działa tylko w trybie fotograficznym.

1. Włącz aparat, obracając pokrętło ustawień w tryb zdjęć.

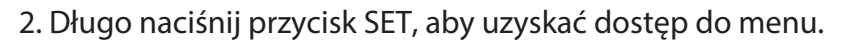

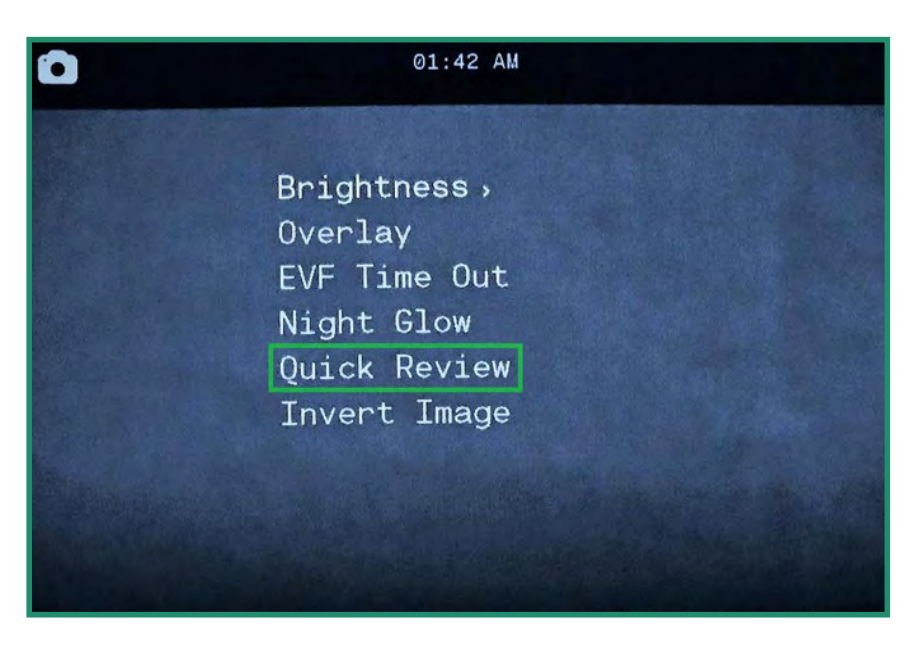

- 3. Przełącz w dół do szybkiego przeglądu i w prawo do opcji.
- 4. Przełącz w dół do żądanej opcji i naciśnij ponownie SET i SET, aby wyjść.

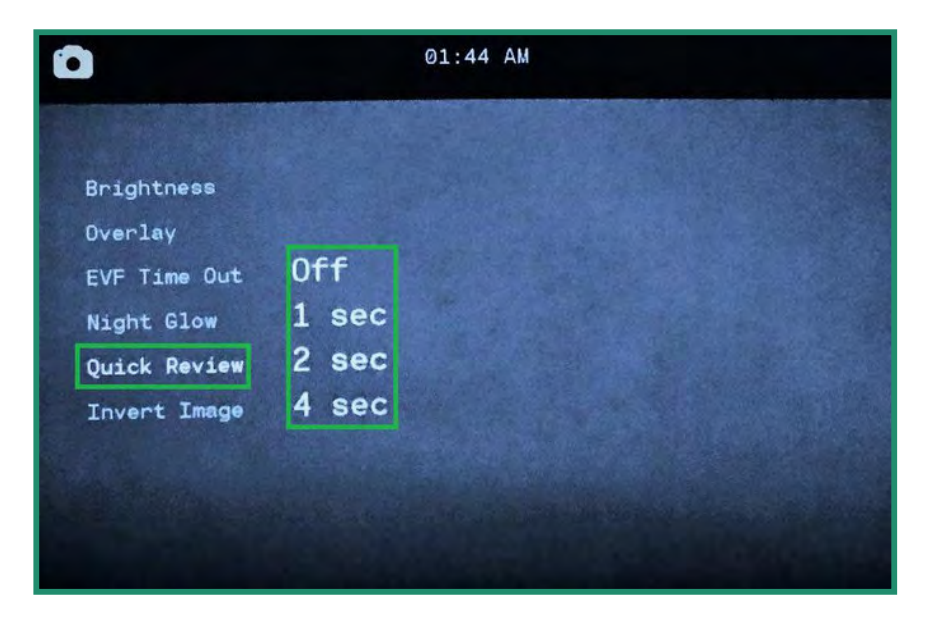

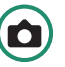

#### **2.4.6** Odwróć obraz (menu)

Funkcja Odwróć obraz (menu) umożliwia odczytywanie menu, gdy kamera jest odwrócona do góry nogami.

1. Włącz aparat, obracając pokrętło ustawień na tryb zdjęć, wideo lub pętli

2. Długo naciśnij przycisk SET, aby uzyskać dostęp do menu.

3. Przełącz w dół na Odwróć obraz i przełącz w prawo, aby włączyć opcję. Naciśnij ponownie SET i SET, aby wyjść.

#### 4. Menu zostanie teraz odwrócone.

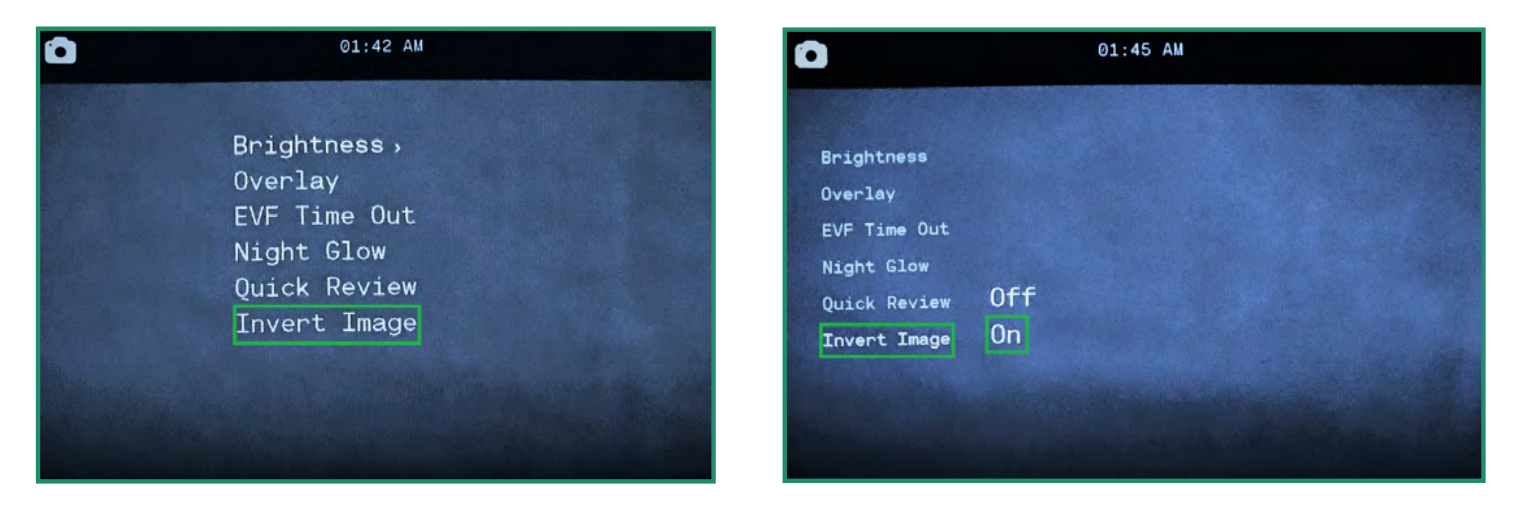

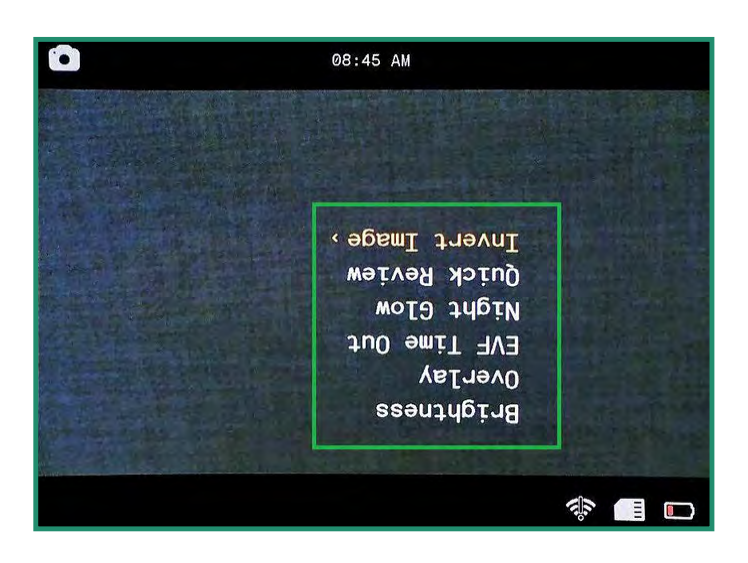

#### **2.5 Nagrywanie filmów: ustawienia**

#### **2.5.1 EIS**

Elektroniczna stabilizacja obrazu (EIS) wykorzystuje przetwarzanie elektroniczne do stabilizacji wideo. Jeśli ustawienie EIS jest włączone, zminimalizuje to rozmycie i zrekompensuje drgania aparatu.

- 1. Włącz aparat, obracając pokrętło ustawień na tryb wideo lub w pętli.
- 2. Naciśnij SET, aby wejść do menu.
- 3. Przełącz w prawo na EIS, aby wyłączyć lub włączyć opcję. Naciśnij SET, aby wybrać i ponownie SET, aby wyjść.
- 4. Ustawienie EIS można zobaczyć, patrząc przez wizjer.

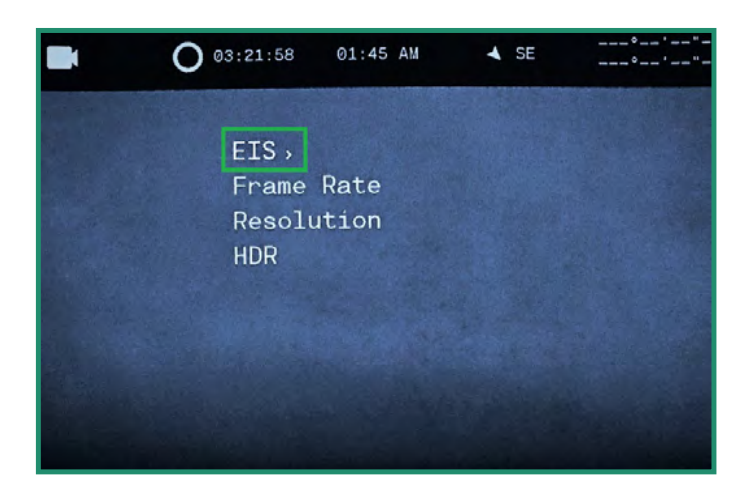

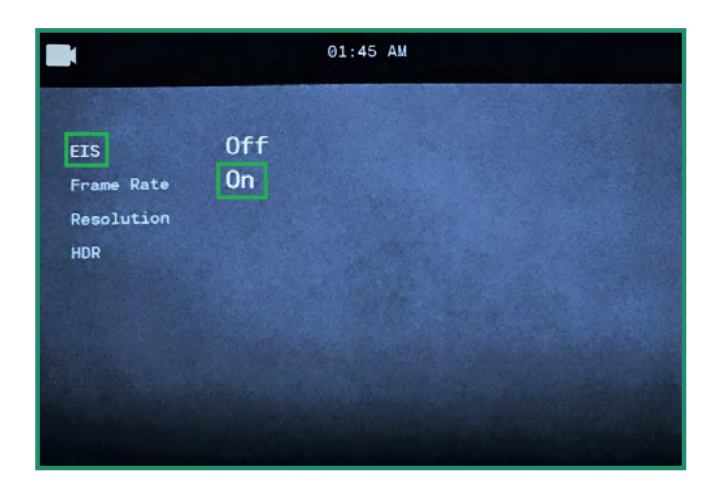

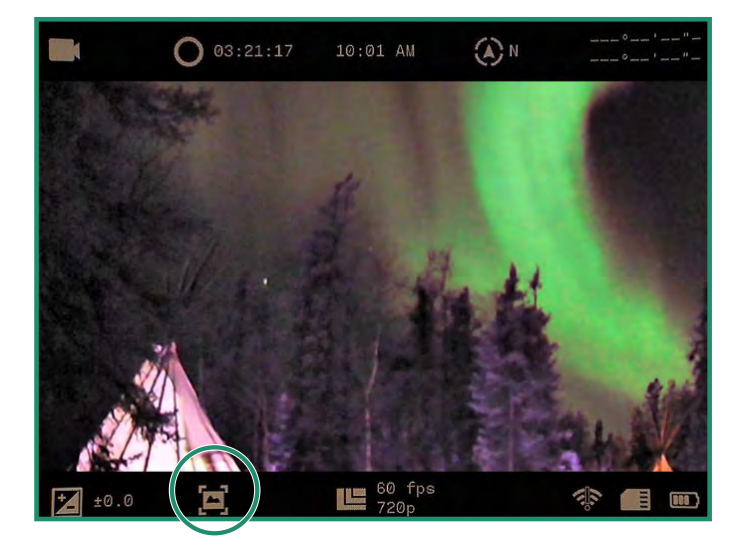

**Instrukcja Obsługi Serii Aurora**

#### **2.5.2 Ustawianie szybkości klatek**

Szybkość klatek to szybkość, z jaką kamera nagrywa wideo.

- 1. Włącz aparat, obracając pokrętło ustawień na tryb wideo lub w pętli.
- 2. Naciśnij SET, aby wejść do menu.
- 3. Przełącz na Szybkość klatek i prawo do opcji FPS.
- 4. Wybierz cenę, która najlepiej pasuje do Twojej sceny. Naciśnij SET i ponownie SET, aby wyjść.

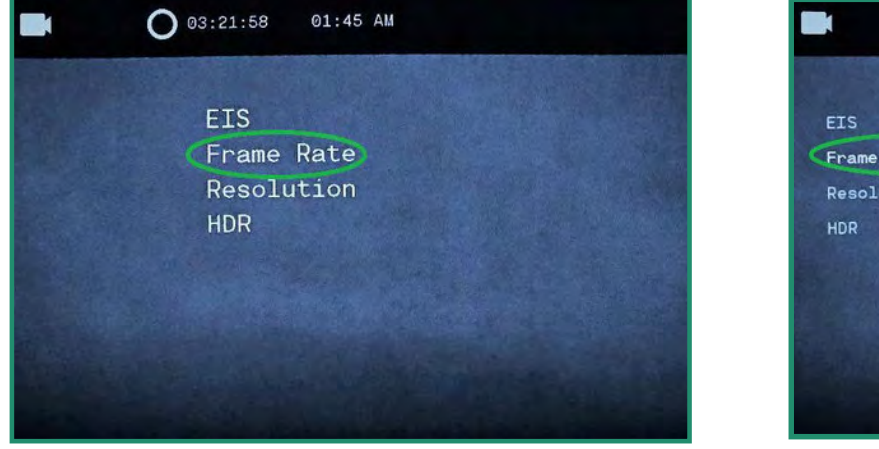

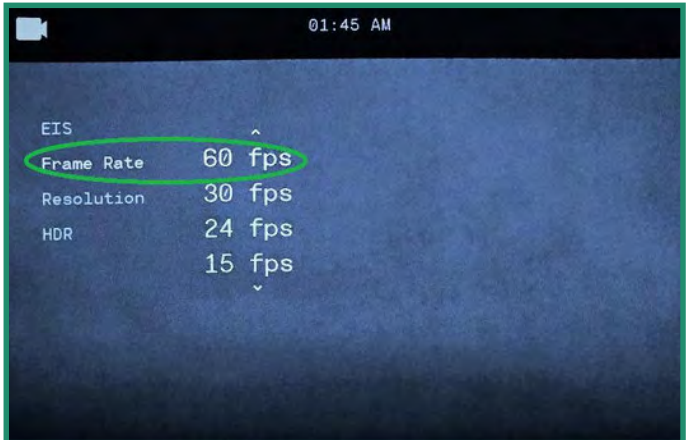

**Uwaga:** 60 kl./s zazwyczaj daje płynnie wyglądające wideo. Możesz ustawić liczbę klatek na sekundę od 60 kl./ s do Slow Mo. Szybkość klatek zostanie wyświetlona w dolnej części wizjera. Aby uzyskać najlepsze wyniki podczas korzystania z ustawienia Dzień na pierścieniu sceny, wybierz 60 kl./s. Przy ustawieniu Zmierzch lub Noc wybierz 30 kl./s lub wolniej.

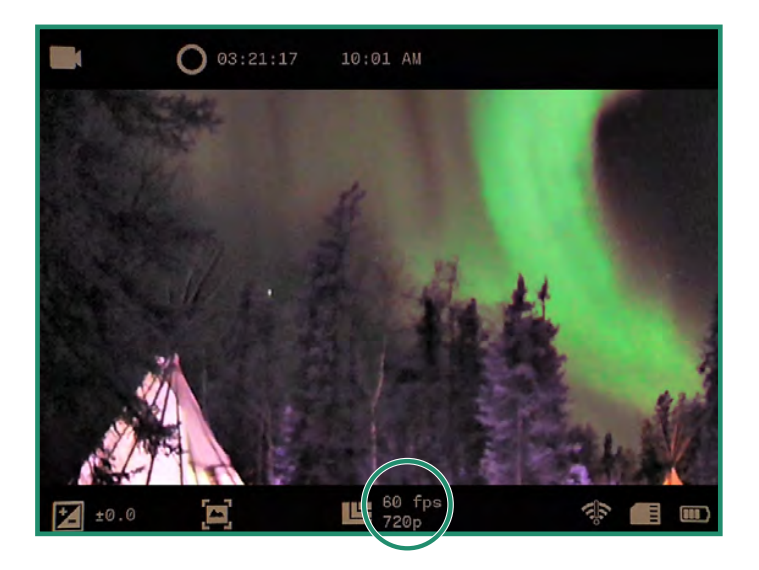

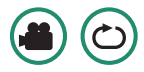

#### **2.5.3 Rezolucja**

Kamera posiada dwie rozdzielczości wideo: 720p i 360p.

1. Włącz aparat, obracając pokrętło ustawień na tryb wideo lub w pętli.

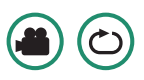

- 2. Naciśnij SET, aby wejść do menu.
- 3. Przełącz na Rozdzielczość i w prawo, aby wybrać 720p lub 360p. Naciśnij ponownie SET i SET, aby wyjść.

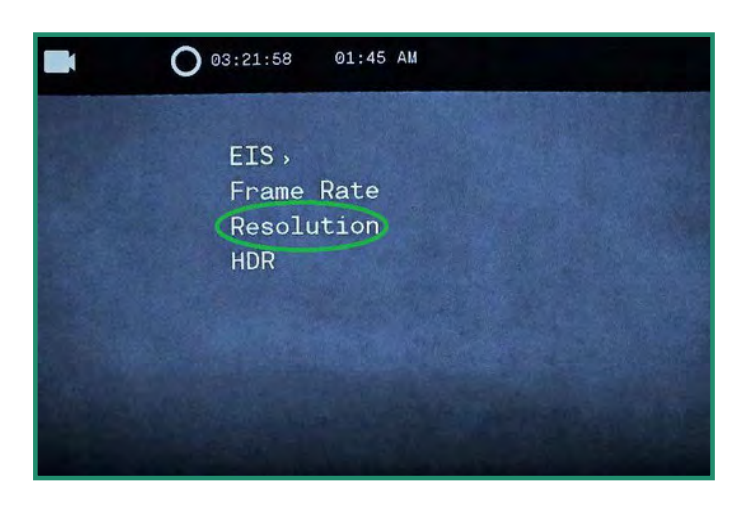

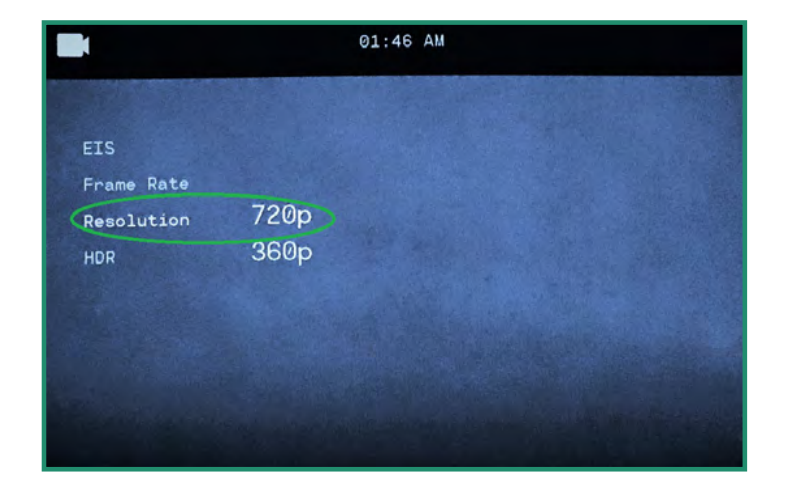

4. Rozdzielczość będzie widoczna na dole wizjera.

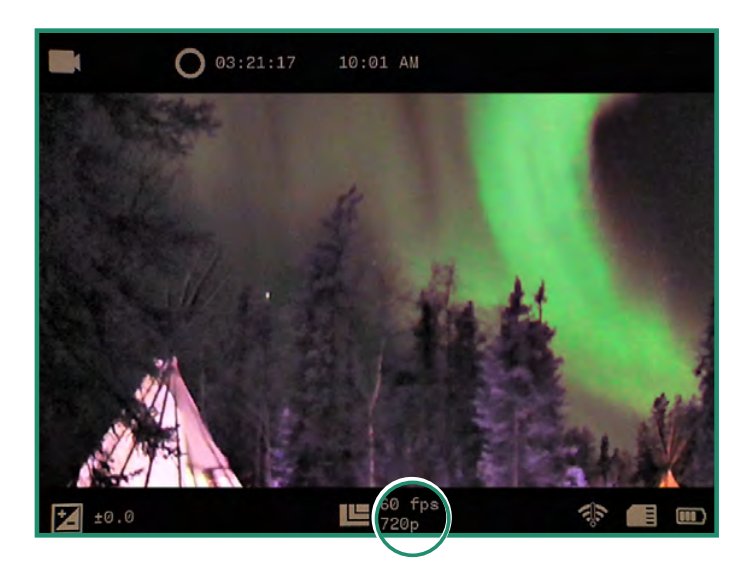

# **Rozdział 2. Zdjęcia i filmy**

#### **2.5.4 HDR**

HDR (Wysoka Dynamiczny Zakres) to technika, która pozwala uchwycić więcej szczegółów z jasnych i ciemnych obszarów.

1. Włącz aparat, obracając pokrętło ustawień na tryb wideo lub w pętli.

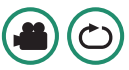

3. Przełącz na HDR i w prawo, aby wybrać Wł. lub Wył. Naciśnij SET, aby wybrać i ponownie SET, aby wyjść.

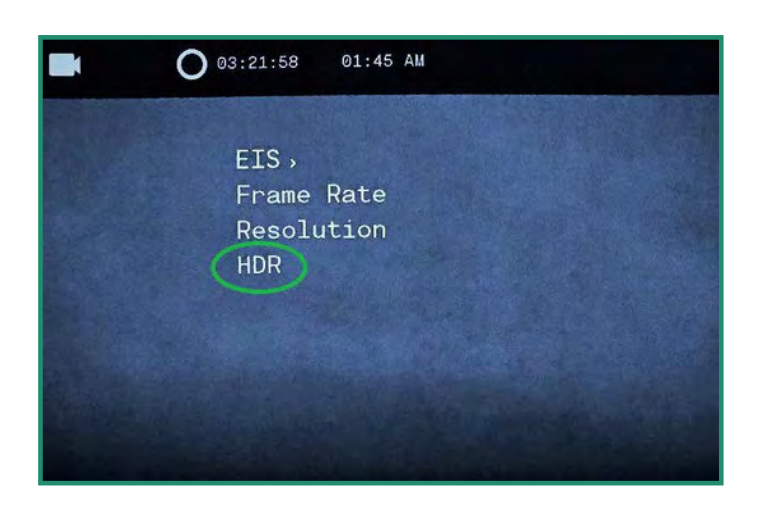

2. Naciśnij SET, aby wejść do menu.

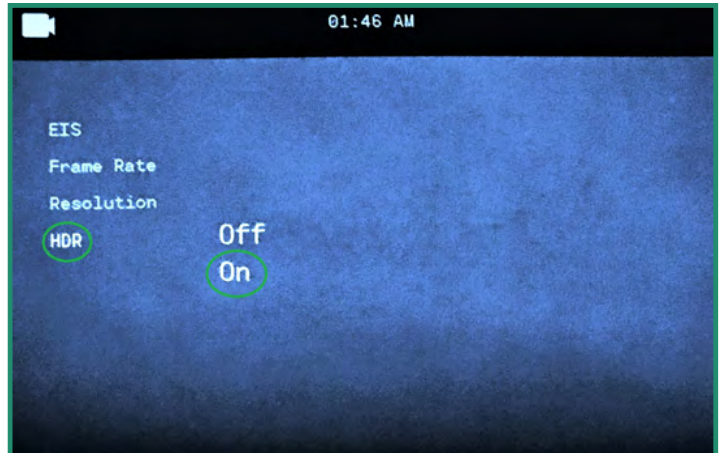

4. Ikona HDR będzie widoczna na dole wizjera.

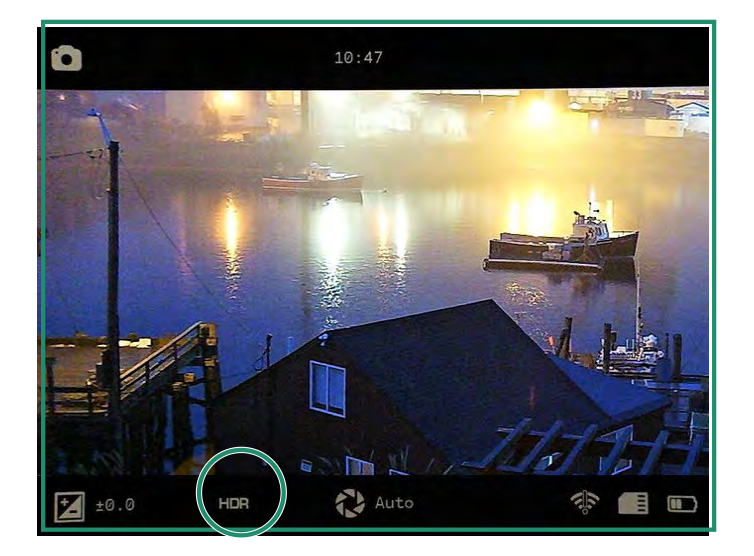

# **Rozdział 3. Tryb pętli**

Tryb pętli umożliwia przechwytywanie wideo aktywowanego przez wyzwalacz. Spustem może być spust migawki lub wstrząs (NIEDOSTĘPNY DLA WSZYSTKICH KAMERY) aparatu.

#### **3.1 Typ wyzwalacza**

Możesz ustawić wyzwalacz, aby był aktywowany przez przycisk migawki lub czujnik.

1. Aby ustawić typ wyzwalania, obróć pokrętło ustawień do trybu pętli.

2. Naciśnij przycisk SET, aby uzyskać dostęp do menu pętli.

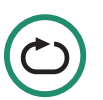

3. Przełącz w prawo na tryb wyzwalania, aby wybrać migawkę lub auto i naciśnij przycisk SET, aby wybrać i ponownie SET, aby wyjść.

4. Ustawienia wyzwalacza będą widoczne w wizjerze.

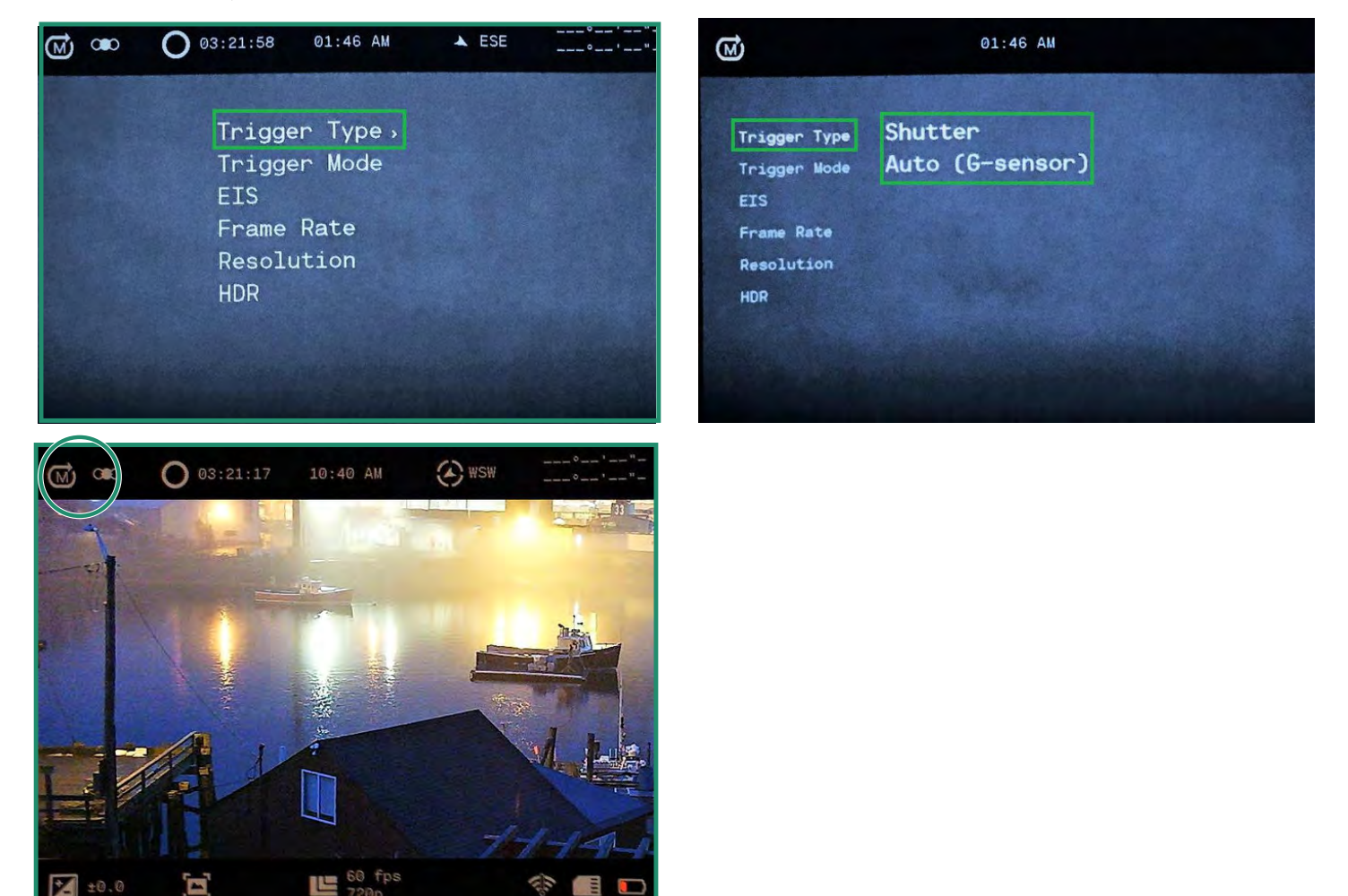

# **Rozdział 3. Tryb pętli**

## **3.2 Tryb wyzwalania**

Możesz ustawić tryb wyzwalania na trzy różne opcje czasu:

- Przed nagrywa 30 sekund przed wyzwalaczem
- Środek rejestruje 15 sekund przed i 15 sekund po spuście
- After nagrywanie 30 sekund po wyzwoleniu
- 1. Aby ustawić tryb wyzwalania, obróć pokrętło ustawień do trybu pętli.
- 2. Naciśnij SET, aby wejść do menu.
- 3. Przełącz w prawo na tryb wyzwalania i naciśnij SET, aby wybrać tryb i ponownie SET, aby wyjść.
- 4. Tryb wyzwalania będzie widoczny w lewym górnym rogu wizjera.

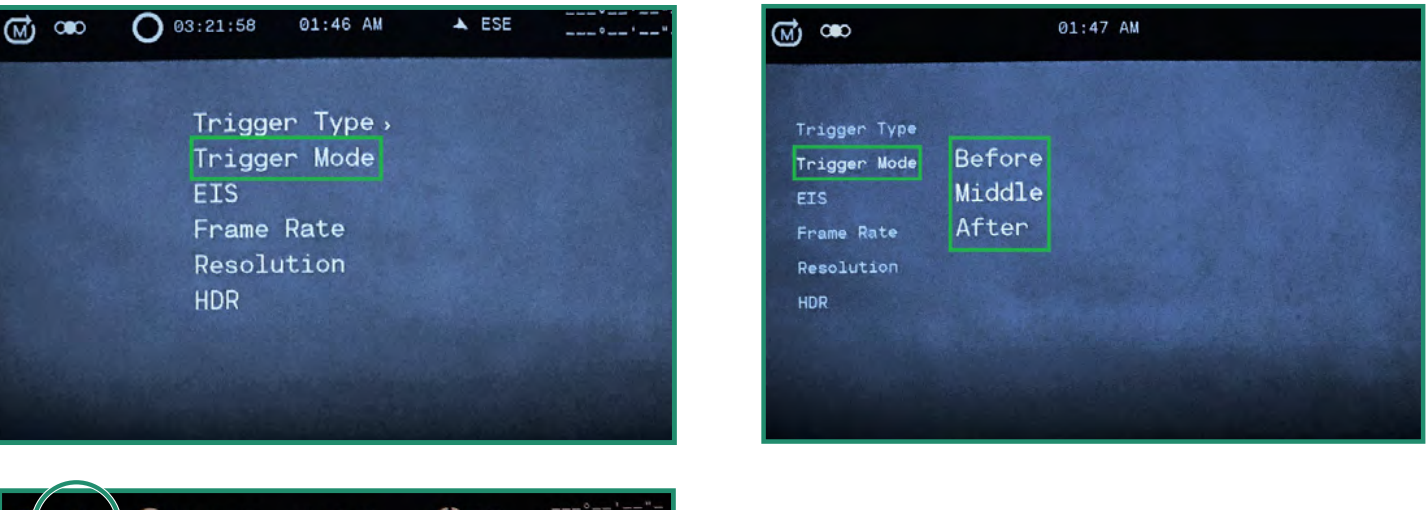

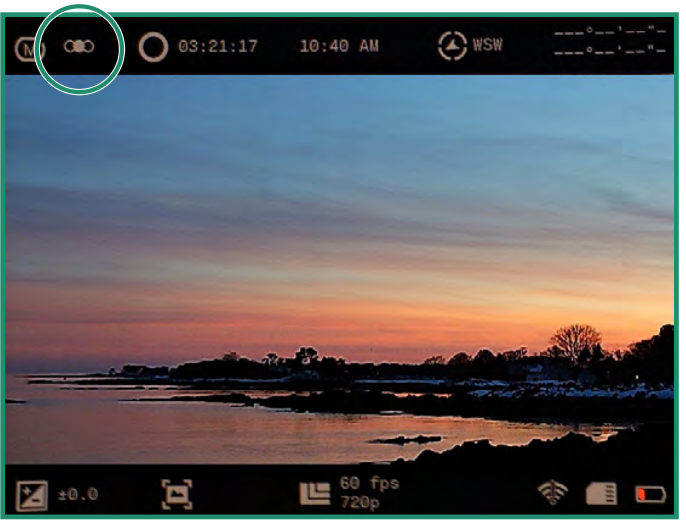

## **4.1 O**

Opcja Informacje wyświetla informacje o aparacie.

1. Włącz aparat, obracając pokrętło ustawień w położenie WiFi/tryb ustawień, aby uzyskać dostęp do menu.

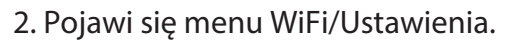

3. Przełącz w prawo na Informacje, aby uzyskać dostęp do menu.

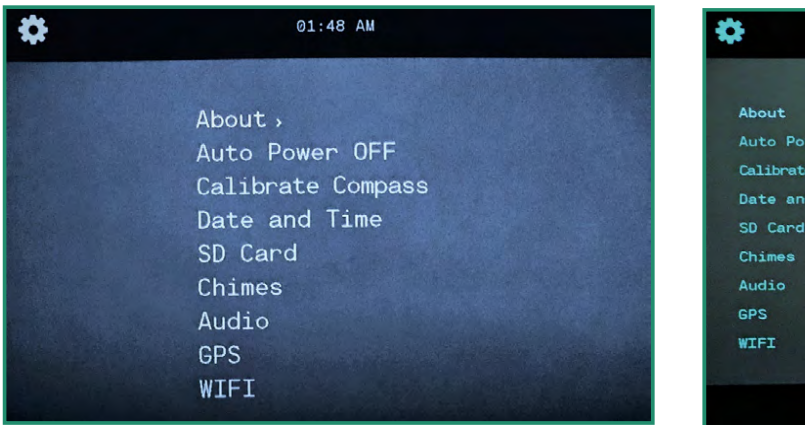

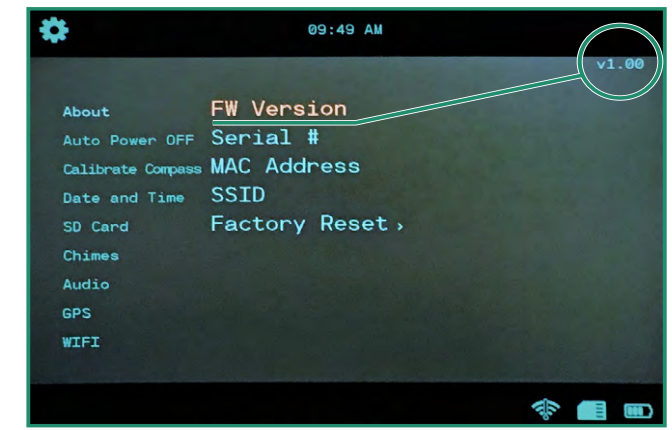

#### **4.1.1 Przywrócenie ustawień fabrycznych**

Reset do ustawień fabrycznych przywraca aparat do ustawień domyślnych.

1. Włącz aparat, obracając pokrętło ustawień w położenie WiFi/tryb ustawień, aby uzyskać dostęp do menu.

2. Przełącz w prawo na Informacje i w dół na Reset do ustawień fabrycznych. Wybierz "Tak", aby zresetować kamerę.

3. Po zakończeniu przywracania ustawień fabrycznych powrócisz do poprzedniego menu. Naciśnij SET, aby wyjść z menu. Wyłącz aparat i włącz ponownie, aby zakończyć przywracanie ustawień fabrycznych.

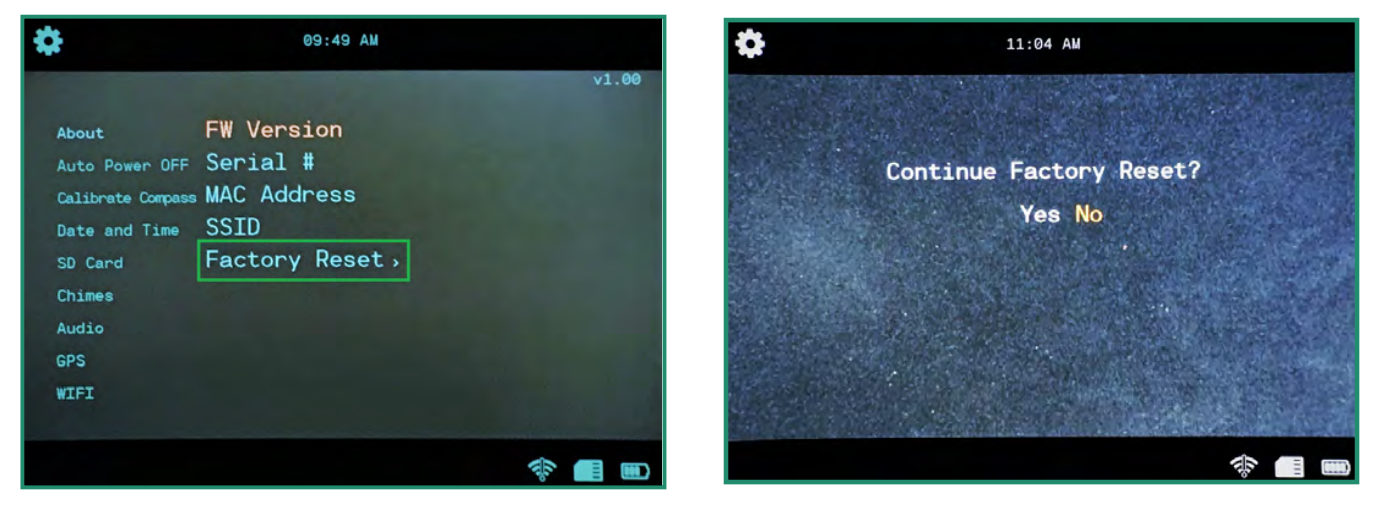

**Uwaga:** Aby wyjść z menu WiFi/Ustawienia, po prostu obróć pokrętło ustawień do innego trybu.

#### **4.2 Automatyczny wyłącznik**

Opcja automatycznego wyłączania wyłącza aparat automatycznie w przedziałach czasowych Nigdy, 5 minut, 10 minut lub 20 minut. Ustawienie domyślne to Nigdy.

1. Włącz aparat, obracając pokrętło ustawień w położenie WiFi/tryb ustawień, aby uzyskać dostęp do menu.

- 2. Przełącz w dół na Automatyczne wyłączanie i w prawo na opcje Wyłącz.
- 3. Przełącz w dół do opcji, która najlepiej pasuje do Twojego aparatu i naciśnij SET.
- 4. Obróć pokrętło ustawień do innego trybu, aby wyjść z menu.

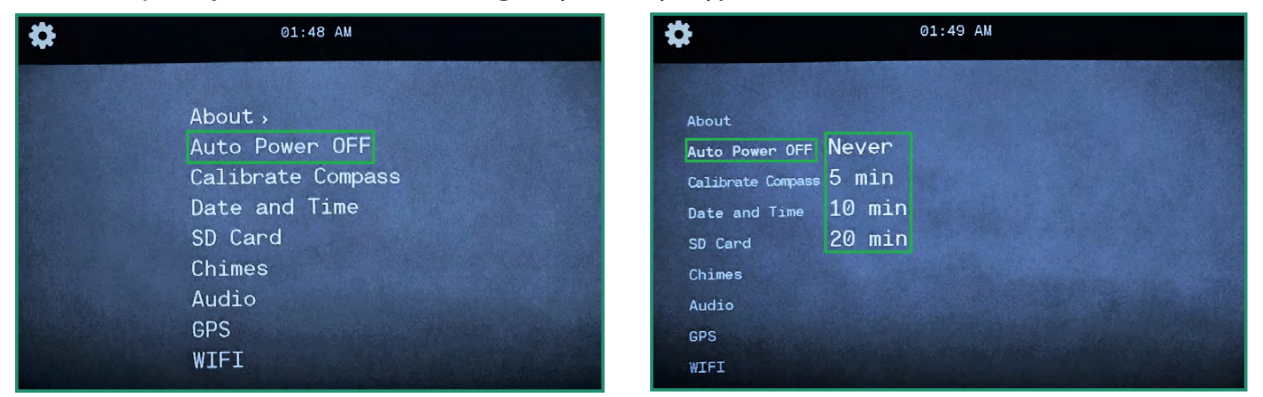

#### **4.3 Kompas (NIE DOSTĘPNY DLA WSZYSTKICH KAMERY)**

Aparat jest wyposażony w elektroniczny kompas, który jest kalibrowany fabrycznie. Jeśli uważasz, że kompas jest wyłączony, możesz go ponownie skalibrować ręcznie.

- 1. Włącz aparat, obracając pokrętło ustawień w położenie WiFi/tryb ustawień, aby uzyskać dostęp do menu.
- 2. Przełącz w dół do Kalibruj kompas i w prawo, aby uzyskać dostęp do animowanych instrukcji.
- 3. Jeśli kalibracja przebiegła prawidłowo, zobaczysz komunikat: "Kalibracja kompasu powiodła się". ( $\hat{\mathbf{z}}$

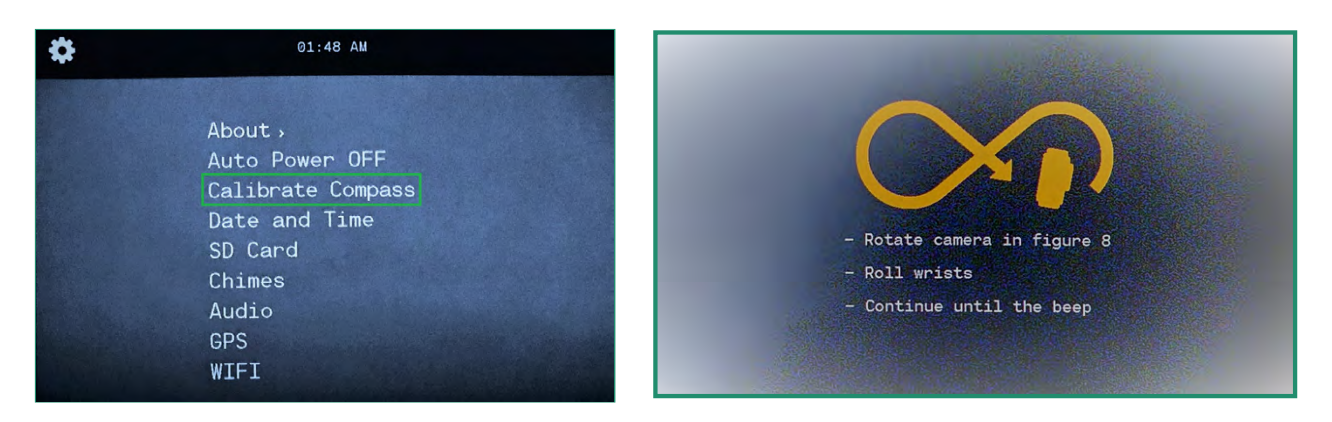

Jeśli kompas nie zostanie skalibrowany, usłyszysz buczący dźwięk i zobaczysz komunikat: "Ponów kalibrację kompasu".

#### **4.4 Data i godzina**

To ustawić datę i godzinę, patrz "Rozdział 1.5 Ustawianie daty i godziny". Możesz także ustawić datę i godzinę oraz zmienić format w opcji GPS Set.

#### **4.4.1 Zestaw GPS (NIE DOSTĘPNY WE WSZYSTKICH KAMERY)**

Możesz mieć GPS ustawić czas.

- 1. Włącz aparat, obracając pokrętło ustawień w położenie WiFi/tryb ustawień, aby uzyskać dostęp do menu.
- 2. Przełącz w dół do Data i godzina, w prawo do Ustaw GPS i ponownie w prawo do opcji.
- 3. Przełącz w prawo na strefę czasową i naciśnij przycisk SET, aby wybrać swoją strefę czasową.
- 4. Przełącz dwukrotnie w lewo, aby wyjść z menu.
- 5. Jeśli chcesz włączyć czas letni, przełącz w dół na DST iw prawo na On i naciśnij SET.
- 6. Przełącz dwukrotnie w lewo, aby wyjść z podmenu.

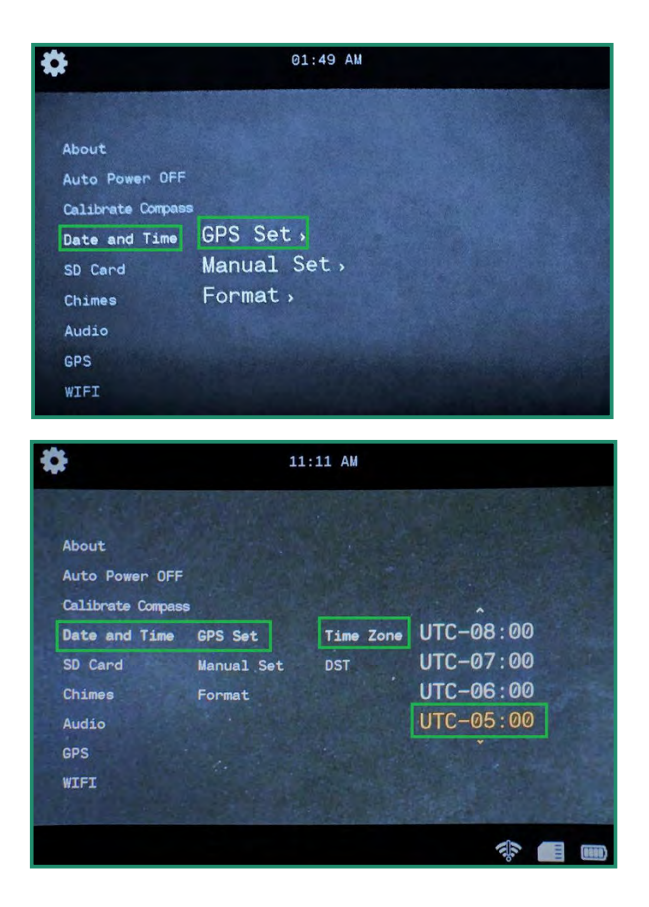

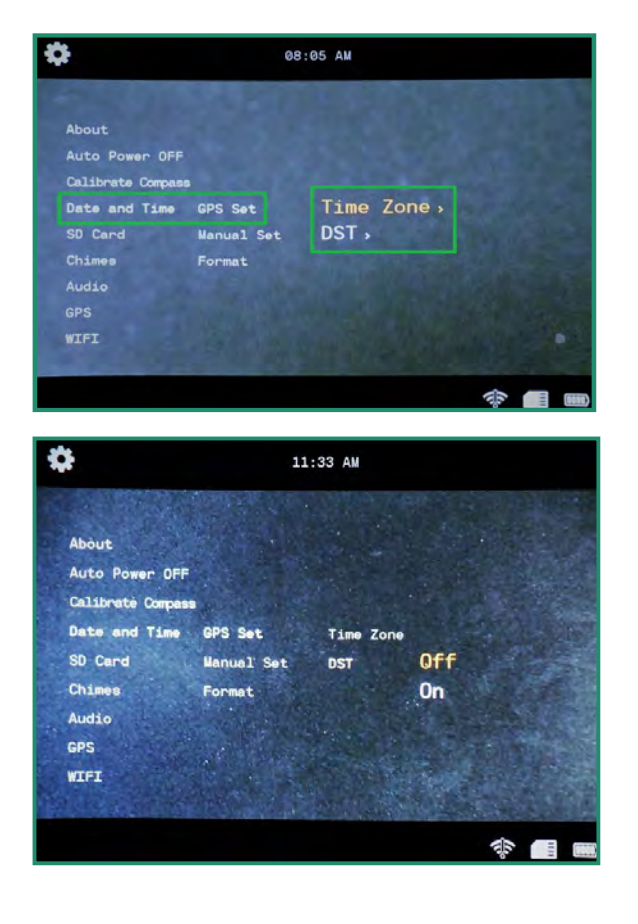

ବ⁄ ଘ

#### **4.4.2 Format**

Możesz zmienić format daty i godziny.

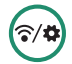

- Włącz aparat, obracając pokrętło ustawień w położenie WiFi/tryb ustawień, aby uzyskać dostęp do menu.
- Przełącz w dół do Data i godzina i przełącz w prawo na Format.
- Przełącz ponownie w prawo do formatu daty i naciśnij przycisk SET.

• Opcje do wyboru znajdują się u góry ekranu. Domyślny format daty to miesiąc-dzień-rok. Aby zmienić format, przełączaj w górę i w dół, a format się zmieni.

• Przełącz w dół do formatu czasu i przełącz w prawo. Opcje do wyboru znajdują się u góry ekranu. Domyślny format czasu to 12 godzin. Aby zmienić na 24 godziny, przełącz w górę i naciśnij SET.

• Wybierz żądaną opcję i naciśnij SET.

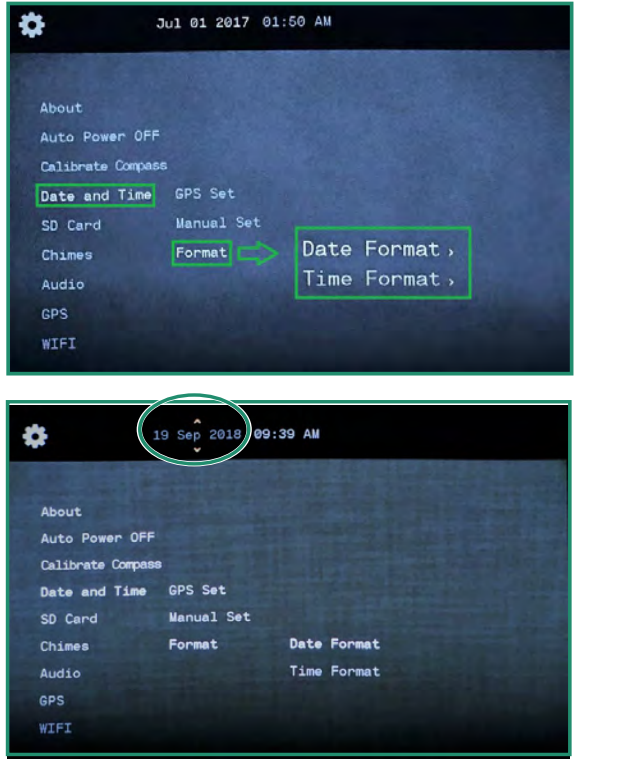

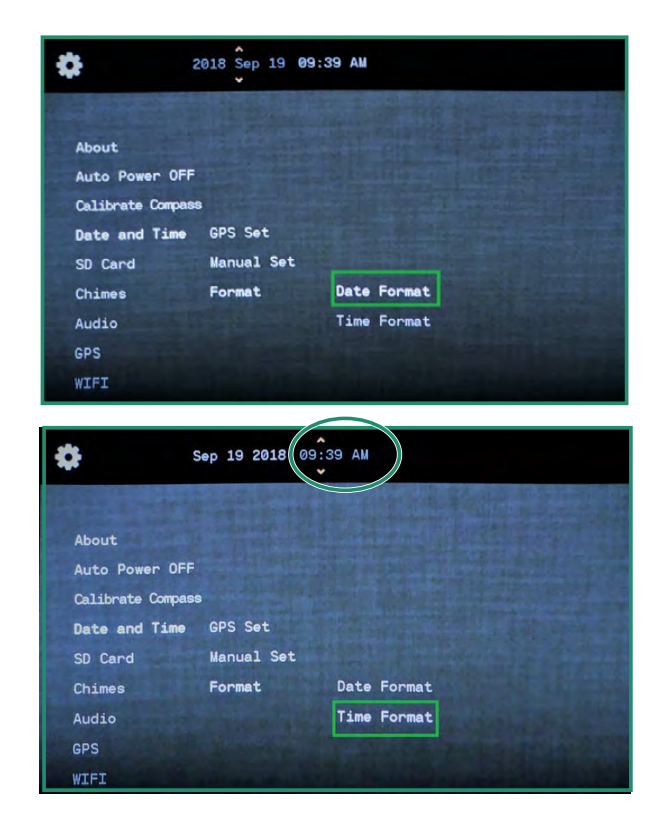

#### **4.5 Karta SD**

Jeśli karta SD ulegnie uszkodzeniu, możesz ją sformatować za pomocą aparatu.

- 1. Włącz aparat, obracając pokrętło ustawień w położenie WiFi/tryb ustawień, aby uzyskać dostęp do menu.
- 2. Przełącz w dół do karty SD i dwukrotnie w prawo do formatu.
- 3. Przełącz na Tak i naciśnij SET.

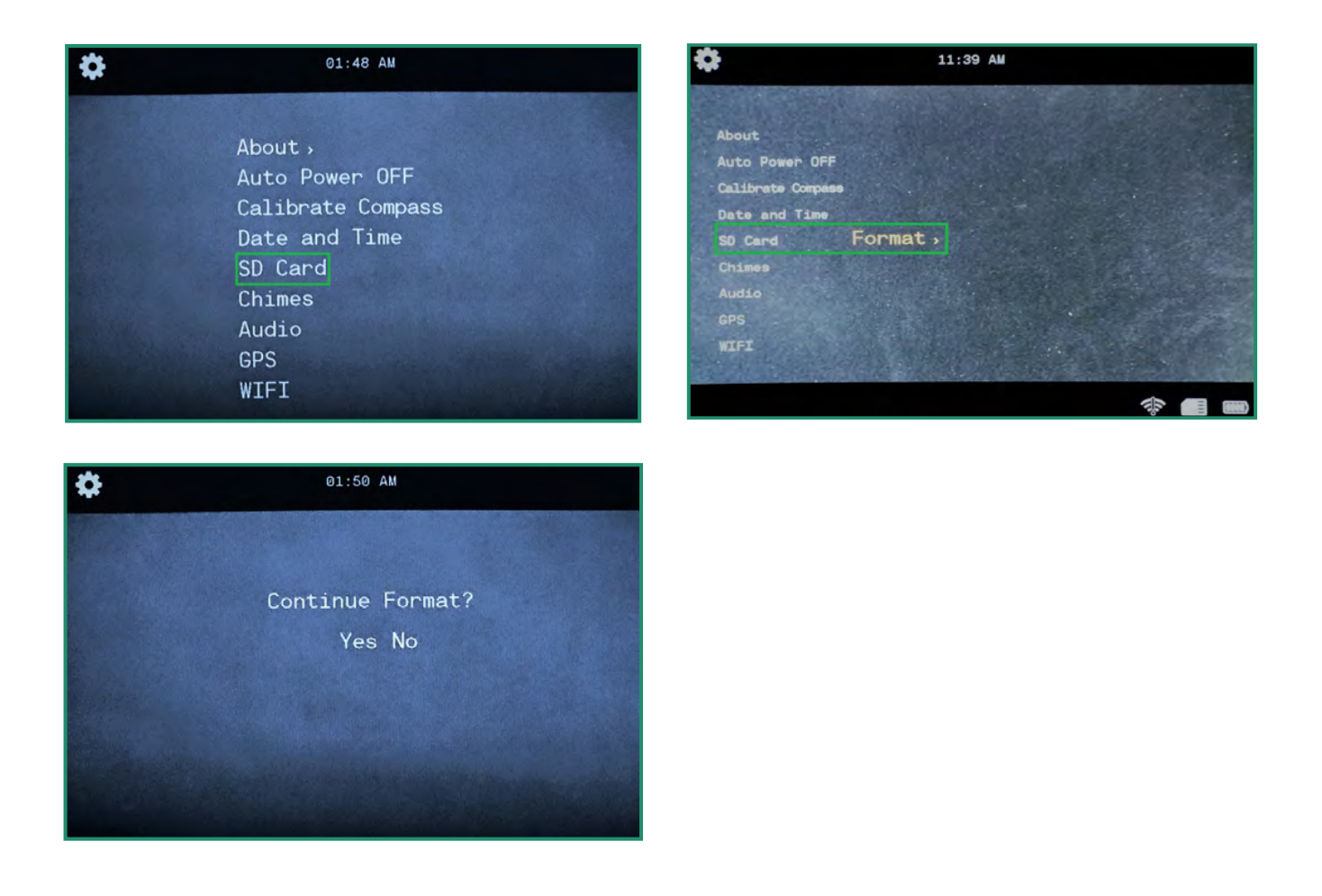

**Uwaga:** Jeśli nie chcesz formatować karty SD, wybierz Nie, naciśnij przycisk SET i przełącz w lewo do menu głównego.

**OSTROŻNOŚĆ Sformatowanie karty SD spowoduje usunięcie wszystkich danych na karcie!**

## **4.6 Dzwonki**

Aparat odtwarza dzwonki dla różnych funkcji oraz podczas włączania i wyłączania aparatu. 1. Włącz aparat, obracając pokrętło ustawień w położenie WiFi/tryb ustawień, aby uzyskać dostęp do menu.

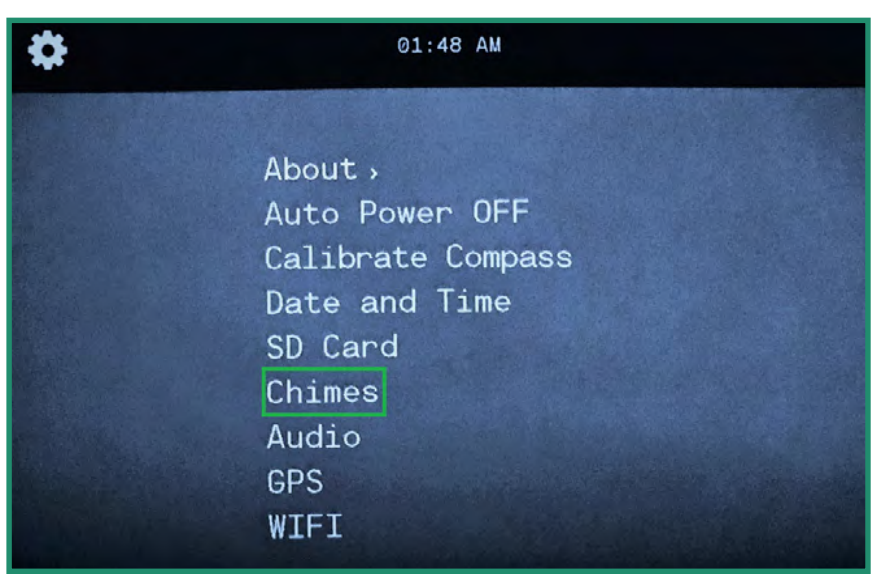

2. Przełącz w dół na Dzwonki i w prawo, aby wyłączyć lub włączyć Dzwonki.

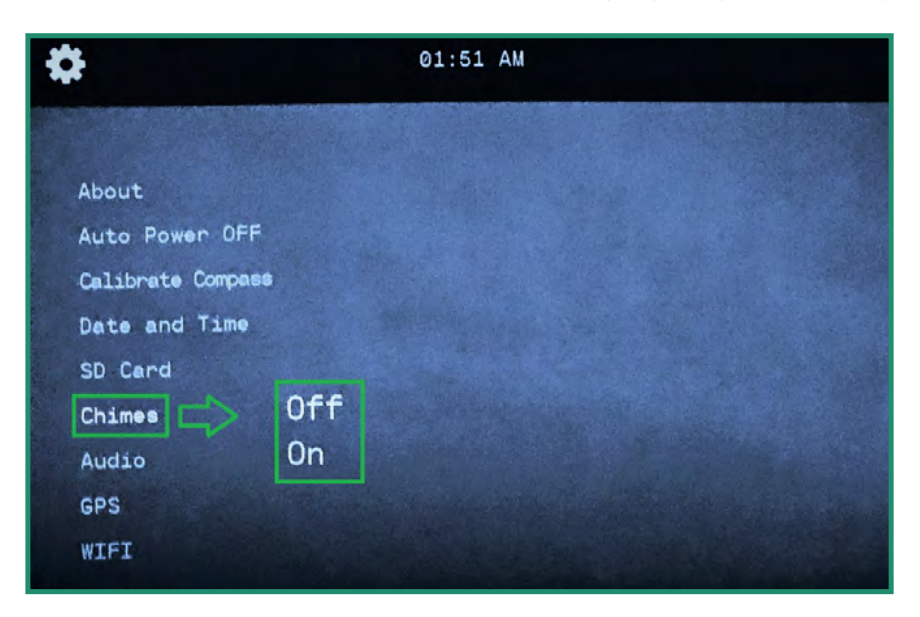

3. Wybierz Wyłącz lub Włącz i naciśnij SET.

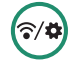

#### **4.7 Audio**

Odtwarzany dźwięk w filmie można ustawić na Wyłączony, Wysoki, Średni lub Niski.

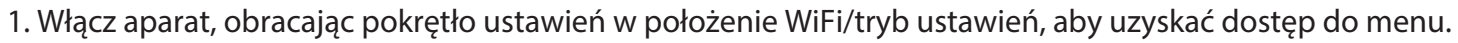

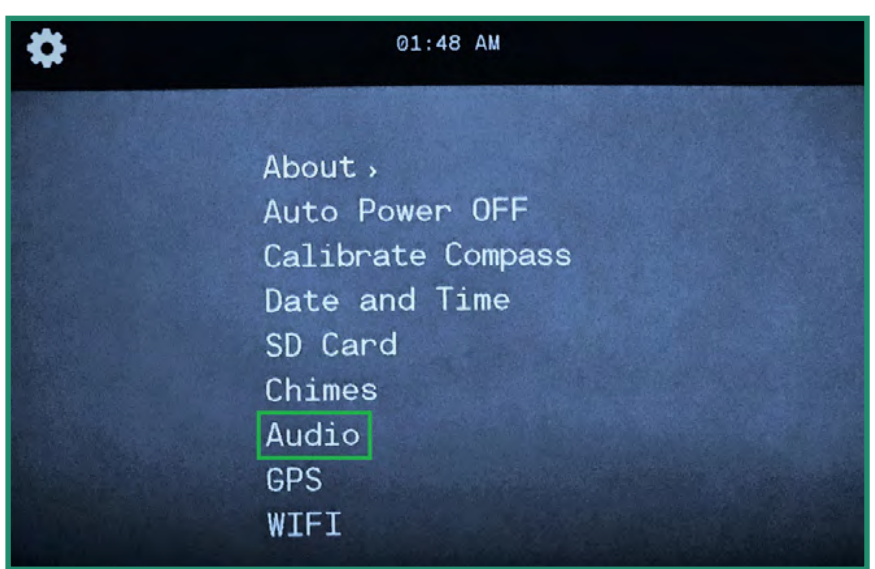

2. Przełącz w dół do Audio iw prawo do opcji głośności.

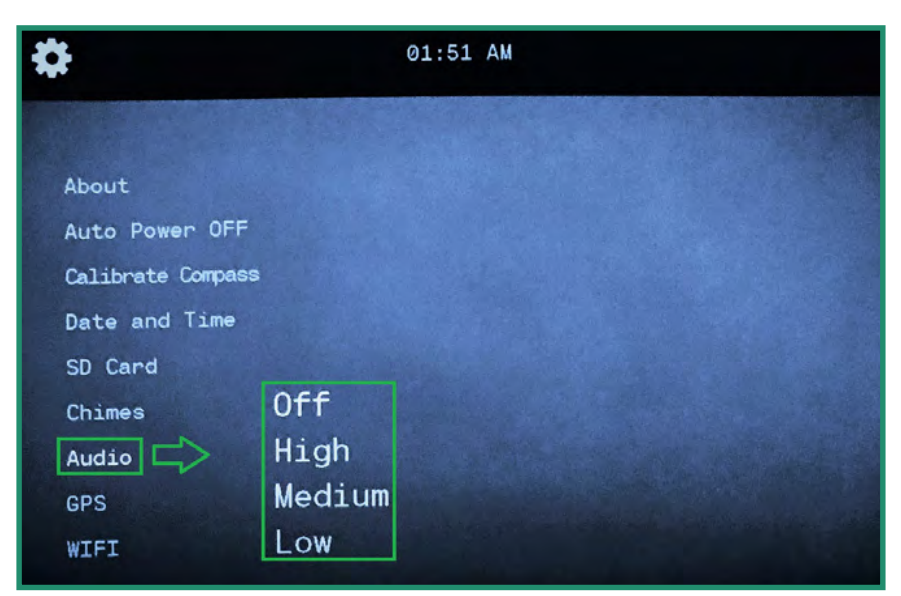

3. Wybierz preferowaną opcję głośności i naciśnij SET.

#### **4.8 GPS (NIE DOSTĘPNY WE WSZYSTKICH KAMER)**

GPS aparatu wyświetla dokładną długość i szerokość geograficzną. Współrzędne GPS są widoczne w wizjerze w trybie zdjęć, wideo lub pętli.

#### **4.8.1 Włączanie GPS**

- 1. Włącz aparat, obracając pokrętło ustawień w położenie WiFi/tryb ustawień, aby uzyskać dostęp do menu.
- 2. Przełącz w dół do GPS iw prawo do menu GPS.
- 3. Przełącz w dół na On i naciśnij SET.

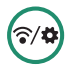

- 4. Przełącz aparat w tryb zdjęć, wideo lub w pętli i wyjdź na zewnątrz, aby odebrać sygnał.
- 5. Współrzędne GPS znajdują się w prawym górnym rogu menu.

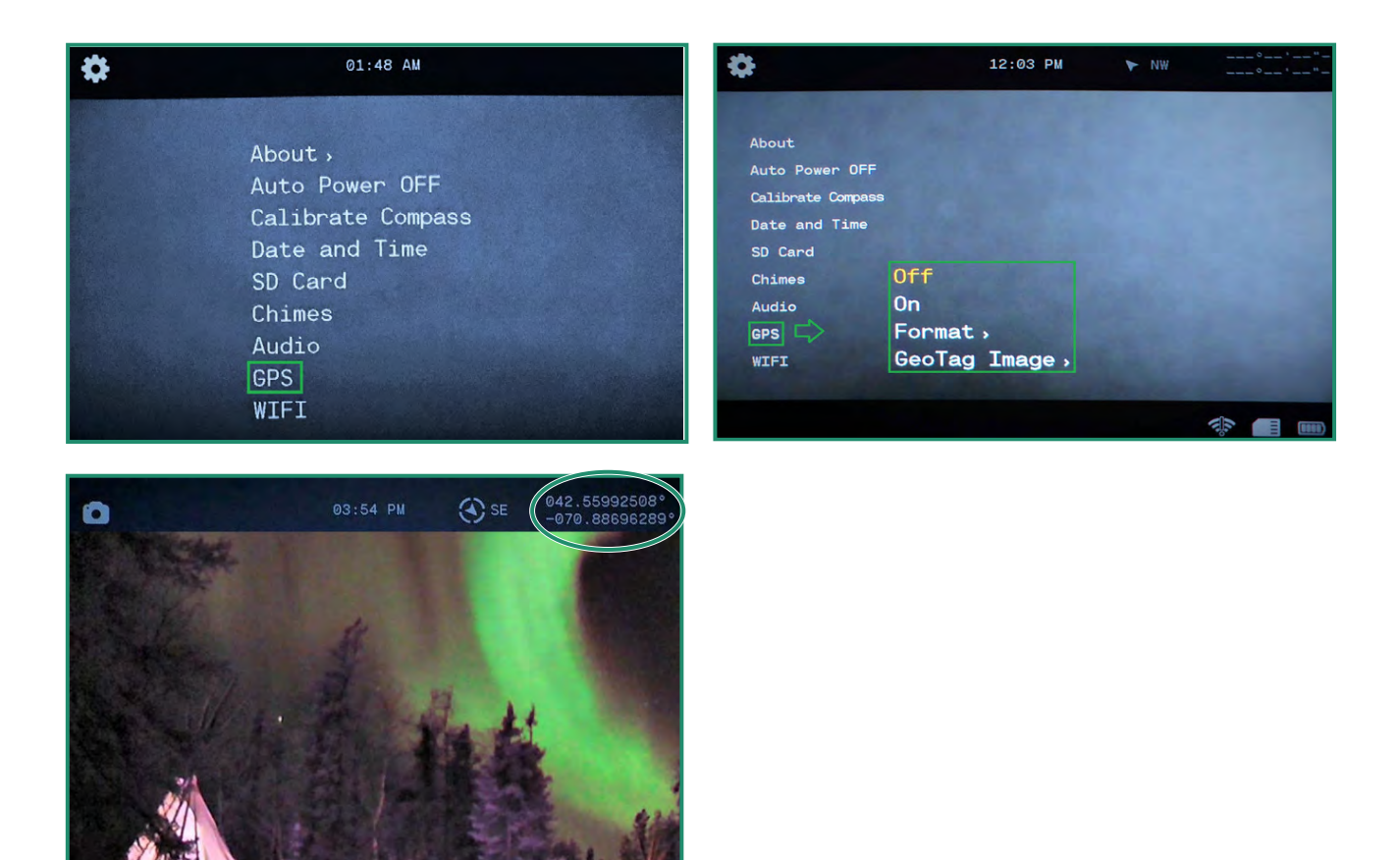

#### **4.8.2 Zmiana formatu GPS**

Możesz zmienić format GPS z stopni/minut/sekund na ułamki dziesiętne.

- 1. Włącz aparat, obracając pokrętło ustawień w położenie WiFi/tryb ustawień, aby uzyskać dostęp do menu.
- 2. Przełącz w dół do GPS i w prawo do menu.
- 3. Przełącz w dół do Format i w prawo do opcji Format.
- 4. Wybierz opcję i naciśnij SET.
- 5. Przełącz w lewo, aby wyjść z menu GPS.
- 6. Przełącz aparat w tryb zdjęć, wideo lub w pętli i wyjdź na zewnątrz, aby odebrać sygnał.

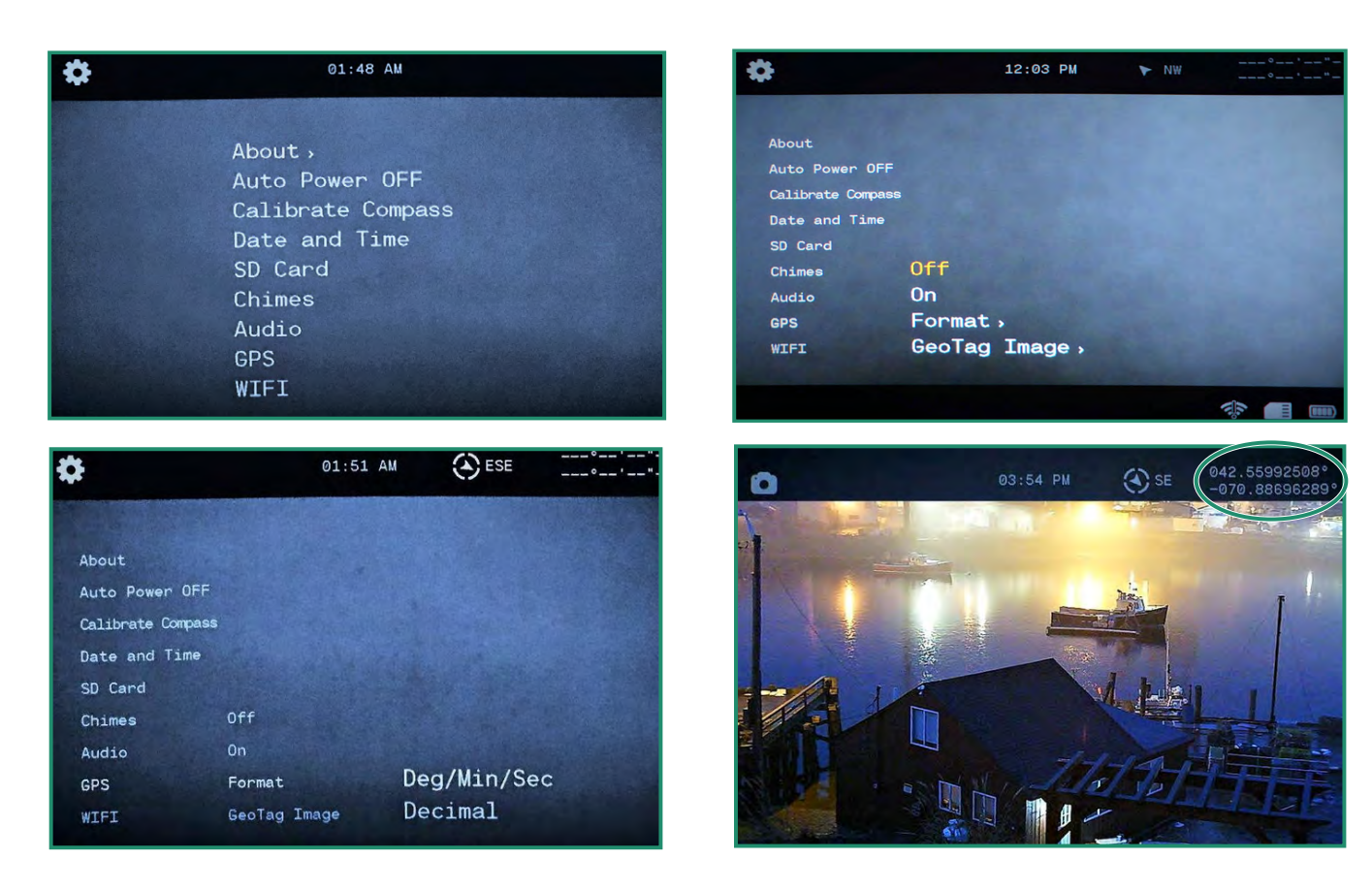

**Uwaga:** GPS działa tylko wtedy, gdy jesteś na zewnątrz i potrzebuje 1-2 minut, aby aparat otrzymał początkową lokalizację. GPS zużywa energię i powinien być wyłączony, aby przedłużyć żywotność baterii, gdy nie jest używany.

#### **4.8.3 Obraz GeoTag (NIE DOSTĘPNY WE WSZYSTKICH KAMERACH)**

Obraz GeoTag zapisuje metadane GPS do zdjęć i może być przeglądany za pomocą przeglądarek EXIF innych firm i niektórych wersji systemu Windows®, klikając prawym przyciskiem myszy zdjęcie, wybierając właściwości, a następnie szczegóły.

- 1. Włącz aparat, obracając pokrętło ustawień w położenie WiFi/tryb ustawień, aby uzyskać dostęp do menu.
- 2. Przełącz w dół do GPS iw prawo do menu GPS.
- 3. Przełącz w dół do GeoTag Obraz i w prawo do opcji Wył. lub Wł. Naciśnij przycisk SET, aby wybrać.
- 4. Przełącz w lewo, aby wyjść z menu GPS.

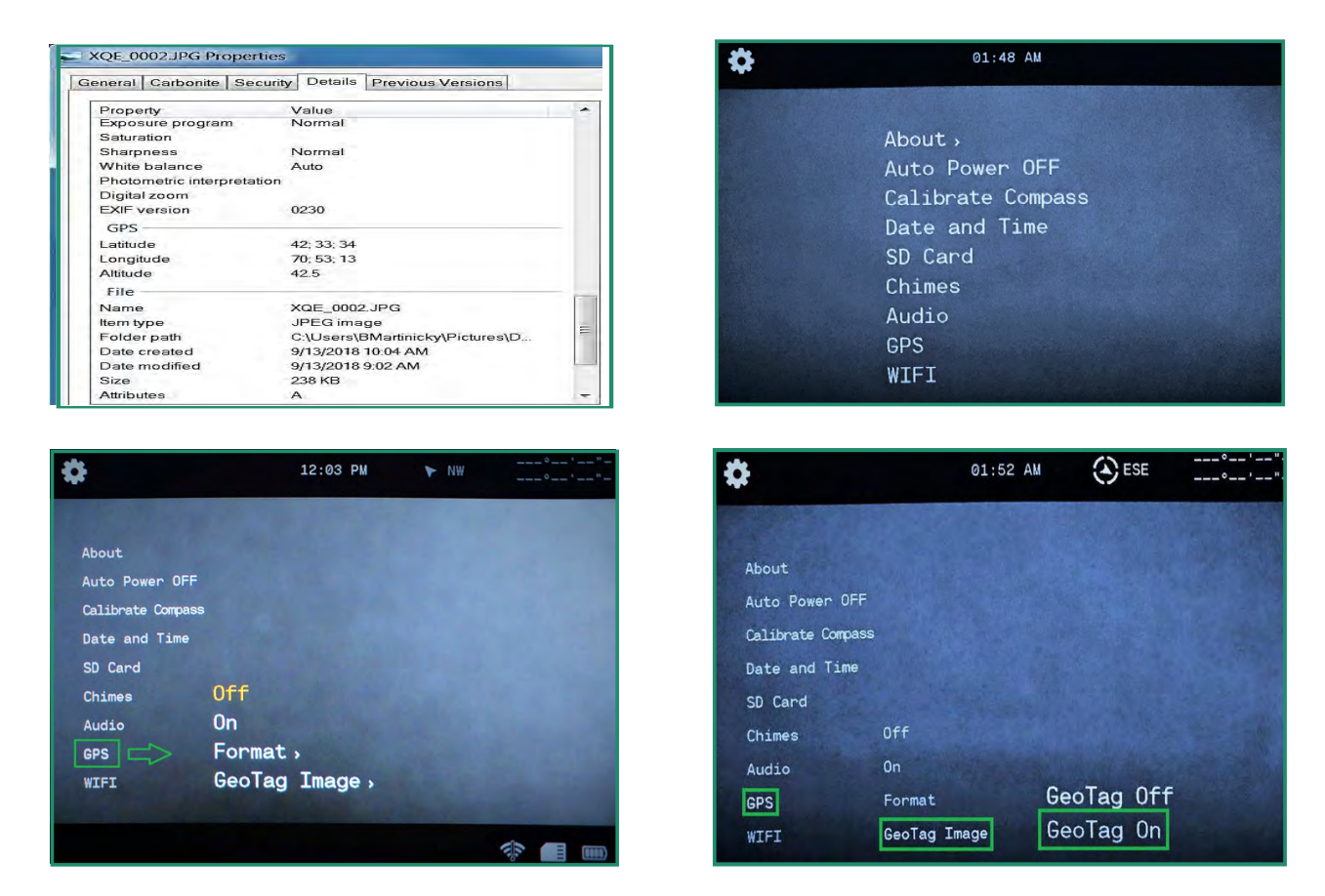

## **4.9 WIFI**

Aby dowiedzieć się więcej o Wi-Fi, zapoznaj się z sekcją 1.6 Pobieranie aplikacji.

 $\widehat{\mathbf{c}}/\mathbf{d}$ 

#### **5.1 Battery**

#### **5.1.1 Operating Temperature Range**

The operating temperature range of the Aurora camera is 14 °F – 104 °F (-10 °C – 40 °C) at 90% relative humidity.

### **5.1.2 Wskazówki dotyczące zmniejszania zużycia baterii**

Aby oszczędzać energię baterii, postępuj zgodnie z poniższymi wskazówkami:

- Wyłącz aparat, gdy go nie używasz.
- Wyłącz WiFi, GPS, EIS, dźwięk i dzwonki.
- Zmniejsz jasność wizjera.
- Włącz funkcję automatycznego wyłączania. Patrz "Rozdział 4.2 Automatyczne wyłączanie".

#### **5.1.3 Przechowywanie i obsługa baterii**

Oto kilka wskazówek dotyczących przechowywania i obsługi baterii.

- Unikaj wystawiania aparatu na działanie bardzo niskich lub bardzo wysokich temperatur. Warunki niskiej lub wysokiej temperatury mogą skrócić żywotność baterii.

- Trzymaj baterię z dala od ciepła i ognia. Nie susz aparatu ani baterii zewnętrznym źródłem ciepła, takim jak kuchenka mikrofalowa lub suszarka do włosów.

- Nie przechowuj baterii z metalowymi przedmiotami, takimi jak monety, klucze lub naszyjniki. Jeśli styki akumulatora zetkną się z metalowymi przedmiotami, może to spowodować pożar.

- Nie dokonuj żadnych zmian w aparacie. Nie używaj nieautoryzowanych ładowarek. Może to zagrozić bezpieczeństwu, zgodności z przepisami, wydajności i unieważnieniu gwarancji.

Do not drop, disassemble, open, crush, bend, deform, puncture, shred, microwave, incinerate or paint the camera or battery. Do not insert foreign objects into the battery opening on the camera. If the battery doesn't fit,

Nie używaj aparatu ani baterii, jeśli zostały uszkodzone – na przykład pęknięte, przekłute lub uszkodzone przez wodę. Przestań używać baterii, jeśli zauważysz zauważalne nieprawidłowości, takie jak nietypowy zapach, ciepło, deformacje lub odbarwienia. Demontaż lub przebicie akumulatora może spowodować wybuch lub pożar.

## **5.1.4 Utylizacja baterii**

W wielu miejscowościach obowiązują przepisy wymagające recyklingu baterii. Aby bezpiecznie zutylizować baterie litowo-jonowe, chroń styki przed kontaktem z innymi metalami. Akumulatory litowo-jonowe zawierają materiały nadające się do recyklingu i są przyjmowane do recyklingu w ramach programu recyklingu akumulatorów (RBRC).

#### **Nigdy nie wrzucaj baterii do ognia, ponieważ może eksplodować.**

- W aparacie należy używać wyłącznie baterii zamiennych zalecanych przez producenta.
- Baterię należy przechowywać z dala od niemowląt i dzieci poniżej 5 roku życia.
- Upewnij się, że nadzorujesz dzieci i poinstruuj je o prawidłowym użytkowaniu i konserwacji baterii.

### **5.2 Specyfikacje kamery**

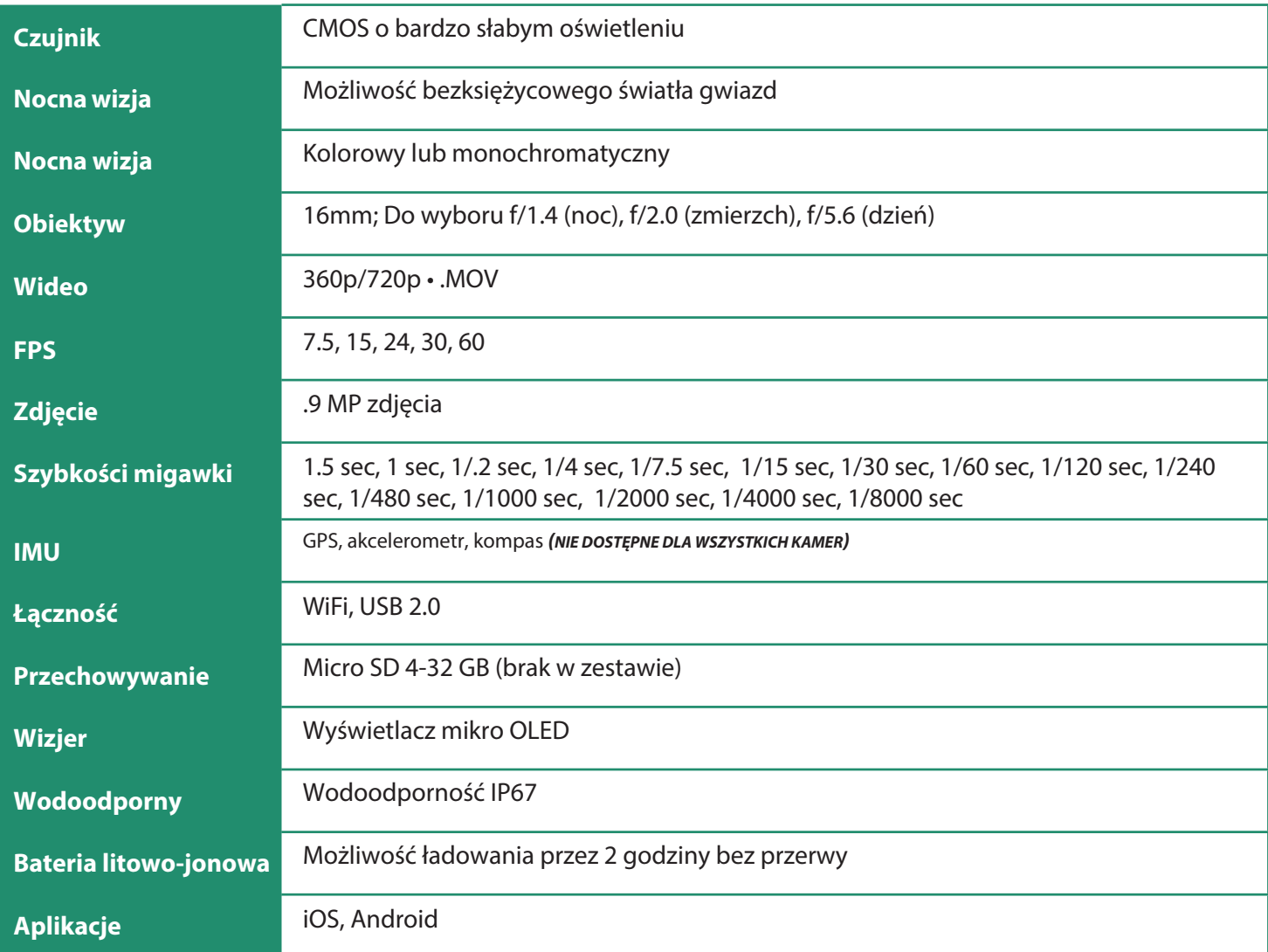

#### **Wodoodporny**

Aurora jest odporna na zachlapanie, wodę i kurz i została przetestowana w kontrolowanych warunkach laboratoryjnych z oceną IP67 zgodnie z normą IEC 60529. Aurora jest wodoszczelna do 3 stóp przez 30 minut.

Jeśli aparat Aurora jest mokry lub był niedawno zanurzony w wodzie, należy go dokładnie wysuszyć przed zdjęciem wizjera, aby zapobiec przedostaniu się wody do wnętrza aparatu.

## **5.3 SIONYX Obsługa klienta**

Taby skontaktować się z działem obsługi klienta SIONYX, skontaktuj się z nami pod następującym adresem:

https://support.sionyx.com/support/home support@sionyx.com 866-827-8237

**Jeśli podczas korzystania z aparatu wystąpi błąd, w wizjerze zostanie wyświetlony komunikat, a z boku aparatu będzie migać czerwona dioda LED.**

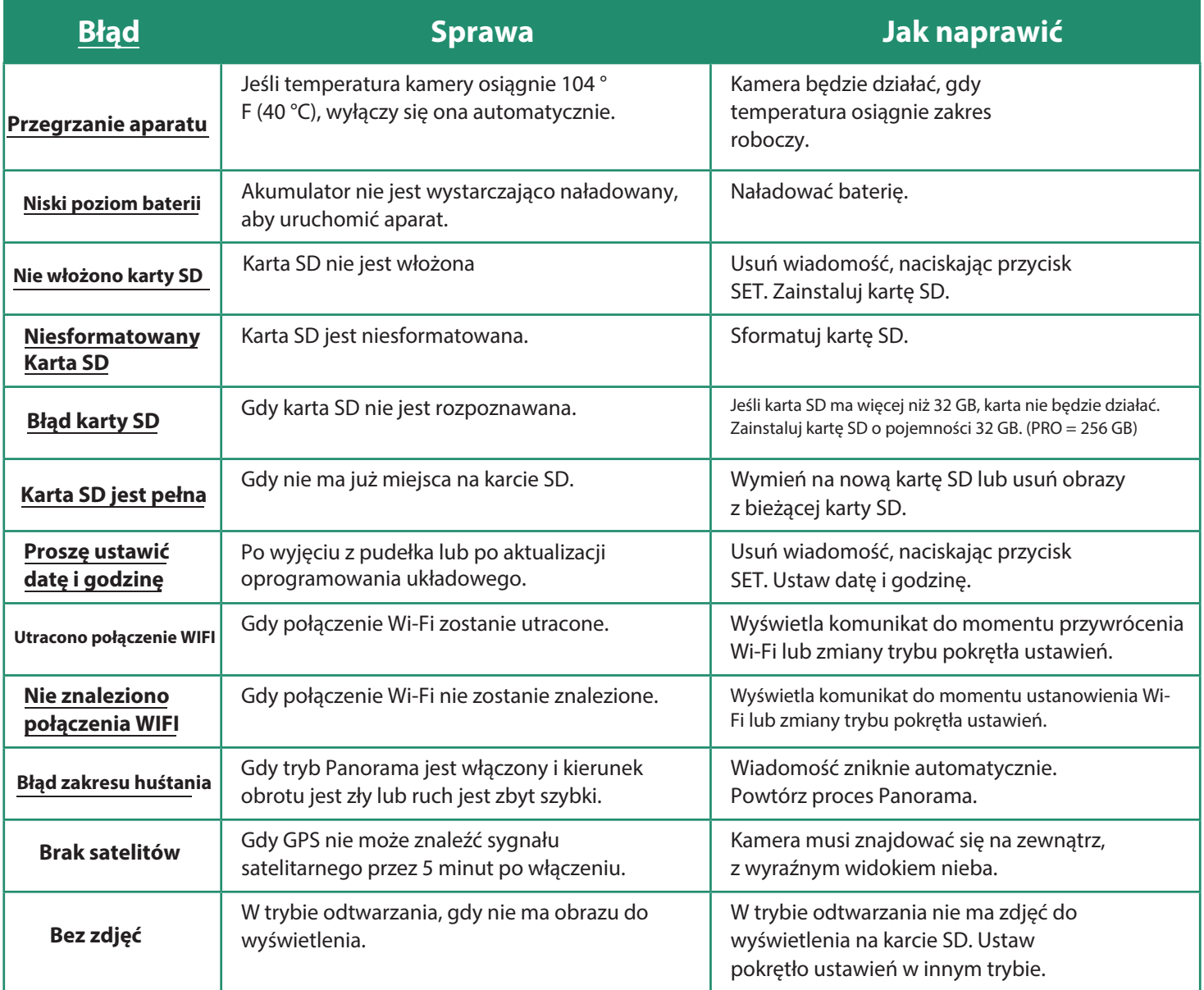

## **7.1 Polityka ograniczonej gwarancji zwrotu / wymiany SiOnyx Aurora**

#### **7.1.1 Co obejmuje niniejsza ograniczona gwarancja**

SIONYX, LLC ("SIONYX" lub "my") gwarantuje pierwotnemu nabywcy końcowemu ("Ty") produkt i akcesoria marki SIONYX zawarte w oryginalnym opakowaniu ("Produkt SIONYX"), w tym baterię, pasek na szyję, torba ochronna i kabel USB, chroniące przed wadami materiałowymi i wykonawczymi, przy normalnym użytkowaniu zgodnie z opublikowanymi wytycznymi firmy SIONYX przez okres JEDNEGO (1) ROKU od daty pierwotnego zakupu detalicznego przez nabywcę końcowego ("Okres gwarancji").

Opublikowane wytyczne firmy SIONYX obejmują między innymi informacje zawarte w specyfikacjach technicznych, instrukcjach obsługi i komunikatach serwisowych.

Niniejsza ograniczona gwarancja jest ważna i wykonalna tylko w kraju, w którym produkt SIONYX został zakupiony, pod warunkiem, że ten kraj znajduje się na liście określonych krajów, w których sprzedajemy aparat Aurora.

Jeśli Produkt SIONYX ulegnie awarii w Okresie Gwarancji, w rozsądnym ekonomicznie czasie bezpłatnie naprawimy go lub wymienimy, jak opisano poniżej.

#### **7.1.2 Czego nie obejmuje niniejsza ograniczona gwarancja**

Niniejsza ograniczona gwarancja nie obejmuje żadnych produktów sprzętowych innych niż marki SIONYX ani żadnego oprogramowania, nawet jeśli są pakowane lub sprzedawane ze sprzętem SIONYX. Producenci, dostawcy lub wydawcy, inni niż SIONYX, mogą udzielać własnych gwarancji — prosimy o kontakt w celu uzyskania dalszych informacji.

Oprogramowanie dystrybuowane przez firmę SIONYX z marką SIONYX lub bez niej (w tym między innymi oprogramowanie systemowe) nie jest objęte niniejszą ograniczoną gwarancją. Proszę zapoznać się z umową licencyjną dołączoną do oprogramowania, aby uzyskać szczegółowe informacje na temat swoich praw w odniesieniu do jego użytkowania. SIONYX nie gwarantuje, że działanie Produktu SIONYX będzie nieprzerwane lub wolne od błędów. SIONYX nie ponosi odpowiedzialności za szkody powstałe w wyniku nieprzestrzegania instrukcji dotyczących użytkowania Produktu SIONYX.

#### **Niniejsza ograniczona gwarancja nie ma zastosowania:**

(a) do części eksploatacyjnych, takich jak baterie lub powłoki ochronne, które mają za zadanie zmniejszać się z upływem czasu, chyba że awaria nastąpiła z powodu wady materiałowej lub wad wykonania; (b) uszkodzeń kosmetycznych, w tym między innymi zadrapań (w tym soczewek), wgnieceń i pękniętych plastików na portach; (c) szkód spowodowanych użyciem z innym produktem; (d) do wyrządzonych szkód przypadkiem, nadużyciem, niewłaściwym użyciem, manipulacją, płynem (poza certyfikatem IP67), piaskiem, uderzeniem, ogniem, brakiem odpowiedniej pielęgnacji lub konserwacji, trzęsieniem ziemi lub inną przyczyną zewnętrzną; (e) do szkód spowodowanych użytkowaniem Produktu SIONYX niezgodnie z opublikowanymi wytycznymi SIONYX; (f) szkód spowodowanych użyciem nieautoryzowanych części lub usług (w tym uaktualnień i rozszerzeń) wykonywanych przez kogokolwiek, kto nie jest przedstawicielem firmy SIONYX lub autoryzowanego dostawcy usług SIONYX ("SASP"); (g) Produktu SIONYX, który został zmodyfikowany w celu zmiany funkcjonalności lub możliwości bez pisemnej zgody SIONYX; (h) do wad spowodowanych normalnym zużyciem lub w inny sposób na skutek normalnego starzenia się Produktu SIONYX; lub (i) jeśli jakikolwiek numer seryjny został usunięty lub zamazany z Produktu SIONYX.

#### **7.1.3 Jakie są Twoje środki zaradcze w ramach niniejszej ograniczonej gwarancji?**

Wszystkie roszczenia gwarancyjne będą wymagały numeru RMA. Aby omówić roszczenie gwarancyjne i uzyskać numer RMA, prosimy o kontakt pod adresem support@SIONYX.com. Będziesz musiał dostarczyć paragon/dowód zakupu z datą zakupu, zapłaconą kwotą i miejscem zakupu.

Jeśli roszczenie wpłynie w Okresie Gwarancyjnym i okaże się, że Produkt SIONYX uległ awarii na podstawie oceny telefonicznej przeprowadzonej przez Dział Obsługi Klienta SIONYX, zgodnie z naszym wyborem:

• naprawić aparat lub akcesorium, lub

• wymieniać aparat lub akcesorium na produkt, który jest nowy lub został wyprodukowany z nowych lub nadających się do naprawy używanych części i jest co najmniej funkcjonalnie równoważny oryginalnemu produktowi, lub

• wymieniać aparat lub akcesorium na produkt, który jest nowym i zmodernizowanym modelem, który ma co najmniej równoważną lub ulepszoną funkcję do oryginalnego produktu.

W zakresie, w jakim pozwalają na to obowiązujące przepisy prawa, Okres gwarancji nie zostanie przedłużony lub odnowiony ani w inny sposób naruszony z powodu późniejszej wymiany, odsprzedaży, naprawy lub wymiany aparatu lub akcesoriów. Jednak części naprawione lub wymienione w okresie gwarancyjnym będą objęte gwarancją przez pozostałą część pierwotnego okresu gwarancyjnego lub przez dziewięćdziesiąt dni (90 dni od daty naprawy lub wymiany, w zależności od tego, który okres jest dłuższy).

#### **7.1.4 Ograniczenia gwarancji podlegające prawu konsumenckiemu**

W zakresie dozwolonym przez prawo niniejsza ograniczona gwarancja i określone środki zaradcze są wyłączne i zastępują wszelkie inne gwarancje, środki zaradcze i warunki, ustne, pisemne, ustawowe, wyraźne lub dorozumiane, i reprezentują całą naszą odpowiedzialność za jakiekolwiek naruszenie tej ograniczonej gwarancji.

Z wyjątkiem przypadków przewidzianych w niniejszej ograniczonej gwarancji i w maksymalnym zakresie dozwolonym przez prawo, nie ponosimy odpowiedzialności za jakiekolwiek szkody lub straty wtórne, przypadkowe, specjalne lub karne, bezpośrednie lub pośrednie, wynikające z użytkowania tego produktu lub wynikające z jakiekolwiek naruszenie niniejszej ograniczonej gwarancji.

SIONYX zrzeka się wszelkich ustawowych i dorozumianych gwarancji, w tym między innymi gwarancji przydatności handlowej i przydatności do określonego celu oraz gwarancji na wady ukryte lub ukryte, w zakresie dozwolonym przez prawo. W zakresie, w jakim takie gwarancje nie mogą być wyłączone, firma SIONYX ogranicza czas trwania i środki zaradcze z tytułu takich gwarancji do czasu trwania niniejszej wyraźnej ograniczonej gwarancji oraz, według uznania firmy SIONYX, do usług naprawy lub wymiany opisanych powyżej.

Niektóre stany (kraje lub prowincje) nie zezwalają na ograniczenia dotyczące czasu trwania dorozumianej gwarancji (lub warunku) ani na wykluczenie lub ograniczenie odpowiedzialności za szkody przypadkowe lub wtórne, w związku z czym ograniczenia opisane powyżej mogą nie mieć zastosowania.

Niniejsza gwarancja daje użytkownikowi określone prawa, a ponadto mogą przysługiwać inne prawa, które różnią się w zależności od stanu (lub kraju lub prowincji). Poza przypadkami dozwolonymi przez prawo firma SIONYX nie wyłącza, nie ogranicza ani nie zawiesza innych praw, które możesz mieć, w tym tych, które mogą wynikać z niezgodności umowy sprzedaży.

#### **Aby w pełni zrozumieć swoje prawa, zapoznaj się z przepisami obowiązującymi w Twoim kraju, prowincji lub stanie.**

#### **7.1.5 Zwracanie produktów**

Możesz zwrócić towar w celu zwrotu ceny produktu lub wymiany, jeśli zwrot nastąpi w ciągu 14 dni od otrzymania towaru. Zwroty nie obejmują żadnych kosztów wysyłki zwrotnej i 15% opłaty za uzupełnienie zapasów. Ponosisz odpowiedzialność za wszystkie koszty wysyłki zwrotnej, z wyjątkiem awarii po wyjęciu z pudełka uznanych za awarie przez dział obsługi klienta SIONYX.

Wszystkie zwroty będą wymagały numeru RMA. Aby omówić zwrot i uzyskać numer RMA, skontaktuj się z support@SIONYX.com.

Wszystkie zamówienia muszą zostać sprawdzone przez klientów w ciągu 30 dni od daty zakupu. Po tym czasie firma SIONYX nie ponosi odpowiedzialności za przedmioty uszkodzone w transporcie, zagubione lub jakiekolwiek inne problemy niezwiązane ze wsparciem technicznym.

Zwracane lub wymieniane produkty muszą być fabrycznie nowe, w idealnym stanie. Pozycje muszą znajdować się w oryginalnym, nieuszkodzonym opakowaniu produktu producenta wraz ze wszystkimi częściami i dokumentacją, w tym broszurami z instrukcjami i wkładkami do pakowania.

Prosimy nie umieszczać naklejek ani etykiet wysyłkowych na oryginalnym opakowaniu produktu producenta.

Nie przyjmujemy płatności za pobraniem przesyłki lub produkty bez numeru RMA. Produkty wysłane do naszego zakładu bez numeru RMA zostaną zutylizowane. Nie będzie żadnych pytań ani innych środków odwoławczych dotyczących tego procesu.

Proszę poczekać do 10 (dziesięciu) dni roboczych (od momentu otrzymania przez nas zwrotu) na przetworzenie wymiany lub zwrotu.

Adres zwrotny zostanie podany przez dział obsługi klienta SIONYX, gdy skontaktujesz się z nami w celu uzyskania numeru RMA.

Pytania? Proszę skontaktuj się z nami: support@SIONYX.com. https://support.SIONYX.com/support/home

#### **UPROSZCZONA DEKLARACJA ZGODNOŚCI**

Niniejszym SIONYX, LLC oświadcza, że dostarczony sprzęt jest zgodny z: Dyrektywa w sprawie urządzeń radiowych (RE) (2014/53/UE) Dyrektywa RoHS 2011/65/UE

Pełny tekst deklaracji zgodności UE jest dostępny pod adresem https://support.SIONYX.com/support/ solutions/articles/61000285264-where-can-i-find-your-declaration-of-conformity-for-aurora-